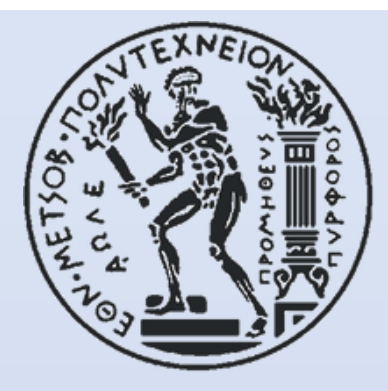

# **ΕΘΝΙΚΟ ΜΕΤΣΟΒΙΟ ΠΟΛΥΤΕΧΝΕΙΟ**

**ΣΧΟΛΗ ΑΓΡΟΝΟΜΩΝ ΚΑΙ ΤΟΠΟΓΡΑΦΩΝ ΜΗΧΑΝΙΚΩΝ - ΜΗΧΑΝΙΚΩΝ ΓΕΩΠΛΗΡΟΦΟΡΙΚΗΣ**

**ΤΟΜΕΑΣ ΤΟΠΟΓΡΑΦΙΑΣ – ΕΡΓΑΣΤΗΡΙΟ ΦΩΤΟΓΡΑΜΜΕΤΡΙΑΣ**

# **ΔΙΠΛΩΜΑΤΙΚΗ ΕΡΓΑΣΙΑ**

**Ανάπτυξη Διαδικτυακής Βάσης Δεδομένων για την υποστήριξη ανασκαφικού έργου**

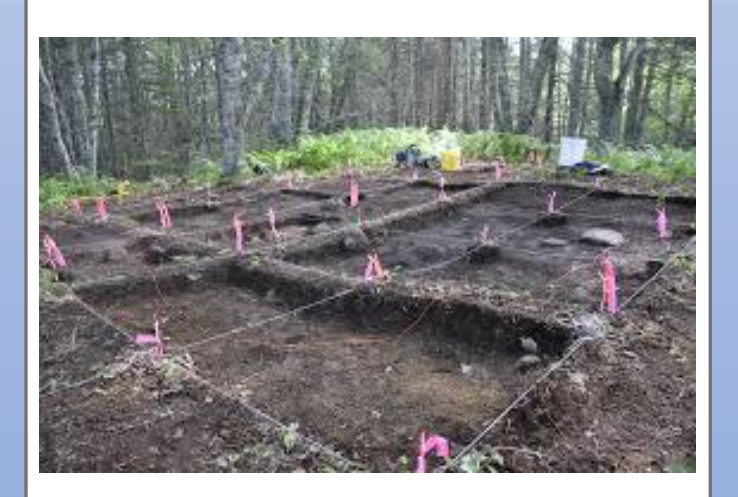

# Λιανός Μιχαήλ

Αθήνα, Μάρτιος 2023

**ΕΘΝΙΚΟ ΜΕΤΣΟΒΙΟ ΠΟΛΥΤΕΧΝΕΙΟ**

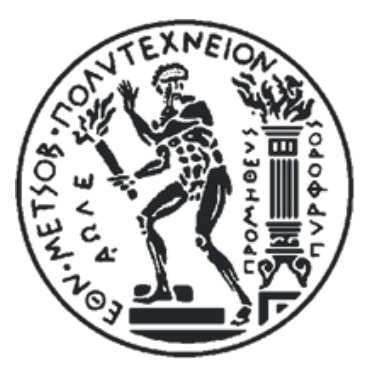

**ΣΧΟΛΗ ΑΓΡΟΝΟΜΩΝ ΚΑΙ ΤΟΠΟΓΡΑΦΩΝ ΜΗΧΑΝΙΚΩΝ - ΜΗΧΑΝΙΚΩΝ ΓΕΩΠΛΗΡΟΦΟΡΙΚΗΣ**

**ΤΟΜΕΑΣ ΤΟΠΟΓΡΑΦΙΑΣ – ΕΡΓΑΣΤΗΡΙΟ ΦΩΤΟΓΡΑΜΜΕΤΡΙΑΣ**

# **ΔΙΠΛΩΜΑΤΙΚΗ ΕΡΓΑΣΙΑ**

# Ανάπτυξη διαδικτυακής βάσης δεδομένων για την υποστήριξη ανασκαφικού έργου

Λιανός Μιχαήλ

Επίβλεψη:

Βεσκούκης Βασίλειος

Αθήνα, Μάρτιος 2023

# **ΠΕΡΙΕΧΟΜΕΝΑ**

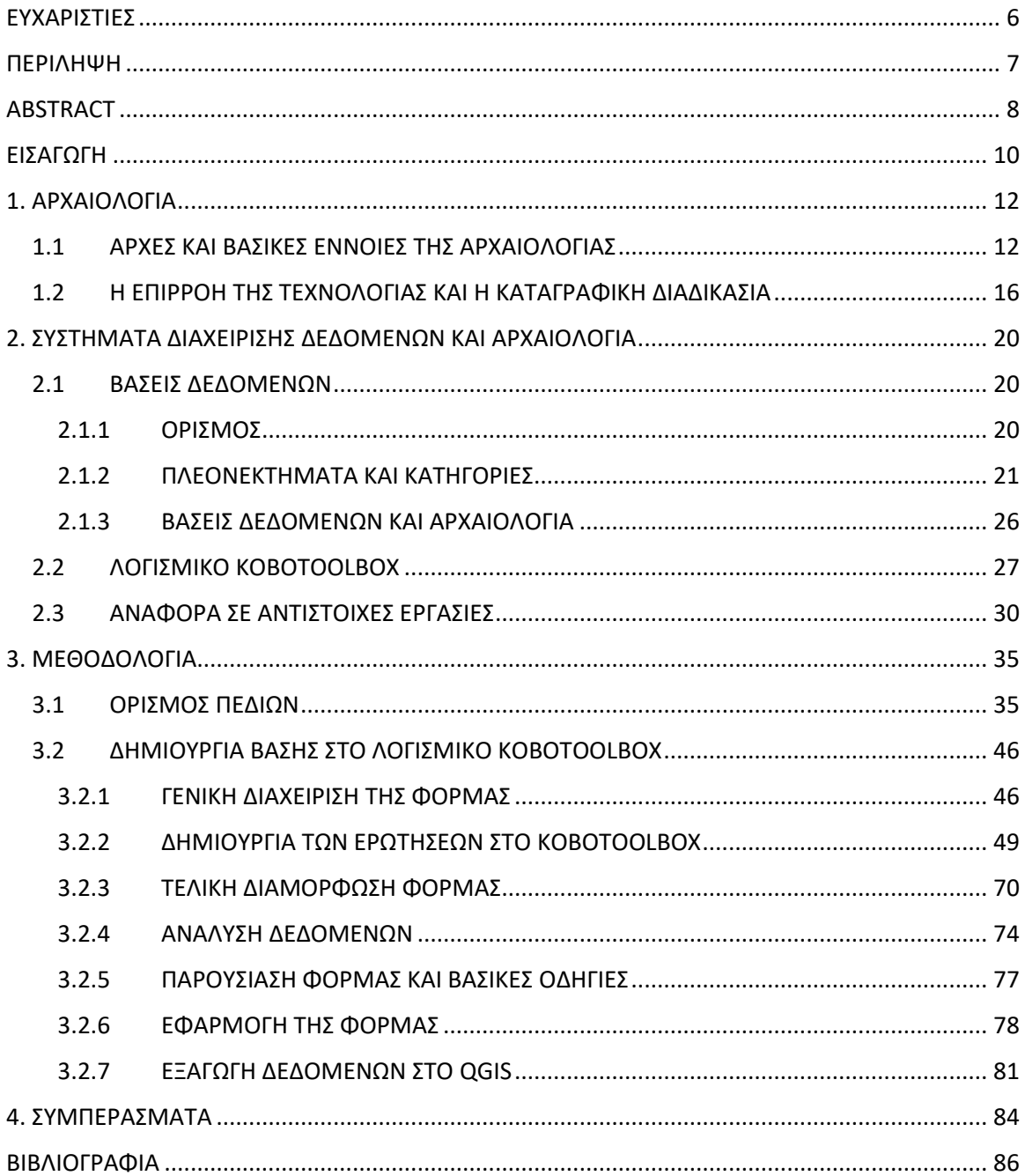

# ΠΕΡΙΕΧΟΜΕΝΑ ΕΙΚΟΝΩΝ

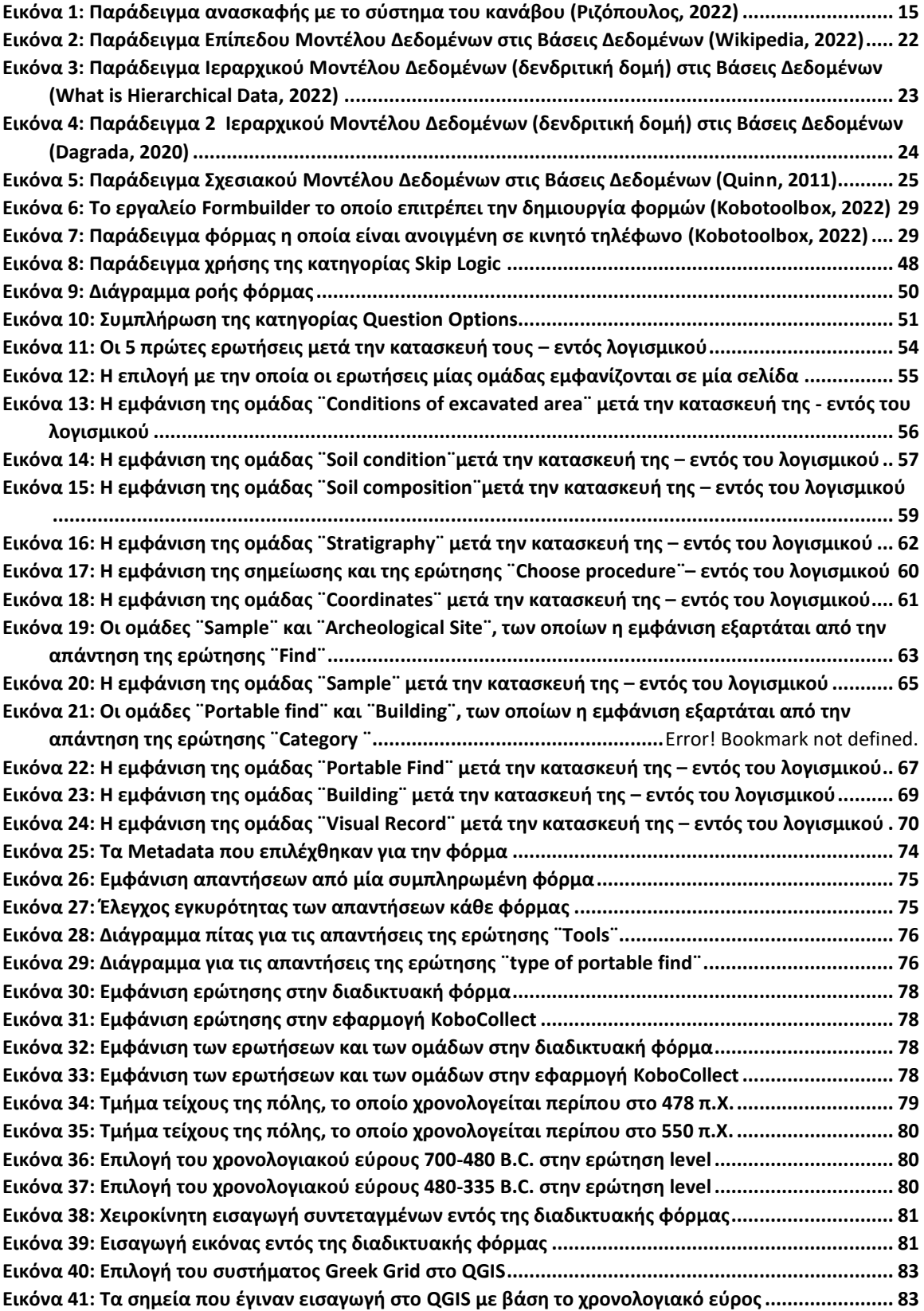

# ΠΕΡΙΕΧΟΜΕΝΑ ΠΙΝΑΚΩΝ

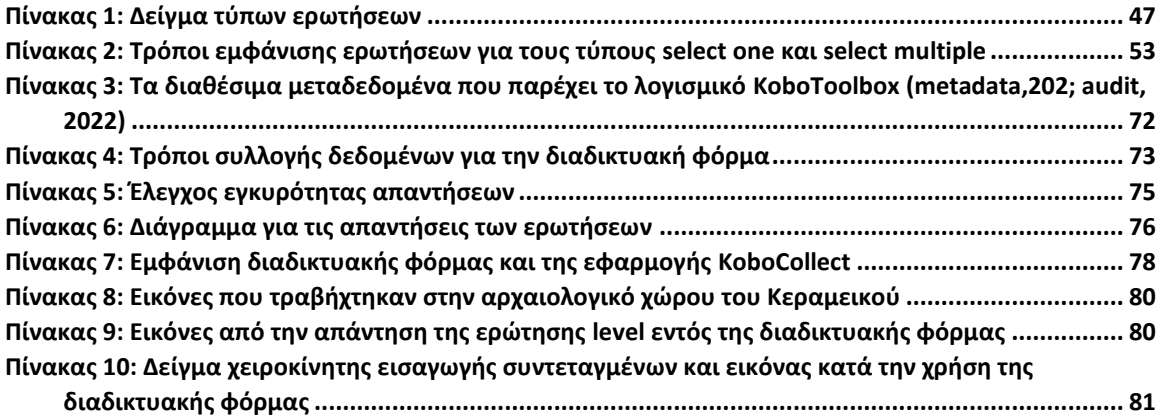

## <span id="page-5-0"></span>ΕΥΧΑΡΙΣΤΙΕΣ

Με την ολοκλήρωση της παρούσας διπλωματικής εργασίας θα ήθελα να ευχαριστήσω τον επιβλέπων καθηγητή μου, τον κ. Βεσκούκη Βασίλειο για τις κατευθύνσεις που μου έδωσε πάνω στο θέμα της εργασίας. Στη συνέχεα, θα ήθελα να ευχαριστήσω τον κ. Γεωργόπουλο Ανδρέα για την πρόταση του ως προς το θέμα της εργασίας αλλά και για τα γόνιμα σχόλια του πάνω στα κείμενα της εργασίας. Δεν θα μπορούσα να παραλείψω να ευχαριστήσω τον καθηγητή του τμήματος Ιστορίας και Αρχαιολογίας κ. Παπαδάτο Γιάννη για την πρόταση του λογισμικού Kobotoolbox αλλά και την βοήθεια που μου παρείχε ώστε να κατανοήσω καλύτερα τις έννοιες της αρχαιολογίας. Ακόμα, θέλω να ευχαριστήσω την αρχαιολόγο κ. Χρόνη Αθηνά για τα πολύτιμα σχόλια της, με σκοπό την αξιολόγηση και την βελτίωση της παρούσας διπλωματικής εργασίας. Τέλος, θέλω να ευχαριστήσω όλους τους κοντινούς μου ανθρώπους, οι οποίοι μου συμπαραστάθηκαν σ΄ όλη την πορεία των φοιτητικών μου χρόνων.

#### <span id="page-6-0"></span>ΠΕΡΙΛΗΨΗ

Η ανασκαφή είναι μία από τις σημαντικότερες πηγές άντλησης δεδομένων για την αρχαιολογία. Αν και ο κλάδος της αρχαιολογίας έχει επηρεαστεί δραστικά από την εξέλιξη της τεχνολογίας, υπάρχουν ακόμα ανασκαφές στις οποίες χρησιμοποιούνται αναλογικές μέθοδοι καταγραφής της πληροφορίας. Η συγκεκριμένη διπλωματική εργασία αφορά στην ψηφιακή καταγραφή αρχαιολογικών ευρημάτων κατά το ανασκαφικό έργο, μέσα από την ανάπτυξη μίας διαδικτακής βάσης δεδομένων. Αρχικά, γίνεται αναφορά στις βασικές αρχές και μεθόδους της αρχαιολογίας αλλά και πώς αυτή έχει επηρεαστεί από τις τεχνολογικές εξελίξεις. Σ΄αυτό το πλαίσιο έγινε εστίαση στο πώς έχει εξελιχθεί η διαδικασία της καταγραφής και τα πλεονεκτήματα που έχει η χρήση της ψηφιακής της μορφής. Ακολουθεί, μία γενικότερη αναφορά στις βάσεις δεδομένων και πώς αυτές αλληλεπιδρούν με την αρχαιολογία. Γίνεται μία πρώτη αναφορά στο λογισμικό KoboToolBox και τις δυνατότητες αυτού αλλά και σε σχετικές εργασίες και έργα, με αυτό της παρούσας διπλμωματικής εργασίας. Στην συνέχεια, θα πραγματοποιηθεί ο αναλυτικός ορισμός των πεδίων της βάσης δεδομένων. Ακόμα, θα παρουσιαστούν όλα τα απαραίτητα βήματα και αποφάσεις εντός του λογισμικού για την υλοποίηση της διαδικτυακής βάσης δεδομένων. Με την ολοκλήρωση της μορφοποίησης της φόρμας, δίνονται κάποια διαγράμματα, τα οποία δημιουργεί αυτόματα το λογισμικό με βάση τις απαντήσεις των χρηστών. Εκτός από διαγράμματα θα παρουσιαστούν και εικόνες, οι οποίες θα απεικονίζουν πώς εμφανίζεται η φόρμα στην οθόνη του χρήστη. Για καλύτερη κατανόηση της φόρμας θα πραγματοποιηθεί μία πρακτική εφαρμογή αυτής στο πεδίο και θα παρουσιαστεί σχετικό υλικό. Επιπλέον, θα αναλυθεί η διαδικασία εξαγωγής των χωρικών δεδομένων στο Σύστημα Γεωγραφικών Πληροφοριών QGIS. Τέλος, σημειώνονται τα συμπεράσματα και οι προβληματισμοί για την συγκεκριμένη εργασία, καθώς και οι βελτιώσεις που μπορούν να γίνουν σε μελλοντικές παρόμοιες εργασίες.

National Technical university of Athens, Greece School of Rural, Surveying and Geoinformatics Engineering

#### **Development of an online database to support the excavation project**

**Lianos Michael** Diploma Thesis

March 2023

### <span id="page-7-0"></span>**ABSTRACT**

Excavation is one of the most important sources of data for archaeology. Although the field of archaeology has been drastically affected by the development of technology, there are still excavations in which analogue methods of recording information are used. This thesis is concerned with the digital recording of archaeological finds during excavation work through the development of a web-based database. Initially, the basic principles and methods of archaeology and how it has been influenced by technological developments are discussed. In this context, a focus was placed on how the recording process has evolved and the advantages of using its digital format. This is followed by a more general discussion of databases and how they interact with archaeology. A first reference is made to the KoboToolBox software and its capabilities, as well as to related work and projects, with that of this dissertation. Then, a detailed definition of the database fields will be carried out. Still, all the necessary steps and decisions within the software for the implementation of the web database will be presented. Upon completion of the form formatting, some diagrams are given, which the software automatically generates based on the user responses. In addition to diagrams, images will be presented, which will illustrate how the form appears on the user's screen. For a better understanding of the form, a practical application of the form in the field will be carried

out and related material will be presented. In addition, the process of extracting the spatial data into the QGIS Geographic Information System will be analysed. Finally, the conclusions and considerations for this work are noted, as well as improvements that can be made in future similar work.

### <span id="page-9-0"></span>ΕΙΣΑΓΩΓΗ

Αν και η αρχαιολογία είναι μία αρκετά παλιά επιστήμη, οι έννοιες της διατήρησης και προστασίας της πολιστικής κληρονομιάς αναπτύχθηκαν τις τελευταίες δεκαετίες. H αρχαιολογία ως κλάδος που μελετάει το παρελθόν των ανθρώπινων πολιτισμών, επηρέασε σημαντικά την κοινωνία και πώς αυτή αντιλαμβάνεται τις δύο αυτές έννοιες. Παράλληλα η ραγδαία ανάπτυξη της τεχνολογίας είχε ως αποτέλεσμα την εισαγωγή νέων εργαλείων. Σκοπός των εργαλείων αυτών είναι η απλοποίηση του ανασκαφικού έργου και παράλληλα η εξαγωγή όσο το δυνατόν περισσότερης πληροφορίας από κάθε εύρημα. Μία σκέψη που ενισχύει την παραπάνω πρόταση είναι το γεγονός ότι ακόμα και αν η πληροφορία δεν μπορεί να εξηγηθεί τώρα, υπάρχει το σενάριο του να είναι αυτό εφικτό σε μερικά χρόνια μετά που η τεχνολογία θα έχει προχωρήσει ακόμα περισσότερο.

Σ΄αυτή την εργασία παρουσιάζεται ένα από αυτά τα εργαλεία και πώς αυτό είναι ικανό να εξελίξει την διαδικασία την καταγραφής των αρχαιολογικών ευρημάτων αλλά και την μετέπειτα ανάλυσή τους. Πιο συγκεκριμένα, χρησιμοποιώντας το ελεύθερο λογισμικό KoboToolbox δημιουργήθηκε μία διαδικτυακή βάση δεδομένων [\(KoboToolbox, 2023\).](https://www.kobotoolbox.org/about-us/) Η δημιουργία αυτής στηρίζεται στην θεωρία των βάσεων δεδομένων, χωρίς όμως να απαιτεί την γνώση προγραμματισμού. Σκοπός της Βάσης αυτής είναι η βελτίωση και η επιτάχυνση της καταγραφής αρχαιολογικών ευρημάτων κατά το ανασκαφικό έργο, χρησιμοποιώντας ψηφιακά εργαλεία, τα οποία δεν απαιτούν την σύνδεση με το διαδίκτυο για να λειτουργήσουν.

Η εργασία αυτή αποτελείται από 4 κεφάλαια. Στο 1<sup>ο</sup> κεφάλαιο αναλύονται κάποιες βασικές έννοιες και μέθοδοι της αρχαιολογίας ενώ σχολιάζεται και η επιρροή της τεχνολογίας σ΄αυτήν και ειδικότερα στην καταγραφική διαδικασία. Το 2° κεφάλαιο παρουσιάζει τις κατηγορίες των βάσεων δεδομένων και τα πλεονεκτήματα αυτών. Ακολουθεί η αναφορά της σχέσης των βάσεων δεδομένων και αρχαιολογίας και γίνεται μία συνοπτική παρουσίαση του λογισμικού KoboToolbox. Ακόμα, πραγματοποιείται μία συνοπτική αναφορά σε παρόμοιες εργασίες και έργα, με αυτό της συγκεκριμένης

διπλωματικής. Στο 3<sup>ο</sup> κεφάλαιο αναλύεται η μεθοδολογία που ακολουθήθηκε. Αυτή χωρίζεται στο στάδιο της θεωρητικής ανάπτυξης των πεδίων που θα περιέχονται στην φόρμα, από την οποία θα συλλέγονται ψηφιακά τα δεδομένα, αλλά και η πρακτική δημιουργίας αυτής εντός του λογισμικού. Στο ίδιο κεφάλαιο, επισημαίνονται όλες οι αποφάσεις με τις οποίες θα έρθει αντιμέτωπος ο δημιουργός της φόρμας. Επιπλέον, δίνονται κάποια από τα διαγράμματα που δημιουργεί αυτόματα το λογισμικό, από τις απαντήσεις καθώς και εικόνες που δείχνουν την τελική μορφοποίηση της φόρμας. Στο πλαίσιο καλύτερης κατανόησης της φόρμας παρουσιάζεται ένα παράδειγμα πρακτικής εφαρμογής αυτής στο πεδίο και εξηγείται η διαδικασία εξαγωγής των χωρικών δεδομένων στο Γεωγραφικό Σύστημα Πληροφοριών QGIS. Τέλος, στο 4° κεφάλαιο παρουσιάζονται κάποια συμπεράσματα και ενδεχόμενες αδυναμίες και σκέψεις για περαιτέρω βελτίωση.

## <span id="page-11-0"></span>1. ΑΡΧΑΙΟΛΟΓΙΑ

#### <span id="page-11-1"></span>1.1 ΑΡΧΕΣ ΚΑΙ ΒΑΣΙΚΕΣ ΕΝΝΟΙΕΣ ΤΗΣ ΑΡΧΑΙΟΛΟΓΙΑΣ

Η πολιτιστική κληρονομιά ορίζεται ως «το συνολικό πνεύμα ενός λαού, όπως αυτό εντυπώνεται στις αξίες, στις δράσεις, στα έργα, στους θεσμούς, στα μνημεία και στις τοποθεσίες του» (United Nations Educational, Scientific and Cultural Organization, 2005). Η πολιτιστική κληρονομιά διακρίνεται σε δύο βασικές κατηγορίες, την άυλη και την υλική. Σύμφωνα με τον Νόμο 3028/2002 ¨Περί Προστασίας των Αρχαιοτήτων και εν γένει της Πολιτιστικής Κληρονομιάς¨ (ΦΕΚ 153/Α΄/28.6.2002) άυλη πολιτιστική κληρονομιά θεωρούνται όλα τα στοιχεία λαογραφίας ενός πολιτισμού. Δηλαδή, οι δραστηριότητες, οι γνώσεις, οι μύθοι, τα έθιμα, κ.ά. Ως υλική νοείται ¨κάθε πολιτιστικό αγαθό που βρίσκεται εντός των ορίων της ελληνικής επικράτειας, συμπεραλαμβανομένων και των χωρικών υδάτων, καθώς και εντός άλλων θαλάσσιων ζωνών στις οποίες η Ελλάδα ασκεί σχετική δικαιοδοσία σύμφωνα με το διεθνές δίκαιο¨. Ακόμα, στο άρθρο 1 αναγράφεται ότι η προστασία της πολιτιστικής κληρονομιάς αφορά όλα τα πολιστικά αγαθά που είτε προέρχονται από την Ελληνική επικράτεια είτε συνδέονται ιστορικά μ' αυτή οπουδήποτε και αν βρίσκονται. Στο άρθρο 3 του ΦΕΚ 153/Α΄/28.6.2002 γίνεται λόγος για τα περιεχόμενα της προστασίας της πολιτιστικής κληρονομιάς μέσα από τον εντοπισμό, την καταγραφή, την έρευνα και την μελέτη των στοιχείων της. Τα στάδια αυτά έρχεται να υλοποιήσει η επιστήμη της αρχαιολογίας. Οι παραπάνω ενέργειες αποβλέπουν στην κατανόηση του παρελθόντος του ανθρώπου και κατά συνέπεια την εκμάθηση της ιστορίας του αλλά και την εύρεση των χαρακτηριστικών των διαφόρων πολιτισμών.

Η κατανόηση των αρχαίων πολιτισμών αλλά και γενικότερα του παρελθόντος του ανθρώπου απαιτεί τον εντοπισμό αρχαιολογικών ευρημάτων. Η βασική πηγή η οποία παρέχει στην αρχαιολογία τα κατάλοιπα του παρελθόντος είναι η ανασκαφή. Μέσω αυτής οι αρχαιολόγοι ανακαλύπτουν τεχνουργήματα ή κατάλοιπα από παλαιότερους πολιτισμούς (Σκουλουδάκης, 2020). Είναι λογικό ότι με το πέρας των χρόνων το πρότυπο

προσέγγισής της ανασκαφικής διαδικασίας έχει διαφοροποιηθεί. Η διαφοροποίηση αυτή οδήγησε στην ανάπτυξη τριών μεθόδων ανασκαφής.

Η πρώτη προσέγγιση αφορά στην αυθαίρετη εκσκαφή στρωμάτων. Αποτελεί την παλαιότερη μέθοδο ανασκαφής και εφαρμόστηκε από τις πρώτες ανασκαφές έως και τις αρχές του 20ου αιώνα. Σ' αυτή τη μέθοδο αφαιρούνται αυθαίρετα οριζόντια στρώματα εδάφους, σε βάθος ανάλογα με το εργαλείο εκσκαφής. Κατά την διάρκεια της ανασκαφής δεν γινόταν καμία προσπάθεια διάκρισης των στρωμάτων, παρά μόνο μετά, κατά την μελέτη των τομών. Δύο μειονεκτήματα αυτής της μεθόδου είναι το γεγονός ότι τα στρώματα, συνήθως, δεν είναι κατακόρυφα αλλά και το ότι οι αρχαιολόγοι συχνά συγκεντρώνουν ευρήματα από διαφορετικά στρώματα, κάτι το οποίο δημιουργεί προβήματα στην ανάλυση (Παπαδάτος και Καλαρά, 2019).

Στη προηγούμενη παράγραφο, έγινε αναφορά στην οντότητα της αρχαιολογικής τομής. Η ονομασία αυτή δεν αποτελεί επίσημη ορολογία για την επιστήμη της αρχαιολογίας. Αυτό σημαίνει ότι είναι εφικτό να χαρακτηριστεί διαφορετικά από το καθένα. Ως οντότητα της αρχαιολογίας, όμως, η τομή αντιπροσωπεύει κομμάτια μίας ανασκαφής από τα οποία έχει αφαιρεθεί το έδαφος, με σκοπό την μελέτη της έκτασης που αυτή ορίζει. Δηλαδή, συνήθως αναφέρεται ως μία τετραγωνική τρύπα, η οποία συχνά αποτελεί μέρος ενός μεγαλύτερου κανάβου, ο οποίος περιέχει πολλές τέτοιες τετραγωνικές τομές. Στις περιπτώσεις που δεν χρησιμοποιείται ο κάναβος συνηθίζεται οι αρχαιολόγοι να υλοποιούν δοκιμαστικές τομές στο έδαφος προκειμένου να μελετήσουν την στρωματογραφία, πριν προχωρήσουν σε συστηματική ανασκαφή (Παπαδάτος και Καλαρά, 2019). Οι πληροφορίες που δίνουν οι τομές για τη στρωματογραφία του εδάφους, δεν είναι ο μόνος λόγος για τον οποίο είναι σημαντικές. Εντός αυτών εντοπίζονται τα διάφορα αρχαιολογικά ευρήματα αλλά και η αρίθμηση τους συμβάλλει στην απόδοση χωροταξικών ιδιοτήτων στην ανασκαφή. Επιπλέον, δεν είναι απίθανο να υπάρχει τομή μέσα σε μία προϋπάρχουσα τομή (Καραμαλής, 2006).

Μία ακόμα οντότητα, που αναφέρθηκε παραπάνω, είναι αυτή της στρωματογραφίας. Η μελέτη αυτής αφορά στην ερμηνεία των διαφόρων στρωμάτων,

όπου εντοπίζονται στο έδαφος μίας ανασκαφής. Η στρωματογραφία συνδέεται άμεσα με την χρονολογική απόδοση των ευρημάτων. Πιο συγκεκριμένα, ένα ενιαίο στρώμα εδάφους αντιστοιχεί σε μία χρονική περίοδο. Αντίστοιχα, όταν εντοπίζεται ένα εύρημα αντιστοιχίζεται, ανάλογα με τη θέση του, μ' ένα στρώμα και κατά συνέπεια με μία χρονολογική περίοδο. Επομένως, συνδέοντας κάθε στρώμα μ' ένα χρονολογικό εύρος, δημιουργείται μία χρονολογική ακολουθία για την ανασκαφή. Στην βάση δεδομένων, που θα αναφερθεί σε επόμενο κεφάλαιο, θα χρησιμοποιηθεί ο όρος επίπεδο, ο οποίος θα αναφέρεται στο στρώμα και θα παρουσιάζει τη σχέση που αναλύθηκε προηγούμενως.

Στη παράγραφο, όπου πραγματοποιήθηκε η ερμηνεία της οντότητας της τομής, έγινε αναφορά και στη χρήση κανάβου κατά το ανασκαφικό έργο. Η δημιουργία κανάβου περιλαμβάνεται στη δεύτερη μέθοδο ανασκαφής, η οποία εμφανίστηκε στο πρώτο μισό του 20<sup>ου</sup> αιώνα. Πρακτικά υλοποιείται με την εγκατάσταση τομών σε τετράγωνα 5x5. Κατά την ανασκαφή των τομών οι αρχαιολόγοι αφήνουν μισό μέτρο από το όριο αυτών, δημιουργώντας έτσι διαδρόμους πλάτους ενός μέτρου. Οι διάδρομοι αυτοί ονομάζονται ¨μάρτυρες¨, δεδομένου ότι στις πλευρές αυτών είναι δυνατή η παρατήρηση της στρωματογραφίας, η οποία μαρτυρεί ιστορικές πληροφορίες. Ένα ακόμα πλεονέκτημα αυτών, αφορά στη διευκόλυνση της μετακίνησης των αρχαιολόγων στον αρχαιολογικό χώρο. Ακόμα, η προσθήκη αρίθμησης σε τομές και ευρήματα επιτρέπει την ευκολότερη διαχείριση των δεδομένων. Ωστόσο, με την συγκεκριμένη μέθοδο, υπάρχει το προβληματικό σενάριο εντοπισμού αρχαιολογικού ευρήματος, το οποίο να εκτείνεται σε περισσότερες από μία τομές, όπως για παράδειγμα ένας τείχος ή ένα δωμάτιο. Αυτό δημιουργεί πρόβλημα, καθώς το εύρημα αυτό χωρίζεται από διαφορετικές τομές (Παπαδάτος και Καλαρά, 2019).

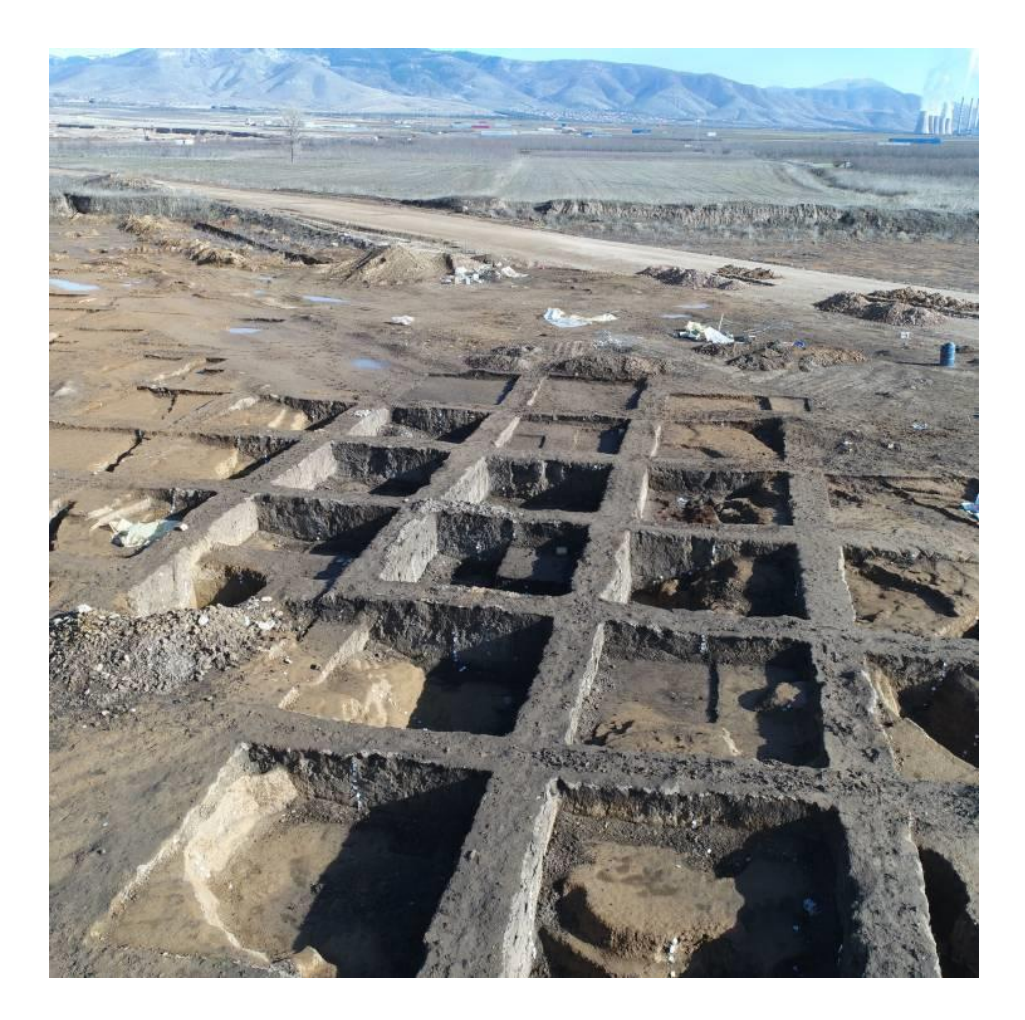

*Εικόνα 1: Παράδειγμα ανασκαφής με το σύστημα του κανάβου [\(Ριζόπουλος, 2022\)](https://rizopoulos.gr/project/409/)*

<span id="page-14-0"></span>Η τελευταία μέθοδος ανασκαφής είναι τα ανασκαφικά συστήματα ανοιχτών χώρων. Η μέθοδος αυτή εμφανίστηκε την δεκαετία του 1970 και κύριος στόχος της ήταν η επίλυση των προβλημάτων που δημιουργούσε η χρήση του αρχαιολογικού κανάβου. Όπως αναφέρθηκε και παραπάνω, ένα χαρακτηριστικό πρόβλημα είναι ο εντοπισμός αρχαιολογικού ευρήματος, το οποίο εκτείνεται σε περισσότερες από μία τομές. Στη περίπτωση αυτή, δημιουργείται πρόβλημα ως προς τον τρόπο διαχείρισης και καταχώρησης της πληροφορίας. Έτσι σε αντίθεση με το σύστημα του κανάβου, στο οποίο χρησιμοποιούνται μικρές τομές οι οποίες επεκτείνονται σταδιακά, οι αρχαιολόγοι ξεκινούν με την υλοποίηση μεγάλων τομών και στη συνέχεια επικεντρώνονται σε μικρότερες περιοχές. Αυτό δίνει τη δυνατότητα ερμηνείας ολόκληρης της υπό έρευνα περιοχής, κάτι το οποίο δεν ήταν δυνατό πριν. Δηλαδή, αντί να εστιάζουν στην στρωματαγραφία γύρω από μία μικρή τετραγωνική τομή, πιθανώς αυθαίρετα καθορισμένης, δίνουν έμφαση στην ευρύτερη περιοχή.

Είναι λογικό ότι στο πέρασμα των χρόνων η υπόσταση των εννοιών αυτών διαφοροποιείται αφού η εξέλιξη της τεχνολογίας εισάγει νέα μέσα και άρα νέες μεθόδους και προσεγγίσεις. Η διαφοροποίηση αυτή θα μελετηθεί στο παρακάτω κεφάλαιο.

#### <span id="page-15-0"></span>1.2 Η ΕΠΙΡΡΟΗ ΤΗΣ ΤΕΧΝΟΛΟΓΙΑΣ ΚΑΙ Η ΚΑΤΑΓΡΑΦΙΚΗ ΔΙΑΔΙΚΑΣΙΑ

Η ανασκαφή είναι μια μέθοδος παραγωγής μαρτυριών του παρελθόντος, μέσω της οποίας ανακτώνται από την γη αρχαιολογικές μαρτυρίες. Το χώμα παρομοιάζεται με ένα γραπτό κείμενο που πρέπει να αποκωδικοποιηθεί, να μεταφραστεί και να ερμηνευτεί προτού χρησιμοποιηθεί. Παράλληλα η ανασκαφή είναι ένα καταστρεπτικό πείραμα χωρίς επαναληψιμότητα (Barker, 1993). Δηλαδή, με την αφαίρεση ενός ευρήματος, καταστρέφονται στοιχεία που έχουν να κάνουν με την θέση αυτού, την αλληλουχία των στρωμάτων κ.ά. Γι΄αυτό το λόγο η σωστή καταγραφή των ευρημάτων, πριν την αφαίρεση τους, απαιτεί προσοχή και υπευθυνότητα από τους αρχαιολόγους. Δηλαδή, λαμβάνουν συνεχώς αποφάσεις για το ποια αρχαιολογικά στοιχεία και ποια χαρακτηριστικά αυτών είναι άξια καταγραφής καθώς και ποια μέθοδος καταγραφής θα αξιοποιηθεί, διότι αυτή είναι που θα καθορίσει πώς θα διατηρηθούν τα χαρακτηριστικά στο μέλλον. Τυχόν βιαστικές ή λανθασμένες αποφάσεις έχουν ως αποτέλεσμα οι πρωταρχικές μαρτυρίες που θα προσφέρουν στους ενδιαφερόμενους του παρελθόντος θα είναι ψευδείς και παραπλανητικές χωρίς αυτοί να είναι σε θέση να το γνωρίζουν (Sjoerd van Riel, 2016). Γι' αυτό το λόγο, μια αρχαιολογική ανασκαφή δεν τελειώνει απλώς με την καταγραφή και την απομάκρυνση των αρχαιολογικών ευρημάτων από την τοποθεσία της αλλά βασική επιδίωξη είναι η λεπτομερής καταγραφή όλου αυτού του όγκου πληροφοριών και η μελέτη του (Σκουλουδάκης, 2020).

Το παλαιότερο μέσο τεκμηρίωσης της ανασκαφής είναι το απλό σημειωματάριο ή ημερολόγιο ανασκαφής, στο οποίο οι αρχαιολόγοι κατέγραφαν και συνεχίζουν να καταγράφουν όλα τα στάδια αποκάλυψης τόσο των κινητών όσο και των ακίνητων ευρημάτων καθώς και τις καθημερινές εργασίες με τη μορφή ενός ημερολογίου ανασκαφής. Στη συνέχεια, τα ημερολόγια ανασκαφής αντικαταστάθηκαν από τυπωμένα δελτία καταγραφής, τα οποία αποτελούνταν από πολλαπλά πεδία για την εισαγωγή συγκεκριμένων τιμών. Η καταγραφόμενη πληροφορία διασπόταν σε πολλαπλά υποπεδία ώστε να δημιουργούνται αντίστοιχα πολλαπλά σημεία πρόσβασης στην πληροφορία. Η κατάτμηση αυτή δίνει τη δυνατότητα υποστήριξης πολύπλοκων συστημάτων ταξινόμησης και ευρετηρίασης της ανασκαφικής πληροφορίας με αποτέλεσμα την ευκολότερη αναζήτηση και ανάκτηση της (Σκουλουδάκης, 2020).

Η πρόοδος των τεχνολογικών εξελίξεων τα τελευταία χρόνια έχει επηρεάσει καταλυτικά τη διαχείριση της πολιτιστκής κληρονομιάς σε πολλά επίπεδα. Η τεχνογνωσία σε συνδυασμό με την εξέλιξη αντίστοιχου εξοπλισμού έχουν δώσει μία νέα διάσταση στη μελέτη και ανάδειξη των μνημείων. Παράλληλα, η διεπιστημονική πλέον προσέγγιση του θέματος συμβάλλει σε ένα πιο ολοκληρωμένο αποτέλεσμα (Χαζτηθωμά, 2014). Στο πέρασμα των χρόνων, η τεκμηρίωση των αρχαιολογικώνν ευρημάτων, δεν περιλάμβανε μόνο την καταγραφή των παρατηρήσεων της διαδικασίας στο πεδίο, αλλά και τη συλλογή τόσο γεωχωρικών δεδομένων όσο και φωτογραφικού υλικού με σκοπό την τοπογραφική και σχεδιαστική αποτύπωση του χώρου και τη μετέπειτα ένταξη του σ' ένα αρχαιολογικό χάρτη (Κανελλοπούλου-Μπότη et al., 2014).

Ακόμα, η εξέλιξη της τεχνολογίας έφερε την αμφισβήτηση των παραδοσιακών τεχνικών τεκμηρίωσης των ευρημάτων αφού πλέον θεωρούνταν ξεπερασμένες τόσο για τον χρόνο που απαιτούσε η ολοκλήρωσή τους όσο και για το χαμηλό επίπεδο ακρίβειας που έχουν (Campana et al., 2015). Παράλληλα, προέκυψε η αμφιβολία για το αν τα πρότυπα τεκμηρίωσης επαρκούσαν για να απαντήσουν στις ερωτήσεις που θα θέσουν οι μελλοντικοί αρχαιολόγοι. Αυτό δημιούργησε την ανάγκη ύπαρξης σύγχρονων ψηφιακών εργαλείων, που να μπορούν να συμβάλουν στη βελτίωση των μεθόδων τεκμηρίωσης της αρχαιολογίας. Στόχος ήταν η επίτευξη εξαγωγής της μέγιστης

πληροφορίας από κάθε εύρημα και η παραγωγή διαφορετικών προϊόντων για την καλύτερη ερμηνεία και κατανόησή τους.

Φτάνοντας στο σήμερα, η αρχαιολογία έχει επηρεαστεί σημαντικά από την εξέλιξη της τεχνολογίας. Η παραγωγή και εισαγωγή αρκετά προχωρημένου τεχνικού εξοπλισμού, όπως είναι τα GPS, τα drones και τα laser scanner αλλά και η ανάπτυξη των ηλεκτρονικών υπολογιστών βοήθησαν τις τεχνικές της αρχαιολογίας. Πλέον, οι τεχνικές ψηφιακής έρευνας και η τρισδιάστατη μοντελοποίηση είναι στην πραγματικότητα τα καλύτερα εργαλεία για την τεκμηρίωση των αρχαιολογικών στοιχείων όσον αφορά στη λεπτομέρεια και την ακρίβεια. Ωστόσο, η γραφική απόδοση μέσω του σχεδίου παραμένει ένα βασικό στάδιο στη διαδικασία της αρχαιολογικής ερμηνείας, που μπορεί να βελτιωθεί αλλά δεν αποφεύγεται (Campana et al., 2015).

Όσον αφορά στην καταγραφή των ευρημάτων, κατά την ανασκαφική εργασία, δεν έχει αλλάξει σε µεγάλο βαθµό (Καραμαλής, 2006). Αν και υπάρχουν περιπτώσεις που πραγματοποιείται ψηφιακή καταγραφή υπάρχουν ακόμα ανασκαφές που ακολουθούν την παραδοσιακή μέθοδο, η οποία περιλαμβάνει τη χρήση αναλογικών ανασκαφικών ημερολογίων και δελτίων καταγραφής. Η χρήση, όμως, αναλογικών μεθόδων καταγραφής έχει ως αποτέλεσμα η συλλογή και η διαχείριση των δεδομένων να γίνονται σε ύστερη φάση, σε σχέση με την εξόρμηση στο πεδίο. Αντιθέτως η ψηφιακή καταγραφή επιτρέπει οι δύο διαδικασίες να διεξάγονται σχεδόν ταυτόχρονα με την ανασκαφή (Conolly, Lake, 2006), μειώνοντας σημαντικά τον χρόνο της επεξεργασίας αλλά και τη πιθανότητα σφαλμάτων κατά την ερμηνεία τους (Καλλιανιώτης, 2018). Επομένως, η ψηφιακή αρχαιολογία συμπληρώνει το κενό καταγραφής και διαχείρισης των δεδομένων και παράλληλα επιτυγχάνει την ταχύτερη εξέλιξη της ανασκαφικής εργασίας καθώς και την αποφυγή σφαλμάτων λόγω ανθρώπινης αμέλειας.

Η παραπάνω παράγραφος παρουσιάζει ένα από τα κύρια πλεονεκτήματα της ψηφιακής καταγραφής δεδομένων. Ωστόσο, αυτό δεν είναι το μοναδικό. Αρχικά το γεγονός ότι τα δεδομένα είναι σε ψηφιακή μορφή επιτρέπουν τη δημιουργία πολλαπλών αντιγράφων, αποτρέποντας την απώλεια ή τη ζημιά των αρχείων, σε αντίθεση με το αν

ήταν αναλογικά. Τα αντίγραφα είναι απαραίτητα για τη διατήρηση αρχείων για μελλοντικούς χρήστες και παράλληλα η διαδικασία δημιουργίας τους είναι γρήγορη, απλή, ακριβής και φθηνή. Στη συνέχεια, η δυνατότητα σύνδεσης και κοινοποίησης των δεδομένων μέσω διαδικτύου επιτρέπουν σε μέλη του ανασκαφικού έργου, που δεν είναι παρόντα στο πεδίο, να παρακολουθούν κάθε στάδιο της ανασκαφικής και μεταανασκαφικής διαδικασίας. Ακόμα, η εύκολη κοινοποίηση των δεδομένων διευκολύνει την διεπιστημονική συνομιλία μεταξύ των διαφόρων ειδικοτήτων που παρευρίσκονται σε μία ανασκαφή (π.χ. επόπτες, εκσκαφείς, κ.ά.). Τέλος, η διάδοση της αρχαιολογικής γνώσης και της συνδεσιμότητας όχι μόνο μεταξύ των μελών μιας ανασκαφικής ομάδας, αλλά και μεταξύ διαφορετικών έργων. Οι πληροφορίες μπορούν να μεταδοθούν γρήγορα, εύκολα και αποτελεσματικά σε άλλους μελετητές. Αυτό περιορίζει την απόσταση μεταξύ αρχαιολόγων και μεταξύ αρχαιολόγων και του αρχαιολογικού υλικού (Παπαδάτος και Καλαρά, 2019).

## <span id="page-19-0"></span>2. ΣΥΣΤΗΜΑΤΑ ΔΙΑΧΕΙΡΙΣΗΣ ΔΕΔΟΜΕΝΩΝ ΚΑΙ ΑΡΧΑΙΟΛΟΓΙΑ

Στο προηγούμενο κεφάλαιο, έγινε λόγος για την αρχαιολογία και πώς αυτή έχει επηρεαστεί από την εξέλιξη της τεχνολογίας. Η χρήση των ηλεκτρονικών υπολογιστών για την ανάλυση δεδομένων και η δημιουργία τρισδιάστατων μοντέλων για την αναπάρασταση ευρημάτων αποτέλεσαν την βάση για την γέννηση της ψηφιακής αρχαιολογίας. Ήδη από το 1960 με 1970 είχε αρχίσει η χρήση βάσεων δεδομένων για την υλοποίηση στατιστικών αναλύσεων σε διάφορα έργα. Φτάνοντας πλέον στις αρχές του 21ου αιώνα, η ύπαρξη διαφόρων λογισμικών, Internet καθώς και ηλεκτρονικών υπολογιστών και συσκευών, όπως είναι τα laptop, τα tablet και τα smartphone καθιέρωσαν την ψηφιακή αρχαιολογία (Παπαδάτος και Καλαρά, 2019). Tο κεφάλαιο αυτό θα εστιάσει στις βάσεις δεδομένων με σκοπό την κατανόησή τους και θα παρουσιαστεί το λογισμικό το οποίο χρησιμοποιήθηκε για την υλοποίηση της εφαρμογής. Ακόμα, θα αναφερθούν εργασίες και έργα, σχετικά με την παρούσα διπλωματική εργασία.

#### <span id="page-19-1"></span>2.1 ΒΑΣΕΙΣ ΔΕΔΟΜΕΝΩΝ

#### <span id="page-19-2"></span>2.1.1 ΟΡΙΣΜΟΣ

Βάση δεδομένων ή Database ονομάζεται η συλλογή από συστηματικά μορφοποιημένα σχετιζόμενα δεδομένα τα οποία δέχονται επεξεργασία από ένα σύνολο λειτουργιών. Τα δεδομένα αυτά αποθηκεύονται στην μνήμη του υπολογιστή και μπορεί να αποτελούνται από οπτικοακουστικό υλικό, κείμενο, αριθμούς και βιβλιογραφικό υλικό. Αν και η ιστορία των σύγχρονων βάσεων δεδομένων ξεκινάει 50 χρόνια πριν με τη θεμελίωση του σχεσιακού μοντέλου δεδομένων [\(Codd, 2002\)](https://www.seas.upenn.edu/~zives/03f/cis550/codd.pdf) βάση δεδομένων αποτελεί και η καταγραφή εμπορεύσιμων αγαθών σε πάπυρους και πλάκες στην αρχαία Αίγυπτο [\(Βοναπάρτη, 2017\)](https://prezi.com/8sjtpb9gq6lc/presentation/). Δηλαδή, ως Βάση Δεδομένων μπορεί να θεωρηθεί οποιαδήποτε μορφή αποθήκευσης και ταξινόμησης πληροφορίας, η οποία αναπαριστά ένα κομμάτι του πραγματικού κόσμου και αποτελεί μία λογικά συνεκτική συλλογή δεδομένων (Χατζηθωμά, 2014).

#### <span id="page-20-0"></span>2.1.2 ΠΛΕΟΝΕΚΤΗΜΑΤΑ ΚΑΙ ΚΑΤΗΓΟΡΙΕΣ

Οι βάσεις σήμερα αποτελούν ένα δυναμικό εργαλείο, το οποίο επιτρέπει τη διαχείριση (αποθήκευση, ταξινόμηση και τροποποίηση) της πληροφορίας που έχει συλλεχθεί. Οι δυνατότητες αυτές επιτρέπουν:

- o την ελαχιστοποίηση του χώρου αποθήκευσης
- o την πιο εύχρηστη και ταχύτερη διαχείριση των δεδομένων που συνδέεται με την εξοικονόμηση χρόνου
- o την απεξάρτηση από την χρήση κλασικών μεθόδων καταγραφής, μειώνοντας έτσι τα σφάλματα και τον κίνδυνο καταστροφής των δεδομένων
- o την αλληλεπίδραση διαφορετικών χρηστών
- o την αναπαράσταση της πραγματικότητας μέσα από την μορφή πινάκων και διαγραμμάτων
- o την ανάλυση και ταξινόμηση των διαφόρων δεδομένων (Χατζηθωμά, 2014).

Όσον αφορά στο πρακτικό κομμάτι των βάσεων δεδομένων, χωρίζονται, σύμφωνα με την οργάνωσή τους, σε τέσσερα βασικά μοντέλα δεδομένων:

- 1. το Επίπεδο,
- 2. το Ιεραρχικό,
- 3. το Σχεσιακό
- 4. και το Αντικειμενοστρεφές

Αρχικά το Επίπεδο Μοντέλο είναι η απλούστερη μορφή δομής, με τα δεδομένα να σχηματίζουν γραμμές και στήλες. Στην πρώτη γραμμή αναγράφεται το όνομα κάθε πεδίου για κάθε στήλη ενώ κάθε γραμμή που ακολουθεί αντιπροσωπεύει μία εγγραφή. Εγγραφή είναι μία ομάδα συσχετιζόμενων τιμών ενώ η περιγραφή μίας ομάδας ονομάζεται τύπος εγγραφής. Οι συσχετίσεις των δεδομένων γίνονται με την χρήση των συνόλων, με κάθε σύνολο να είναι η περιγραφή μίας συσχέτισης μεταξύ δύο τύπων εγγραφών. Οι συσχετίσεις αυτές είναι διαφορετικές ως προς την πολλαπλότητα των εγγραφών. Το πιο χαρακτηριστικό παράδειγμα ενός επίπεδου μοντέλου είναι το υπολογιστικό φύλλο του Microsoft Excel (spreadsheet), το οποίο παρέχει εύκολη διαχείριση κειμένου και αριθμών. Ωστόσο, αν και η εισαγωγή των δεδομένων σε πίνακες είναι απλή η δομή αυτή είναι επιρρεπής σε σφάλματα, π.χ. τυπογραφικά. Κάποιοι επιπλέον περιορισμοί αφορούν στον τρόπο εισαγωγής των συνόλων (αυτόματα ή χειροκίνητα) και πώς αυτά θα συμπεριφερθούν αλλά και στο πώς υφίσταται μία εγγραφή σε σχέση με τις υπόλοιπες, δηλαδή προαιρετικά, υποχρεωτικά, ή σταθερά (Παπαδάτος et al., 2019; [Dearmer, 2021\)](https://www.integrate.io/blog/flat-file-database/).

| <b>Flat File Model</b> |           |              |            |  |  |  |  |  |  |  |  |
|------------------------|-----------|--------------|------------|--|--|--|--|--|--|--|--|
|                        | Route No. | <b>Miles</b> | Activity   |  |  |  |  |  |  |  |  |
| Record 1               | $I-95$    | 12           | Overlay    |  |  |  |  |  |  |  |  |
| Record 2               | $I-495$   | 05           | Patching   |  |  |  |  |  |  |  |  |
| Record 3               | SR-301    | 33           | Crack seal |  |  |  |  |  |  |  |  |

<span id="page-21-0"></span>*Εικόνα 2: Παράδειγμα Επίπεδου Μοντέλου Δεδομένων στις Βάσεις Δεδομένων [\(Wikipedia, 2022\)](https://en.wikipedia.org/wiki/Flat-file_database)*

Στο Ιεραρχικό Μοντέλο δεδομένων επικρατεί η ιεραρχική δομή ή δενδρική δομή με όλα τα στοιχεία αυτής να συνδέονται μεταξύ τους σε σχέσεις γονέα-παιδιού. Στο

μοντέλο αυτό κάθε παιδί μπορεί να έχει μόνο έναν γονέα, ενώ ο γονέας μπορεί να έχει πολλά παιδιά. Σ΄αυτή την περίπτωση η εγγραφή είναι τιμές πεδίων που περιγράφουν μία οντότητα ή μία συσχέτιση, ενώ ο τύπος εγγραφής είναι η δομή ενός συνόλου που καθορίζει ποια πεδία περιέχονται σε κάθε εγγραφή. Ο πρώτος κόμβος, ο οποίος βρίσκεται και στην κορυφή της ιεραρχίας, ονομάζεται ριζικός κόμβος (root node). Όταν πρέπει να ανακτηθούν πληροφορίες, ολόκληρο το δέντρο σαρώνεται από τον ριζικό κόμβο προς τα κάτω. Δεδομένου ότι ολόκληρο το δέντρο πρέπει να σαρωθεί κάθε φορά που ένας χρήστης κάνει μια έρευνα, αυτό καθιστά το όλο σύστημα λιγότερο αποτελεσματικό. Οι σύγχρονες βάσεις δεδομένων έχουν εξελιχθεί ώστε να αξιοποιούν δομές πολλαπλών ιεραρχιών πάνω από τα ίδια δεδομένα για ταχύτερη αναζήτηση. Σήμερα το μοντέλο αυτό χρησιμοποιείται κυρίως για πληροφορίες προσωπικού. Ένα παράδειγμα είναι το οργανόγραμμα, το οποίο ακολουθεί μία δομή στελέχωσης μίας εταιρείας με τον CEO να βρίσκεται στην κορυφή της ιεραρχίας ή αλλιώς στον ριζικό κόμβο, όπως αναφέρθηκε. Ένα ακόμα παράδειγμα για επιπλέον κατανόηση του τι είναι δενδρική δομή αποτελεί το οικογενειακό δέντρο με τους παππούδες, τους γονείς, τα παιδιά και τα εγγόνια να σχηματίζουν μια ιεραρχία συνδεδεμένων δεδομένων. Το σύστημα αυτό χρησιμοποιείται πλέον σε ελάχιστες περιπτώσεις, λόγω του ότι είναι δύσχρηστο και δύσκολο στη συντήρηση του (Παπαδάτος et al., 2019).

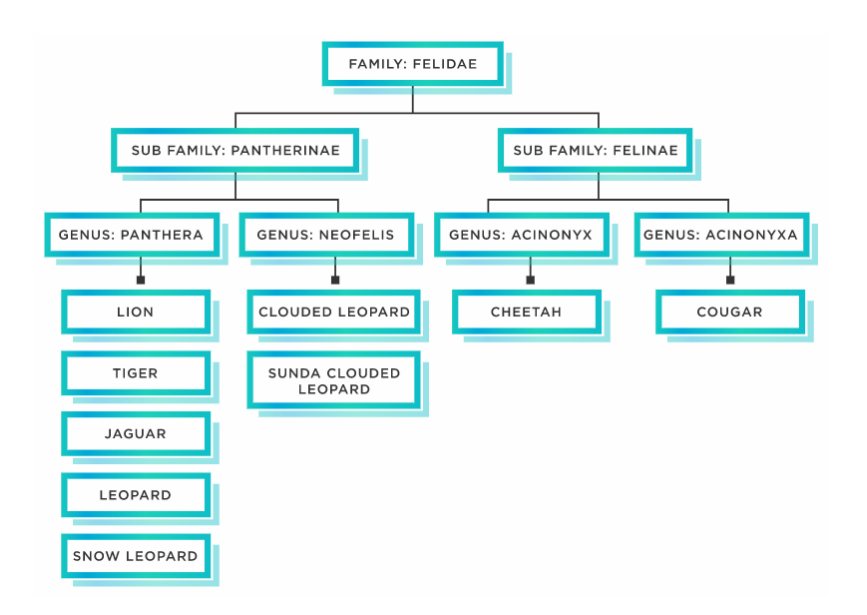

<span id="page-22-0"></span>*Εικόνα 3: Παράδειγμα Ιεραρχικού Μοντέλου Δεδομένων (δενδριτική δομή) στις Βάσεις Δεδομένων [\(What is](https://www.tibco.com/reference-center/what-is-hierarchical-data)  [Hierarchical Data, 2022\)](https://www.tibco.com/reference-center/what-is-hierarchical-data)*

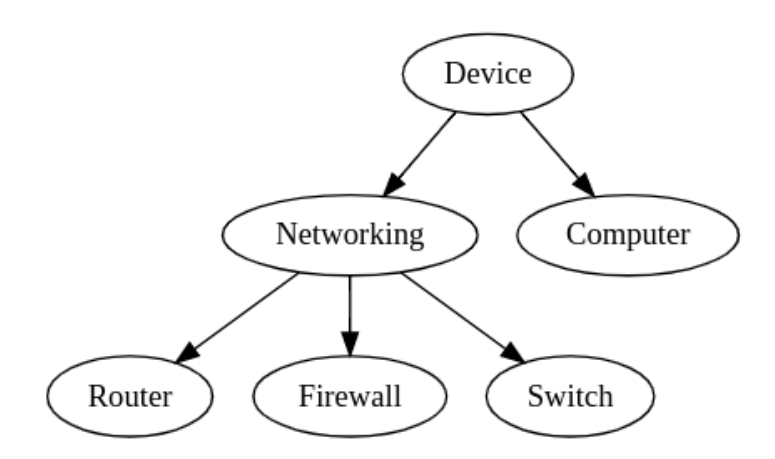

<span id="page-23-0"></span>*Εικόνα 4: Παράδειγμα 2 Ιεραρχικού Μοντέλου Δεδομένων (δενδριτική δομή) στις Βάσεις Δεδομένων [\(Dagrada,](https://towardsdatascience.com/represent-hierarchical-data-in-python-cd36ada5c71a)  [2020\)](https://towardsdatascience.com/represent-hierarchical-data-in-python-cd36ada5c71a)*

Ακολουθεί το Σχεσιακό Μοντέλο δεδομένων, το οποίο αφορά στη λογική οργάνωση, στη συσχέτιση των δεδομένων αλλά και τον τρόπο αποθήκευσης και διαχείρισής τους. Είναι μια δισδιάστατη δομή δεδομένων που δίνει έμφαση στη "σχέση" (relation), η οποία αντιστοιχεί σε έναν πίνακα. Κύριο χαρακτηριστικό αυτού του μοντέλου μέσω των συστημάτων διαχείρισης βάσεων δεδομένων (DBMS) που το υλοποιούν, είναι η παροχή των δεδομένων που ζητάει ο χρήστης με μια δηλωτική μέθοδο ερωταπαντήσεων (υποβολή ερωτημάτων). Λόγω των συσχετίσεων μεταξύ των πινάκων είναι δυνατό με εύκολα δομημένα ερωτήματα να προκύψουν όλα τα ζητούμενα στοιχεία από τους συσχετιζόμενους πίνακες. Οι περισσότερες σχεσιακές βάσεις χρησιμοποιούν την γλώσσα ερωταπαντήσεων SQL (Structured Query Language). Η SQL παρέχει την δυνατότητα διαχείρισης των δεδομένων εντός των πινάκων, την παρουσίασή τους, την προσβασιμότητά τους αλλά και τον έλεγχο της ακεραιότητάς τους. Κάθε Βάση Δεδομένων που ακολουθεί το σχεσιακό μοντέλο αποτελείται από πολλούς διαφορετικούς πίνακες, παρόμοιους με μικρές επίπεδες βάσεις δεδομένων, που συνδέονται μαζί με λογικούς συνδέσμους ή συσχετίσεις. Κάθε πίνακας μπορεί να χρησιμοποιηθεί μόνος του, ανεξάρτητα από τους άλλους αλλά το μεγάλο πλεονέκτημα της δομής αυτής είναι ότι όλοι αυτοί οι πίνακες μπορούν να σχετίζονται με τη χρήση κοινών πεδίων, ώστεμεταξύ τους και λειτουργούν ως μία ενιαία ολοκληρωμένη βάση δεδομένων. Κάθε πίνακας αντιπροσωπεύει μία οντότητα. Για παράδειγμα σε μία ανασκαφή μπορούν να δημιουργηθούν διαφορετικοί πίνακες για τα δείγματα εδάφους, την αρχιτεκτονική, τα κατάλοιπα χειροποίητων έργων, κ.ά. Επομένως, το κύριο πλεονέκτημα χρήσης σχεσιακών βάσεων είναι ότι επιτρέπουν τη χρήση πολλαπλών μικρών μεμονωμένων πινάκων συσχετιζόμενων μεταξύ τους, με αποτέλεσμα μία πιο ευέλικτη βάση δεδομένων, σε σχέση με άλλα μοντέλα. Ωστόσο, πρέπει να επισημανθεί ότι ο μεγάλος αριθμός πινάκων σ' ένα σχεσιακό μοντέλο τείνει να καθιστά τη σχεδίαση αυτού περίπλοκη και γι΄ αυτό το λόγο κάθε Βάση πρέπει να υλοποιείται με προσοχή ώστε να περιορίζονται λάθη κατά τη σύνδεση των πινάκων (Παπαδάτος et al., 2019; [Βοναπάρτη, 2017](https://prezi.com/8sjtpb9gq6lc/presentation/)).

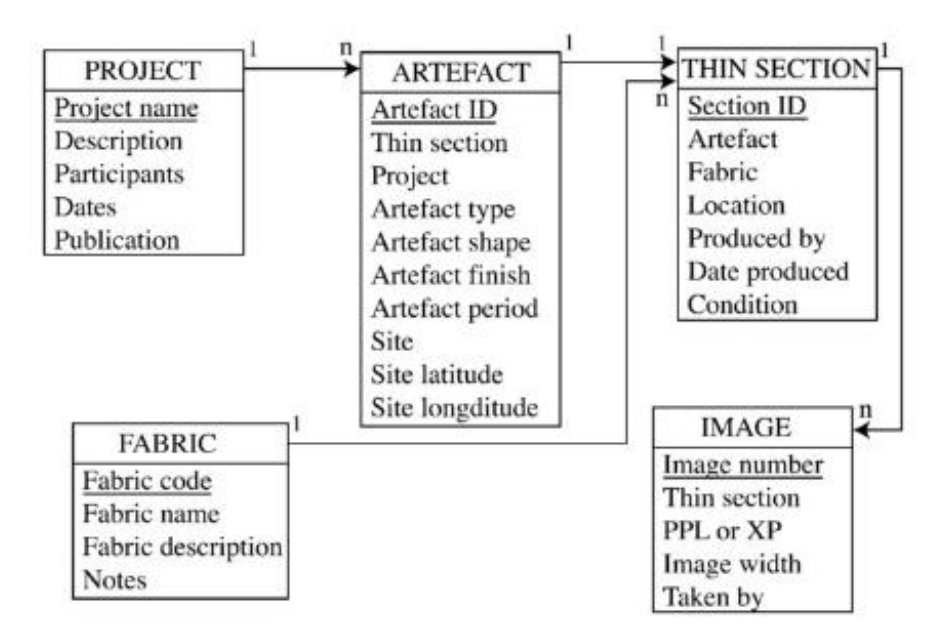

<span id="page-24-0"></span>*Εικόνα 5: Παράδειγμα Σχεσιακού Μοντέλου Δεδομένων στις Βάσεις Δεδομένων [\(Quinn, 2011\)](https://www.researchgate.net/publication/241092132_Petrodatabase_An_on-line_database_for_thin_section_ceramic_petrography/figures?lo=1)*

Τέλος, η Αντικειμενοστρεφής Βάση δεδομένων είναι η νεότερη μορφή δομής βάσεων δεδομένων και βασίζεται στην έννοια των αντικειμένων. Πιο συγκεκριμένα, τα αντικείμενα ως δομές περιέχουν δεδομένα με τη μορφή πεδίων ή χαρακτηριστικών (attributes). Ένα χαρακτηριστικό γνώρισμα των αντικειμένων είναι ότι μόνο οι διαδικασίες εντός ενός αντικειμένου παρέχουν πρόσβαση και τροποποιούν τα πεδία του. Ακόμα, η αντικειμενοστρεφής προσέγγιση επιτρέπει τα περιγραφικά χαρακτηριστικά ενός αντικειμένου (π.χ. ένα αρχιτεκτονικό κατασκεύασμα) να αποθηκεύονται σε ένα λογικό κάλυφος. Αυτό έρχεται σε αντίθεση με τη σχεσιακή δομή η οποία περιγράφει ένα αντικείμενο σε διαφορετικούς συνδεδεμένους μεταξύ τους πίνακες (Παπαδάτος et al., 2019; [OpenDS, 2022\)](https://opendsa-server.cs.vt.edu/ODSA/Books/Everything/html/IntroOO.html).

#### <span id="page-25-0"></span>2.1.3 ΒΑΣΕΙΣ ΔΕΔΟΜΕΝΩΝ ΚΑΙ ΑΡΧΑΙΟΛΟΓΙΑ

Η εισαγωγή των βάσεων δεδομένων στον κλάδο της αρχαιολογίας έδωσε λύση σε αρκετά προβλήματα που προέκυπταν κατά την τεκμηρίωση και τη μελέτη των ευρημάτων (Χατζηθωμά, 2014). Η συλλογή και αποθήκευση των δεδομένων ξεκινά στο στάδιο της ανασκαφής, με τους ανασκαφείς να επιλέγουν τον τύπο δομής της βάσης ανάλογα με τη πολυπλοκότητα των δεδομένων, τη συνδεσιμότητα στο διαδίκτυο, τη διαθεσιμότητα υλικού και τη συμβατότητα του λογισμικού. Σήμερα, οι σχεσιακές βάσεις δεδομένων είναι ο πιο συνηθισμένος τύπος δομής που χρησιμοποιείται σε έργα. Ωστόσο μια σχεσιακή βάση δεδομένων ανασκαφής είναι εφικτό να περιέχει και δεδομένα σε ιεραρχικές σχέσεις (Παπαδάτος et al., 2019).

Σημαντικό πλεονέκτημα της χρήσης βάσεων δεδομένων για τους εκσκαφείς είναι η παρακολούθηση και η απεικόνιση της προόδου της εισαγωγής δεδομένων με την παραγωγή γραφημάτων και αναφορών σε πραγματικό χρόνο. Πιο συγκεκριμένα, η αξιοποίηση αυτού του εργαλείου επιτρέπει την ευκολότερη και αποτελεσματικότερη οργάνωση και διαχείριση του αρχαιολογικού υλικού, καθώς τα δεδομένα μπορούν να αποθηκευτούν με συστηματικό τρόπο. Εξίσου σημαντική είναι η δυνατότητα προσβασιμότητας και ανάκτησης των ανασκαφικών δεδομένων. Αυτό αυτόματα αναιρεί το πρόβλημα της απώλειας δεδομένων και διευκολύνει την άμεση πρόσβαση σε παλαιότερα αρχεία άλλων ανασκαφών. Ο χρήστης μπορεί να έχει πρόσβαση σε πληροφορίες που βασίζονται σε πολλαπλά κριτήρια, για παράδειγμα, τον αριθμό του ευρήματος, την τομή, την ημερομηνία ανασκαφής, κ.ά. αλλά και να παράγει στατιστικά στοιχεία με διάφορους τρόπους (Παπαδάτος et al., 2019).

#### <span id="page-26-0"></span>2.2 ΛΟΓΙΣΜΙΚΟ KOBOTOOLBOX

Στη προηγούμενη ενότητα αναφέρθηκε η σημαντικότητα και τα πλεονεκτήματα της αξιοποίησης μίας βάσης δεδομένων για την καταγραφή ευρημάτων κατά το ανασκαφικό έργο. Η σχεδίαση αυτής απαιτεί ιδιαίτερη προσοχή και είναι μία διαδικασία που υλοποιείται από άτομα εξειδικευμένα στον προγραμματισμό.

Σήμερα, όμως, όπου η τεχνολογία έχει προχωρήσει τόσο πολύ δεν είναι υποχρεωτικό προαπαιτούμενο να γνωρίζει κάποιος προγραμματισμό για να στήσει μία βάση δεδομένων. Υπάρχουν αρκετές πλατφόρμες που παρέχουν αυτήν ακριβώς τη δυνατότητα, κυρίως για Βάσεις Δεδομένων που δεν είναι ιδιαίτερα περίπλοκες. Μία από αυτές είναι και το KoboToolbox, η οποία εξειδικεύεται στην συλλογή δεδομένων από το πεδίο. Με τον όρο ¨πεδίο¨ νοείται κάθε εξωτερική εργασία που συμβαίνει είτε εντός είτε εκτός του αστικού ιστού. Το KoboToolbox είναι ένα δωρεάν λογισμικό ανοιχτού κώδικά, το οποίο δημιουργήθηκε το 2005 με σκοπό την αρωγή ανθρωπιστικών δράσεων. Το λογισμικό αυτό χρησιμοποιείται ήδη αρκετά από Κυβερνητικούς Οργανισμούς, Μη Κυβερνητικούς Οργανισμούς (Μ.Κ.Ο.), υπηρεσίες, ομάδες έρευνας, κ.ά.

Όπως αναφέρθηκε και παραπάνω το KoboToolbox είναι ένα λογισμικό ανοιχτού κώδικα. Αυτό σημαίνει ότι δεν υπάρχει καμία χρέωση για τις υπηρεσίες που παρέχει και λόγω του ότι η δομή του είναι προσβάσιμη από τον οποιοδήποτε, δίνει τη δυνατότητα τροποποίησής της. Δηλαδή, όποιος έχει τις απαιτούμενες ικανότητες δύναται να μεταβάλει τον τρόπο με τον οποίο λειτουργεί το λογισμικό ή και να προσθέσει επιπλέον λειτουργίες, πληθαίνοντας έτσι τις δυνατότητες αυτού. Ωστόσο, όπως αναφέρθηκε και παραπάνω, δεν είναι υποχρεωτική η γνώση προγραμματισμού για την αξιοποίηση του KoboToolbox λόγω του ότι η διαδικτυακή πλατφόρμα αυτού παρέχει πληθώρα επιλογών, εύκολων στην υλοποίησή τους.

Η κύρια δυνατότητα του KoboToolbox αφορά στην δημιουργία δικτυακών φορμών συλλογής ψηφιακών δεδομένων. Συνδέοντας την συσκευή που χρησιμοποιείται στο διαδίκτυο, γίνεται η μετάβαση στην ιστοσελίδα του λογισμικού, όπου και γίνεται η

σύνδεση με τον εκάστοτε λογαριασμό. Εντός του λογαριασμού δημιουργείται το έργο, για το οποίο δημιουργείται και η φόρμα. Είναι προφανές ότι αφού γίνεται λόγος για πρόσβαση μέσω διαδικτύου η επίτευξη της διαδικασίας αυτής απαιτεί σύνδεση της συσκευής στο Internet. Σε αντίθεση με την κατασκευή της φόρμας, η συλλογή των δεδομένων γίνεται με δύο τρόπους. Ο πρώτος τρόπος περιλαμβάνει τη χρήση διαδικτυακών φορμών, ενώ ο δεύτερος αξιοποιεί την εφαρμογή KoboCollect. Οι διαδικτυακές φόρμες λειτουργούν σχεδόν σε οποιαδήποτε συσκευή, συμπεριλαμβανομένων iPhone, iPad ή οποιουδήποτε άλλου smartphone, tablet ή υπολογιστή. Η χρήση αυτών (μέσω κάποιου browser) γίνεται συνήθως αντί της εφαρμογής KoboCollect, η οποία είναι συμβατή μόνο με συσκευές Android. Ακόμα οι διαδικτυακές φόρμες με κατάλληλες ρυθμίσεις παρέχουν την δυνατότητα συλλογής δεδομένων ακόμα και εκτός σύνδεσης. Ο δεύτερος τρόπος συλλογής δεδομένων περιλαμβάνει την αξιοποίηση της εφαρμογής KoboCollect, η οποία μετά την εγκατάστασή της σε κινητά τηλέφωνα ή tablet δεν απαιτεί την σύνδεση στο Internet για την αξιοποίησή της. Πιο συγκεκριμένα, η εφαρμογή αποθηκεύει τα δεδομένα μέχρι η συσκευή να συνδεθεί με το Internet και τότε γίνεται εφικτή η αποστολή των δεδομένων στον server. Όλα τα δεδομένα από τα διαφορετικά τηλέφωνα ή tablet καταλήγουν στον κεντρικό server που αφορά στο κάθε έργο και από εκεί και πέρα είναι δυνατή η μετατροπή των δεδομένων σε μορφές συμβατές με άλλα προγράμματα επεξεργασίας χωρικής και περιγραφικής πληροφορίας όπως είναι τα λογισμικά GIS. Ακόμα, το λογισμικό παρέχει την δυνατότητα εξαγωγής αναφοράς σχετικής με τα δεδομένα. Όσον αφορά στις παροχές που παρέχει το KoboToolbox, αυτό δίνει τη δυνατότητα 10000 αιτήσεων ανά μήνα και 5GB αποθηκευτικό χώρο ενώ για τις ανθρωπιστικούς οργανισμούς οι παροχές αυτές είναι απεριόριστες.

| O   |     |                                                                                                    | project<br>$\times$<br>SAVE*<br>Data collection project |                          |               |  |                          |  |                                                |  |                         |  |
|-----|-----|----------------------------------------------------------------------------------------------------|---------------------------------------------------------|--------------------------|---------------|--|--------------------------|--|------------------------------------------------|--|-------------------------|--|
| ●日子 |     |                                                                                                    |                                                         |                          |               |  |                          |  | <b>DE Add from Library Q</b> Layout & Settings |  |                         |  |
|     | abc |                                                                                                    | What is your name<br>Question hint                      |                          |               |  |                          |  |                                                |  | ⇔市<br>o<br>Œ            |  |
|     | 123 |                                                                                                    | How old are you?<br>Question hint                       |                          |               |  |                          |  |                                                |  | 오声<br>o<br>Œ            |  |
|     |     |                                                                                                    | Are you married?                                        |                          |               |  |                          |  |                                                |  | $\overline{\mathbf{x}}$ |  |
|     | ۰   |                                                                                                    | <b>Select One</b>                                       |                          | : Select Many |  | abc Text                 |  | 123 Number                                     |  |                         |  |
|     |     | 1.0 Decimal                                                                                                    |                                                         | 蕭                        | <b>Date</b>   |  | $\mathbf{O}$ Time        |  | O = Date & time                                |  |                         |  |
|     | o   | Point                                                                                                    |                                                         | $\overline{\phantom{a}}$ | Photo         |  | $\blacktriangle$ Audio   |  | <sup>1</sup> Video                             |  |                         |  |
|     |     | <c line<="" th=""><th></th><th>≡</th><th>Note</th><th></th><th>몸류 Barcode / QR Code</th><th></th><th>Acknowledge</th><th></th><th></th></c> |                                                         | ≡                        | Note          |  | 몸류 Barcode / QR Code     |  | Acknowledge                                    |  |                         |  |
|     |     | Area                                                                                                    |                                                         | ≕                        | Rating        |  | <b>H</b> Question Matrix |  | 1F Ranking                                     |  |                         |  |
|     |     | 1+1 Calculate                                                                                                    |                                                         |                          | Hidden        |  | $\blacksquare$ File      |  | 11 Range                                       |  |                         |  |
|     |     |                                                                                                    | <b>D</b> <sub>n</sub> External XML                      |                          |               |  |                          |  |                                                |  |                         |  |

<span id="page-28-0"></span>*Εικόνα 6: Το εργαλείο Formbuilder το οποίο επιτρέπει την δημιουργία φορμών [\(Kobotoolbox, 2022\)](https://support.kobotoolbox.org/welcome.html)*

<span id="page-28-1"></span>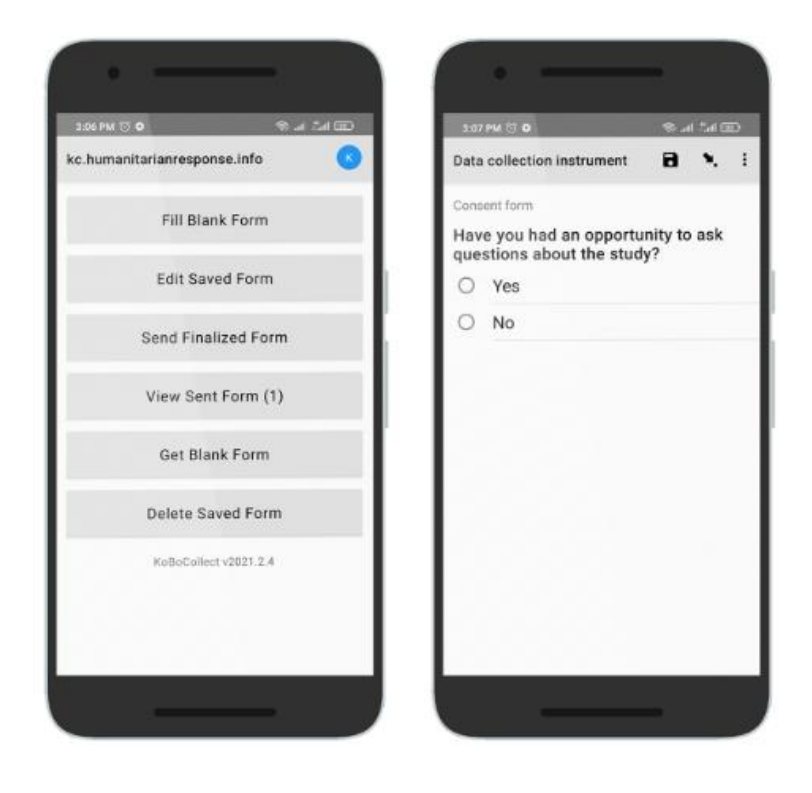

*Εικόνα 7: Παράδειγμα φόρμας η οποία είναι ανοιγμένη σε κινητό τηλέφωνο [\(Kobotoolbox, 2022\)](https://support.kobotoolbox.org/welcome.html)*

#### <span id="page-29-0"></span>2.3 ΑΝΑΦΟΡΑ ΣΕ ΑΝΤΙΣΤΟΙΧΕΣ ΕΡΓΑΣΙΕΣ

Όπως έχει ήδη γίνει αντιληπτό η χρήση της τεχνολογίας στον κλάδο της αρχαιολογίας έχει αυξηθεί τα τελευταία χρόνια. Όλο και περισσότερα ερευνητικά και ανασκαφικά έργα αξιοποιούν τις βάσεις δεδομένων για την αποθήκευση, διαχείριση και αποτελεσματικότερη ανάλυση των αρχαιολογικών δεδομένων. Χαρακτηριστικό παράδειγμα αυτού, αποτελεί η προσπάθεια σχεδιασμού πληροφοριακού συστήματος, το οποίο είχε ως στόχο την καλύτερη καταγραφή των αρχαιολογικών ευρημάτων (Σκουλουδάκης, 2020). Στο πλαίσιο αυτό, η δομή του συστήματος αυτού βασίστηκε στο ενοιολογικό μοντέλο αναφοράς CIDOC-CRM, το οποίο σχεδιάστηκε και συνεχίζει να αναπτύσσεται με σκοπό την ενσωμάτωση της σημασιολογίας όλων των εννοιών που περιέχονται κατά την τεκμηρίωση των φορέων πολιτισμικής κληρονομιάς. Ακόμα, ένα βασικό ζήτημα, το οποίο αντιμετωπίστηκε με την αξιοποίηση των βάσεων δεδομένων, αφορά στην εύκολη πρόσβαση και ανάκτηση αρχαιολογικών δεδομένων αλλά και η κοινοποίηση αυτών, ώστε τα δεδομένα να μπορούν να αξιοποιηθούν από διάφορες ερευνητικές ομάδες. Χαρακτηριστικές περιπτώσεις είναι η διαδιδκτυακή βάση δεδομένων tDAR (the Digital Archaeological Record), η οποία αποτελεί ένα ψηφιακό χώρο αποθήκευσης δεδομένων και επικεντρώνεται στη διαχείριση και ανταλαγή αυτών μεταξύ ερευνητών, οργανισμών και κοινού αλλά και η διαδικτυακή βάση ads (Archaeology Data Service), η οποία παρέχει πρόσβαση σ΄ ένα ευρύ φάσμα αρχαιολογικών δεδομένων από το Ηνωμένο Βασίλειο.

Τα Γεωγραφικά Συστήματα Πληροφοριών (Γ.Π.Σ.) είναι ένα ακόμα εργαλείο, το οποίο τα τελευταία χρόνια παρουσιάζει ευρεία χρήση στην αρχαιολογία. Στο πλαίσιο αξιοποίησης των Συστημάτων Γεωγραφικών Πληροφοριών έχουν δημιουργηθεί διάφορα συστήματα για την διαχείριση της πολιτιστικής κληρονομιάς. Στην Ελλάδα δύο παραδείγματα αυτής της προσέγγισης αφορούν στην δημιουργία συστήματος για την υποστήριξη των αρχαιολογικών δραστηριοτήτων στην αρχαία αγορά (Χαζτηθωμά, 2014) αλλά και στην Περιφερειακή Ενότητα Κιλκίς (Δαδάλα, 2015). Στην πρώτη περίπτωση χρησιμοποιήθηκε το Σύστημα Γεωγραγικών Πληροφοριών ArcGIS-ESRI για τον σχεδιασμό των χωρικών στοιχείων της βάσης πάνω σε γεωαναφερμένα χαρτογραφικά υπόβαθρα καθώς και σχεδιάστηκε κατάλληλη βάση δεδομένων στην Microsoft Access, για την ένταξη της περιγραφικής πληροφορίας. Παρόμοια διαδικασία ακολουθήθηκε και στην περίπτωση της ανάπτυξης βάσης για την Περιφερειακή Ενότητα Κιλκίς, με σκοπό την καταγραφή, αρχειοθέτηση και χαρτογραφική απεικόνιση των αρχαιολογικών δεδομένων. Ωστόσο, αν και η δημιουργία της βάσης πραγματοποιήθηκε στο περιβάλλον του ArcGIS-ESRI, εξέταστηκαν και οι δυνατότητες που θα έχει η διαχείριση αυτής με χρήση του περιβάλλοντος της Microsoft Access.

Παράλληλα με την καθιέρωση των βάσεων δεδομένων και των Συστημάτων Γεωγραφικών Πληροφοριών στην αρχαιολογία, η αξιοποίηση του διαδικτύου ήταν αναπόφευκτη, δεδομένου ότι ένας εκ των στόχων είναι η κοινοποίηση των δεδομένων και η γενικότερα η αλληλεπίδραση μεταξύ των ερευνητικών ομάδων. Στις ιδέες αυτές στηρίχθηκε η δημιουργία μίας σχεσιακής βάσης δεδομένων για πολλαπλές ανασκαφές και η διασύνδεση αυτής με το διαδίκτυο (Καραμαλής, 2006). Στόχος αυτής ήταν η επίτευξη καλύτερων συνθηκών συνεργασίας μεταξύ των αρχαιολόγων. Στο πλαίσιο αυτό η βάση αυτή αναπτύχθηκε με τέτοιο τρόπο ώστε να δίνει τη δυνατότητα στους αρχαιολόγους να καταγράφουν τα δεδοµένα τους ανάλογα µε τις ανάγκες τους, χωρίς να αλλάζουν κατά οποιονδήποτε τρόπο την δοµή της. Αυτό θα εξυπηρετούσε στην ύπαρξη μίας ενιαίας βάσης, η οποία θα αξιοποιείται για πολλαπλές ανασκαφές και οι αρχαιολόγοι θα έχουν την δυνατότητα διαχείρισης δεδομένων από διαφορετικές ανασκαφές. Όσον αφορά στη διασύνδεση της βάσης με το διαδίκτυο, έγινε με χρήση κάποιων εφαρμογών, οι οποίες αναπτύχθηκαν με την ανοιχτού κώδικα πλατφόρμα της Microsoft ASP.NET. Η εφαρμογή αυτή χρησιμοποιείται για την δημιουργία διαδικτυακών εργαλείων, τα οποία εξυπηρετούν την αναζήτηση και ανάλυση των αρχαιολογικών δεδομένων.

Η επιθυμία ύπαρξης μίας πιο σταθερής βάσης δεδομένων, συνδεδεμένης μ΄ ένα σύστημα απεικόνισης τρισδιάστατων αναπαραστάσεων αρχαιολογικών δεδομένων οδήγησε στην χρήση διαδικτυακών εφαρμογών [\(Galeazzi et al., 2016\).](https://www.sciencedirect.com/science/article/abs/pii/S2352409X16303261) Στην

συγκεκριμένη προσέγγιση, αξιοποιήθηκε το διαδικτυακό περιβάλλον ADS 3D Viewer, το οποίο συνδυάζει τις δυνατότητες του 3D Heritage Online Presenter (3DHOP), ενός λογισμικού για την διαδικτυακή απεικόνιση τρισδιάστατων γεωμετριών, με την βάση δεδομένων Archaeology Data Service (ads). Στόχος αυτού ήταν η εγκατάσταση μιας πλατφόρμας για την οπτικοποίηση και ανάλυση τρισδιάστατων δεδομένων που να αρχειοθετούνται στην βάση ads. Στο πλαίσιο του έργου ADS 3D Viewer αναπτύχθηκαν δύο εργαλεία. Το Object Level 3D Viewer, το οποίο υλοποιήθηκε για να επεκτείνει τη δυνατότητα περιήγησης των αρχείων έργων ads, επιτρέποντας την οπτικοποίηση μεμονωμένων 3D μοντέλων και το Stratigraphy 3D Viewer, το οποίο είναι μια επέκταση που επιτρέπει την εξερεύνηση ενός συγκεκριμένου είδους συγκεντρωτικών δεδομένων, όπως είναι τα στρώματα μίας αρχαιολογικής στρωματογραφικής ακολουθίας. Τα παραπάνω επιτρέπουν σε όσους δεν μπορούν να συμμετάσχουν άμεσα στην επιτόπια ανασκαφική εργασία να έχουν πρόσβαση, να αναλύουν και να ερμηνεύουν εκ νέου τα δεδομένα από απόσταση. Αυτό επιτρέπει τη διεπιστημονική, διασυνοριακή και ¨εξ αποστάσεως¨ συνεργασία. Στην ίδια εργασία τονίζεται η δυναμική που παρέχει η αξιοποίηση διαδικτυακών μέσων. Παράδειγμα αυτού είναι η πλατφόρμα ADS 3D Viewer, η οποία στηρίχθηκε στην χρήση της βάσης δεδομένων του ads και στο γεγονός ότι αποτελεί μία υπηρεσία με εμπειρία σε θέματα μακροπρόθεσμης διατήρησης και πρόσβασης των δεδομένων αλλά και σε θέματα παροχής εύκολης πρόσβασης για όλους τους χρήστες. Όπως αναφέρθηκε και παραπάνω, εκτός του ads, το ADS 3D Viewer εκμεταλλεύεται τις δυνατότητες του 3D Heritage Online Presenter (3DHOP). Αυτό επιτρέπει την διαδικτυακή απεικόνιση τρισδιάστατων γεωμετριών με απλό τρόπο χωρίς την ανάγκη συγκεκριμένων δεξιοτήτων γραφικών υπολογιστών, διασφαλίζοντας παράλληλα τη μακροπρόθεσμη διατήρηση των δεδομένων. Ένα από τα σημαντικότερα πλεονεκτήματα του 3DHOP είναι η ικανότητά του να διαχειρίζεται πολύ υψηλής ανάλυσης 3D πλέγματα και σύννεφα σημείων χρησιμοποιώντας μια προσέγγιση πολλαπλών αναλύσεων. Ακόμα, επισημάνθηκε ότι όσον αφορά στη βιωσιμότητα των ψηφιακών δεδομένων, η πλατφόρμα ADS 3D Viewers χρησιμοποιεί πρότυπα τα οποία υποστηρίζονται από τις περισσότερες ιστοσελίδες και προγράμματα περιέγησης, όπως για παράδειγμα από HTML5, CSS, WebGL και JavaScript αλλά και ότι η πλαρφόρμα δίνει την δυνατότητα προσαρμογής αυτής με άλλες διαδικτυακές βάσεις δεδομένων.

Ένα ακόμα σημαντικό έργο ανοιχτού κώδικα για την καταγραφή και διαχείρισης της παγκόσμιας πολιτιστικής κληρονομιάς είναι το Arches. Αναπτύχθηκε από το Getty Conservation (GCI) και το World Monuments Fund (WMF) και χρησιμοποιείται από διεθνείς οργανισμούς. Όπως αναφέρθηκε είναι ένα ανοιχτού κώδικα έργο, το οποίο έχει συνταχθεί αξιοποιώντας τις γλώσσες προγραμματισμού Python και Javascript. Χρησιμοποιεί το PostGIS για την ανάπτυξη βάσεων δεδομένων ανοιχτού κώδικα, οι οποίες επιτρέπουν την αποθήκευση γεωχωρικών στοιχείων [\(Arches Project, 2020\).](https://www.archesproject.org/what-is-arches/) Το Arches παρέχει μία πληθώρα δυνατοτήτων, όπως είναι η χρήση γεωχωρικών εργαλέιων για την απεικόνιση και την αναζήτηση τοποθεσιών και δυνατότητα αλληλεπίδρασης με τα Γεωγραφικά Συστήματα Πληροφοριών (Σ.Γ.Π.). Ακόμα επιτρέπει την διαχείριση δεδομένων, μέσα από την δημιουργία αναφορών αλλά και χρήσης εργαλείων για την βελτιωμένη αλληλεπίδραση και απεικόνιση των δεδομένων [\(Arches Project, 2021\).](https://www.archesproject.org/features/) Η σημαντικότερη, όμως, δυνατίτητα που προσφέρει και σχετικότερη με την παρούσα διπλωματική εργασία είναι η χρήση της εφαρμογής Arches Collector, για την συλλογή δεδομένων στο πεδίο με χρήση του κινητού τηλεφώνου. Η εφαρμογή μπορεί να χρησιμοποιηθεί τόσο σε συσκευές με λογισμικά iOS όσο και Android. Επιπλέον επιτρέπει την συλλογή δεδομένων και σε κατάσταση εκτός συνδεσης με το διαδίκτυο, κατά την οποία γίνεται η συλλογή των δεδομένων και όταν βρεθεί διαθέσιμη σύνδεση τα δεδομένα στέλνονται στον κεντρικό server του Arches [\(Arches Project, 2019\).](https://www.archesproject.org/collector/)

Μία ακόμα σημαντική εφαρμογή είναι το iDig , η οποία αναπτύχθηκε από την Αμερικανική Σχολή Κλασικών Σπουδών στην Ελλάδα και εφαρμόστηκε στις ανασκαφές της Αθηναϊκής αγοράς [\(Idig.tips,2013\).](https://idig.tips/) Η εφαρμογή iDig σχεδιάστηκε για την ψηφιακή καταγραφή δεδομένων και έχει προσαρμοστεί με μεγάλη επιτυχία στις ανάγκες της ανασκαφικής διαδικασίας. Παρέχει πληθώρα δυνατοτήτων, όπς είναι η εισαγωγή σχεδίων και η γεωαναφορά τους αλλά και η προσθήκη και επεξεργασία αντικειμένων, όπως είναι τα σημεία, οι γραμμές και τα πολύγωνα. Ακόμα επιτρέπει τον συγχρονισμό ενός γεωδαιτικού σταθμού της Leica με πολλαπλά tablet, κάτι το οποίο αυξάνει δραστικά

το επίπεδο της συνεργασίας κατά το ανασκαφικό έργο. Ωστόσο ένα βασικό μειονέκτημα αυτής της εφαρμογής είναι το γεγονός ότι διατίθεται μόνο σε συσκευές με λογισμικά iOS.

Όπως έχει γίνει κατανοητό, η τρέχουσα κατάσταση της τεχνολογίας επέτρεψε την δημιουργία πολλαπλών Γεωγραφικών Συστημάτων Πληροφοριών, διαδικτυακών ή μη βάσεων δεδομένων αλλά και συνδυαστικές προσεγγίσεις. Όσον αφορά στην ανάπτυξη διαδικτυακών βάσεων δεδομένων για έργα ανασκαφής, αυτή περιλαμβάνει ένα ευρύ φάσμα πλατφορμών, από μεγάλες και προσβάσιμες στους χρήστες βάσεις δεδομένων, οι οποίες αλληλεπιδρούν με τα Συστήματα Γεωγραφικών Πληροφοριών. Αυτές οι βάσεις δεδομένων διαδραματίζουν σημαντικό ρόλο στην υποστήριξη έργων ανασκαφής παρέχοντας μια κεντρική τοποθεσία για αποθήκευση, επεξεργασία και ανάλυση των δεδομένων, οι οποίες διευκολύνουν τη συνεργασία μεταξύ ερευνητών και οργανισμών. Ωστόσο, υπάρχει το πρόβλημα ότι η διαχείριση τέτοιων συστημάτων απαιτεί γνώσεις που σε ακρετές περιπτώσεις οι αρχαιολόγοι δεν διαθέτουν. Παράλληλα ενώ υπάρχουν εφαρμογές για την ψηφιακή καταγραφή των αρχαιολογικών ευρημάτων είτε δεν είναι προσβάσιμες σε όλους χρήστες, για παράδειγμα μια εφαρμογή μπορεί να είναι λειτουργική μόνο σε συσκευές με λογισμικά iOS, είτε η τροποποίηση απαιτεί εξειδικευμένες γνώσεις πληροφορικής. Επιπλέον, δεδομένου της δυσκολίας που υπάρχει στον σχεδιασμό και την υλοποίηση μίας ενιαίας βάσης για τις αρχαιολογικές ανασκαφές είναι σημαντική η ύπαρξη εργαλείων, εύκολων στη διαχείριση και τροποποίηση τους, τα οποία θα μπορούν θα μπορούν να χρησιμοποιηθούν και από τους αρχαιολόγους. Οπότε είναι βασικό η μελλοντική έρευνα να εστιάσει στην χρήση τέτοιων πλατφορμών και εργαλείων, τα οποία ωστόσο θα διευκολύνουν σημαντικά το ανασκαφικό έργο και παράλληλα θα είναι εύκολα ως προς την χρήση τους.

### <span id="page-34-0"></span>3. ΜΕΘΟΔΟΛΟΓΙΑ

Στα προηγούμενα κεφάλαια αναφέρθηκαν βασικές έννοιες και μέθοδοι της αρχαιολογίας αλλά και πώς αυτή έχει επηρεαστεί από την εξέλιξη της τεχνολογίας. Πιο συγκεκριμένα, έγινε λόγος για τη ψηφιακή καταγραφή και πώς αυτή μπορεί να βοηθήσει το ανασκαφικό έργο. Το κεφάλαιο αυτό εστιάζει στη μεθοδολογία, η οποία ακολουθήθηκε για την κατασκευή της διαδικτυακής βάσης δεδομένων. Αυτή χωρίζεται σε δύο στάδια: τον ορισμό των πεδίων και την πρακτική δημιουργία της φόρμας στο λογισμικό του Kobotoolbox. Δηλαδή, στο κεφάλαιο αυτό θα υλοποιηθεί αναλυτικός ορισμός των πεδίων, με σκοπό την βαθύτερη κατανόηση αυτών αλλά και θα παρουσιαστούν όλα τα βήματα και οι επιλογές που πραγματοποιήθηκαν εντός του λογισμικού.

#### <span id="page-34-1"></span>3.1 ΟΡΙΣΜΟΣ ΠΕΔΙΩΝ

Το πρώτο βήμα για την ανάπτυξη μίας διαδικτυακής βάσης δεδομένων είναι αρχικά ο εννοιολογικός σχεδιασμός της και μετά η δημιουργία των πινάκων και πεδίων. Η ορθή δόμηση αυτών είναι σημαντική για την λήψη όλης της αναγκαίας πληροφορίας. Πιο συγκεκριμένα, πρέπει να ληφθούν υπόψιν όλες οι απαντήσεις που πρέπει να δέχεται κάθε πεδίο αλλά και η πιθανότητα ο ορισμός ενός πεδίου να υλοποιείται χωρίζοντάς το σε υποκατηγορίες. Ακόμα, όσον αφορά στα πεδία που θα αναλυθούν παρακάτω, αν και η ονομασία τους θα αναγράφεται στα ελληνικά, στο λογισμικό θα χρησιμοποιηθεί η αγγλική τους ερμηνεία. Αυτό βασίζεται στο γεγονός ότι οι λατινικοί χαρακτήρες υποστηρίζονται από όλα τα πληροφοριακά συστήματα και όχι μόνο από τα πλέον σύγχρονα, όπως συμβαίνει με τις εθνικές γλώσσες. Ωστόσο, για την καλύτερη εξοικείωση με τους όρους θα δίνεται και η αγγλική ορολογία η οποία θα χρησιμοποιηθεί στην βάση δεδομένων. Τα πεδία είναι τα εξής:

#### 1. το όνομα του αρχαιολόγου – Name of excavator

Η ύπαρξη της πληροφορίας για το ποιος συμπληρώνει την κάθε φόρμα είναι απαραίτητη. Σε περίπτωση ανάγκης αναζήτησης μίας ή περισσότερων φορμών, συμπληρωμένων από ένα χρήστη, η ταξινόμηση των φορμών με βάση το συγκεκριμένο πεδίο έχει ως αποτέλεσμα μία εύκολη και γρήγορη αναζήτηση.

#### 2. ημερομηνία και ώρα - date and time

Κάθε εύρημα και γενικότερα κάθε φόρμα πρέπει να συνοδεύεται από την ημερομηνία και την ώρα έναρξής της για σκοπούς ταξινόμησης. Επιπλέον, κάνοντας την υπόθεση ότι η συμπλήρωση της φόρμας ξεκινά με τον εντοπισμό ενός ευρήματος, σημαίνει ότι το πεδίο αυτό παρέχει την πληροφορία για την ακριβή ημερομηνία και ώρα εύρεσης αυτού.

#### 3. Ο τύπος της ανασκαφής – Type of excavation

Αυτό το πεδίο έχει δύο πιθανές εκδοχές και αφορά στο πού πραγματοποιείται η εκσκαφή. Δηλαδή, αν βρίσκεται πάνω στο έδαφος ή κάτω από το επιφάνεια της θάλασσας. Οι δύο επιλογές θα αναφέρονται ως field και underwater.

#### 4. Η στρατηγική της ανασκαφής – Strategy of excavation

Η στρατηγική που θα ακολουθήσουν στο πεδίο οι αρχαιολόγοι συνδέεται με τον σκοπό για τον οποίο γίνεται η ανασκαφή. Το πεδίο ¨στρατηγική¨ έχει τρεις απαντήσεις, την δοκιμαστική (trial), την σωστική ανασκαφή (rescue) και την επιστημονική (scientific). Η δοκιμαστική ανασκαφή είναι περιορισμένης κλίμακας και χρόνου. Δηλαδή, συνήθως περιλαμβάνει μερικές τομές και δεν διαρκεί περισσότερο από μερικές εβδομάδες. Στόχος είναι να εκτιμήσουν οι αρχαιολόγοι το δυναμκό μίας τοποθεσίας και να αποφασίσουν αν θα συνεχίσουν σε μία πιο συστηματική μορφή ανασκαφής. Η δεύτερη επιλογή είναι η σωστική ανασκαφή. Είναι μια ανασκαφή που αποσκοπεί στη διάσωση των αρχαιολογικών πληροφοριών σε μια περιοχή που κινδυνεύει να καταστραφεί, είτε από σύγχρονη οικοδομική δραστηριότητα είτε από φυσικές διεργασίες (π.χ. διάβρωση, φυσικές καταστροφές). Σε περιπτώσεις που δεν είναι εφικτή η διατήρηση δομών και
χαρακτηριστικών στοιχείων στο πεδίο, οι αρχαιολόγοι προσπαθούν να αποθηκεύσουν όσο το δυνατόν περισσότερες πληροφορίες με ακριβή και λεπτομερή καταγραφή και συνεπή δειγματοληψία. Οι σωστικές ανασκαφές μπορεί να διαρκέσουν όσο χρειάζεται, αλλά συνήθως έχουν ορισμένες προθεσμίες. Η τελευταία περίπτωση αφορά στην ανασκαφή για επιστημονικούς σκοπούς. Εκτός του όρου επιστημονική ανασκαφή χρησιμοποιείται και ο όρος συστηματική. Η υλοποίησή της βασίζεται σε επιστημονικά ερωτήματα σχετικά με το παρελθόν. Η επιλογή ενός τόπου καθορίζεται από διάφορους παράγοντες, αλλά κυρίως από τα ερευνητικά ερωτήματα των αρχαιολόγων (Παπαδάτος και Καλαρά, 2019).

## 5. εργαλεία - tools

Είναι σημαντικό να σημειωθεί το εργαλείο ή τα εργαλεία που χρησιμοποιήθηκαν κατά τον εντοπισμό ενός ευρήματος. Γι' αυτό το λόγο δημιούργηθηκε και το ομώνυμο πεδίο εργαλεία (tools). Η φόρμα θα παρέχει μερικές επιλογές όπως είναι η αξίνα (pickaxe), η οδοντιατρική βόυρτσα (dental pick), η σπάτουλα (trowel), η βούρτσα (brush) και το φτυάρι (shovel). Ωστόσο, αν κάποιος χρησιμοποιήσει κάποιο άλλο εργαλείο θα έχει την δυνατότητα να το προσθέσει με την επιλογή ¨άλλο εργαλείο¨ (other tool).

#### 6. Συνθήκες της περιοχής υπό ανασκαφή - Conditions of excavated area

Οι συνθήκες αποτελούν την πρώτη ομάδα ερωτήσεων. Αυτό σημαίνει ότι η ομάδα ¨συνθήκες¨ αναφέρεται σε μία σειρά από συγκεκριμένα πεδία. Αυτά είναι το περιβάλλον της περιοχής που πραγματοποιείται η ανασκαφή (environment of excavated area), το κλίμα (climate), το έδαφος (soil) και η θερμοκρασία (temperature). Το πεδίο περιβάλλον αφορά μία πιο ειδική περιγραφή για το περιβάλλοντα χώρο, στον οποίο γίνεται η ανασκαφή. Οι διαθέσιμες επιλογές είναι η σπηλιά (cave excavation), η ανασκαφή ανοιχτού χώρου (open space excavation) και η επιλογή άλλος τύπος (other type), στην οποία ο αρχαιολόγος θα μπορεί να προσθέσει μία ή και περισσότερες επιλογές για το περιβάλλον (add environment\_type). Ακολουθεί το πεδίο θερμοκρασία (temperature), στο οποίο καταγράφεται η πληροφορία της θερμοκρασίας σε βαθμούς Κελσίου. Η παρατήρηση της θερμοκρασίας μίας ανασκαφής είναι αρκετά σημαντική,

δεδομένου ότι υπάρχουν ευρήματα, τα οποία υπό ορισμένες συνθήκες απειλούνται από διάβρωση. Επιπλέον υπάρχει το πεδίο κλίμα, στο οποίο οι επιλογές είναι η βροχή (rain), η λιακάδα (sunlight), τα σύννεφα (cloud) και η υγρασία (humidity).

Όσον αφορά στο πεδίο του εδάφους (soil) αντιμετωπίστηκε ως μία υποομάδα, της ομάδας των συνθηκών. Αυτό συμβαίνει δεδομένου ότι το πεδίο έδαφος χαρακτηρίζεται και αυτό από ένα σύνολο πεδίων. Αυτά είναι το χρώμα (color), η υφή (texture), η αντοχή του χώματος (sediment strength), η συμπιεστότητα (compaction) και η σύνθεση (composition). Το πεδίο της σύνθεσης αποτελείται από τις εξής επιλογές: χαλίκι (gravel), βότσαλο (cobbles), οργανικό (organic) και άλλη σύνθεση (other composition). Όπως και στις προηγούμενες περιπτώσεις με την επιλογή ¨άλλη σύνθεση¨ δίνεται η δυνατότητα επιλογής επιπλέον υλικών (add composition\_type), τα οποία ενδέχεται να περιέχονται στη σύνθεση του χώματος. Σε περίπτωση, όμως, που κάποιος επιλέξει το οργανικό, θα του εμφανιστεί ερώτηση, στην οποία θα του ζητηθεί να διευκρινήσει το είδος ενός ή και περισσότερων οργανικών στοιχείων. Οι επιλογές είναι ρίζες (roots), κάρβουνο (charcoal), σαλιγκάρια (snails), κελύφη (shells), κόκκαλά (bones) και άλλο οργανικό (other organic). Με την επιλογή ¨άλλο οργανικό¨ δίνεται η επιλογή προσθήκης ενός ή περισσότερων οργανικών στοιχείων (add organic\_type).

### 7. Περιοχή – area

Το πεδίο ¨περιοχή¨ εξυπηρετεί περιπτώσεις, στις οποίες μία ομάδα έχει αναλάβει περισσότερες από μία ανασκαφές. Είτε αυτές είναι κοντά μεταξύ τους είτε όχι, με την προσθήκη κωδικού περιοχής η ταξινόμηση των δεδομένων γίνεται πιο εύκολη. Ένα άλλο σενάριο αξιοποίησης αυτού του πεδίου είναι στην περίπτωση ανασκαφής, η οποία εφαρμόζει το σύστημα ανοιχτού χώρου. Όπως έχει αναφερθεί και σε προηγούμενο κεφάλαιο, οι αρχαιολόγοι σ' αυτό το σύστημα υλοποιούν μεγάλες τομές και στη συνέχεια επικεντρώνονται σε μικρότερες περιοχές. Οπότε αντί να καταχωρηθούν όλες οι εκσκαφές ως τομές, είναι εφικτό οι αρχικές και παράλληλα μεγαλύτερες τομές να δηλωθούν ως περιοχή.

#### 8. Σημείωση – Note

Μετά από το πεδίο ¨περιοχή¨ ακουλουθεί η ομάδα Συντεταγμένες (Coordinates). Σ' αυτήν, προτού εμφανιστεί κάποιο πεδίο εμφανίζεται μία σημείωση, σχετική με τον τρόπο εισαγωγής των συντεταγμένων. Με τη σημείωση αυτή διευκρίζονται οι διαφορές ανάμεσα στις δύο επιλογές που υπάρχουν στο πεδίο των συντεταγμένων. Στόχος αυτής είναι η διευκόλυνση του χρήστη. Η σημείωση αυτή αναφέρει: In this group you have two options. Either add the coordinates manually or import a file with the coordinates. In case you choose the manual procedure, keep in mind that you add the coordinates and depth for a single point. If you need to add more points repeat this group of questions.

#### 9. Συντεταγμένες – Coordinates

Όπως αναφέρθηκε στη προηγούμενη παράγραφο, στην ομάδα Συντεταγμένες εμφανίζεται πρώτα μία σημείωση με οδηγίες για το πεδίο ¨επίλεξε διαδικασία¨ (Choose procedure). Αμέσως μετά εμφανίζεται το προαναφερθέν πεδίο, το οποίο παρέχει την δυνατότητα εισαγωγής συντεταγμένων είτε χειροκίνητα είτε αυτοματοποιημένα, με την εισαγωγή ενός ή και περισσότερων αρχείων.

Εάν κάποιος επιθυμεί να ακολουθήσει την χειροκίνητη εισαγωγή των δεδομένων πρέπει να επιλέξει την απάντηση χειροκίνητα (manually). Επιλέγοντας την απάντηση χειροκίνητα εμφανίζεται μία νέα σελίδα με τα 5 υποπεδία, που περιλαμβάνονται στην χειροκίνητη διαδικασία. Τα υποπεδία αυτά είναι το ¨σημείο¨ (Point), ο ¨βορράς¨ (North), η ¨ανατολή¨ (East), το ¨υψόμετρο¨ (Elevation) και το ¨βάθος¨ (Depth). Το υποπεδίο ¨σημείο¨ αφορά την αρίθμηση των σημείων. Τα υποπεδία ¨βορράς¨, ¨ανατολή¨ και ¨υψόμετρο¨ παραπέμπουν στις γεωγραφικές συντεταγμένες Χ,Y,Z αντίστοιχα, οι οποίες ακολουθούν το Ελληνικό Γεωγραφικό Σύστημα Αναφοράς ΕΓΣΑ ΄87. Η επιλογή της ονομασίας για τα πεδία αυτά βασίστηκε στο ότι μ΄αυτό τον τρόπο αναγράφονται οι συντεταγμένες και στα γεωδαιτικά όργανα (Total Station, GPS). Ακόμα, υπάρχει το πεδίο ¨βάθος¨, το οποίο αφορά στο βάθος που εντοπίστηκε ένα αρχαιολογικό εύρημα σε σχέση με την επιφάνεια του εδάφους. Η πληροφορία αυτή είναι αρκετά σημαντική για τους αρχαιολόγους, καθώς είναι το πρώτο βήμα για την χρονολόγηση των ευρημάτων.

39

Η πίεση του χρόνου κατά το ανασκαφικό έργο δεν επιτρέπει πάντα στους αρχαιολόγους να χρονολογήσουν με σιγουριά ένα εύρημα. Οπότε καταγράφοντας το βάθος του ευρήματος δίνεται η δυνατότητα αντιστοίχισης αυτού μ΄ ένα στρώμα και κατά επέκτασή μ΄ ένα χρονολογιακό εύρος σε δεύτερο χρόνο. Με την συμπλήρωση των παραπάνω υποπεδίων εμφανίζεται ένα μήνυμα, το οποίο ρωτά αν χρειάζεται η προσθήκη επιπλέον δεδομένων. Με την επιλογή ¨πρόσθεσε¨ (add) εμφανίζεται μία νέα κενή σελίδα, για την συμπλήρωση των 5 υποπεδίων. Διαφορετικά, με την επιλογή ¨μην προσθέσεις¨ (do not add) εμφανίζεται το επόμενο πεδίο.

Αν, όμως, κάποιος επιλέξει την επιλογή αυτόματα (automatically) ακολουθεί το πεδίο ¨εισήγαγε αρχείο¨ (insert file), στο οποίο δίνεται η δυνατότητα προσθήκης ενός αρχείου. Το αρχείο αυτό επιλέγεται από αυτά που υπάρχουν στην συσκευή που χρησιμοποιείται για τη συμπλήρωση της φόρμας. Όπως και στην προηγούμενη περίπτωση, με την προσθήκη του αρχείου εμφανίζεται ένα μήνυμα, το οποίο ρωτάει αν χρειάζεται η προσθήκη επιπλέον δεδομένων. Με την επιλογή ¨πρόσθεσε¨ (add) εμφανίζεται μία νέα κενή σε σελίδα, για την προσθήκη ενός νέου αρχείου. Διαφορετικά, με την επιλογή ¨μην προσθέσεις¨ (do not add) εμφανίζεται το επόμενο πεδίο.

## 10. Η στρωματογραφία – stratigraphy

Η επόμενη ομάδα της φόρμας είναι η ¨στρωματογραφία¨, η οποία αποτελείται από 3 πεδία. Αυτά είναι η τομή (cut), το επίπεδο (level), και οι σημειώσεις για την στρωματογραφία (notes\_stratigraphy). Το πεδίο ¨τομή¨ αφορά την καταγραφή των τομών. Υπενθυμίζεται ότι τομή θεωρείται οποιαδήποτε τετραγωνική τρύπα, που γίνεται στο έδαφος από αρχαιολόγους. Είναι μία από της σημαντικότερες οντότητες, διότι εντός αυτών εντοπίζονται τα διάφορα αρχαιολογικά ευρήματα. Αυτό σημαίνει ότι τα ευρήματα μπορούν να ταξινομηθούν αρκετά εύκολα με βάση τις τομές. Γι' αυτό το λόγο η συμπλήρωση αυτού πεδίου είναι μία εκ των περιπτώσεων που είναι υποχρεωτική.

Ακολουθεί το πεδίο ¨επίπεδο¨, το οποίο χρησιμοποιείται για την χρονολόγηση των ευρημάτων. Με την εφαρμογή τομών στο έδαφος, γίνονται διακριτά τα διάφορα στρώματα εδάφους. Το κάθε ένα από αυτά αντιστοιχίζεται μ' ένα χρονολογιακό εύρος.

40

Έτσι, όταν οι αρχαιολόγοι εντοπίζουν ένα εύρημα, επιλέγουν σε ποιο στρώμα ανήκει και άρα σε ποιο χρονολογιακό εύρος. Η χρονολόγηση των ευρημάτων βασίστηκε στο χρονοδιάγραμμα, το οποίο έχει δημοσιεύσει το Υπουργείο Πολιτισμού και Αθλητισμού. Έτσι για το συγκεκριμένο πεδίο, δίνονται οι εξής 10 επιλογές χρονολογιακών πλαισίων, καθώς και σε ποια εποχή αναφέρεται η κάθε:

- By 1050/1025 B.C. (Προϊστορική)
- 1050/1025-700 B.C. (Γεωμετρική)
- 700-490/80 B.C. (Αρχαϊκή)
- 490/80-323 B.C. (Κλασική)
- 323-31 B.C. (Ελληνιστική)
- 31 B.C.–324 A.D. (Ρωμαϊκή)
- 324–700 (Παλαιοχριστιανική)
- 700-1453 (Βυζαντινή)
- 1453-1821 (Μεταβυζαντική)
- 1821 by today (Νεώτερη)

#### [\(TIMELINE,2012\)](https://www.culture.gov.gr/anaskafes/pdfs/TIMELINE.pdf)

Τελευταίο πεδίο για την ομάδα της στρωματογραφίας είναι οι ¨σημειώσεις στρωματογραφίας¨ και μέσω αυτού οι αρχαιολόγοι μπορούν να προσθέσουν επιπλέον πληροφορίες για την στρωματογραφία. Ένα παράδειγμα αξιοποίησης των σημειώσεων είναι ο σχολιασμός της σχέσης μεταξύ των διαφόρων στρωμάτων και πως αυτά τοποθετούνται συγκριτικά με το εύρημα που αναφέρει η φόρμα. Πιο συγκεκριμένα, τρεις χαρακτηριστικές σχέσεις μεταξύ δύο στρωμάτων είναι είτε αυτά να χρονολογούνται στην ίδια περίοδο, είτε το ένα να είναι παλιότερο από το άλλο, είτε νεότερο.

### 11. Εύρημα – Find

Την ομάδα ¨Στρωματογραφία¨ ακολουθεί η ομάδα ¨Αρχαιολογικό εύρημα¨ (Archeological find). Το πρώτο πεδίο αυτής της ομάδας ονομάζεται ¨κατηγορία¨ (Category). Σ΄αυτό διευκρινίζεται το είδος του αρχαιολογικού ευρήματος. Υπάρχουν τρεις κατηγορίες, οι οποίες αναφέροναι στα φορητά ευρήματα (portable find), στα κτίσματα (building) και στα δείγματα εδάφους (Soil sample). Τα τρία αυτά υποπεδία για να οριστούν δημιουργήθηκε μία ομάδα για το καθένα, αφού περιέχουν περισσότερα από ένα πεδίο. Δηλαδή, στο στάδιο αυτό ο αρχαιολόγος πρέπει να επισημάνει αν η καταχώρηση αυτή πρόκειται για φορητό εύρημα, κτίσμα ή δείγμα εδάφους. Εκτός από την συλλογή αρχαιολογικών ευρημάτων, η δειγματοληψία εδάφους είναι αρκετά σημαντική για όλες τις σύγχρονες ανασκαφές. Οι αρχαιολόγοι την πραγματοποιούν με σκοπό την περαιτέρω επεξεργασία και ανάλυση του εδάφους. Αυτό συμβαίνει διότι ενδέχεται το χώμα να περιέχει διάφορα στοιχεία, όπως στοιχεία κεραμικής, οργανικά στοιχεια, κ.ά., τα οποία είναι πολύ μικρά και είναι δύσκολο να βρεθούν κατά τη διάρκεια της κανονικής ανασκαφικής διαδικασίας.

Στη περίπτωση που πρόκειται για δείγμα εδάφους, η πλήρης καταγραφή του απαιτεί την συμπλήρωση πολλαπλών πεδίων. Αυτό σημαίνει ότι αν και το δείγμα αποτελεί υποπεδίο του πεδίου ¨αρχαιολογικό εύρημα¨ θεωρείται παράλληλα και ομάδα. Πιο συγκεκριμένα, τα πεδία που περιέρχονται στην ομάδα ¨δείγμα εδάφους¨ είναι το ¨αριθμός δείγματος¨ (sample number), το οποίο χρησιμεύει στην αρίθμηση του δείγματος, το ¨μέγεθος¨(size), το οποίο πρέπει να δίνεται είτε σε εκατοστά αν πρόκειται για υλικό είτε σε λίτρα αν αφορά χώμα. Η διευκρίνηση για το ποια μονάδα χρησιμοποιείται μπορεί να γίνει με το πεδίο ¨σημειώσεις για το δείγμα¨ (notes about sample), στο οποίο είναι εφικτό να προστεθούν και περαιτέρω πληροφορίες γι΄αυτό. Ακουλουθεί το πεδίο ¨τύπος¨ (type), στο οποίο σημειώνεται ένας ή περισσότεροι τύποι στοιχείων, όπου περιέχονται στο δείγμα. Οι επολογές είναι κάρβουνο (charcoal), ξύλο (wood), οργανικό (organics) και η επιλογή πρόσθεσε άλλο τύπο δείγματος (other type of sample). Με την επιλογή ¨άλλος τύπος δείγματος¨ δίνεται η επιλογή προσθήκης ενός ή περισσότερων στοιχείων που υπάρχουν στο δείγμα εδάφους (add sample\_type). Το επόμενο πεδίο, το οποίο ενδιαφέρει τους αρχαιολόγους, είναι η ¨τοποθεσία του δείγματος¨ (location of sample) και παρέχει τις εξής επιλογές: πάτωμα (floor), εσωτερικό δωματίου (room interior), σ΄ένα βάζο (in a vase), έδαφος (soil) και η επιλογή άλλη

42

τοποθεσία. Με την επιλογή ¨άλλη τοποθεσία¨ δίνεται η δυνατότητα σημείωσης διαφορετικής τοποθεσίας (add location\_type). Τα δύο τελευταία πεδία είναι ο ¨σκοπός¨ (purpose) και ο ¨τύπος μετά-ανασκαφικής ανάλυσης¨ (type of post-excavation analysis). Στην μετα-ανασκαφική ανάλυση παρέχονται 4 επιλογές. Η χημική ανάλυση (chemical analysis), το υγρό κοσκίνισμα (flotation), το απλό κοσκίνισμα (dry sieving) και η άλλη μετά-ανασκαφική ανάλυση (other post excavation analysis). Με την επιλογή ¨άλλη μετάανασκαφική ανάλυση¨ δίνεται η δυνατότητα προσθήκης τύπου ανάλυσης (add post excavation analysis type).

Η καταγραφή κτισμάτων αφορά στην συλλογή δεδομένων για δομές που κατασκευάστηκαν για μία συγκεκριμένη χρήση. Τα επιθυμητά δεδομένα προκύπτουν με τη συμπλήρωση των παρακάτω πεδίων. Αρχικά, το πεδίο ¨αριθμός building¨ (building\_number) αφορά στην αρίθμηση των δομών, για την καλύτερη ταξινόμηση τους. Ακουλουθεί η τεχνική κατασκευής (buildings technique), η οποία απαιτεί την σημείωση της μεθόδου που χρησιμοποιήθηκε, με βάση πάντα τις ιδιαιτερότητες της περιόδου που χρονολογείται το κτίσμα. Σε συνέχεια της τεχνικής κατασκευής, το πεδίο ¨υλικό κτίσματος¨ (material\_building) δίνει 5 επιλογές υλικών, από τα οποία δημιουργήθηκε το κτίσμα. Αυτά είναι το τούβλο από λάσπη (mud-brick), το ξύλο (timber), ο ασβεστόλιθος (limestone), η πέτρα (stone) και το μάρμαρο (marble). Επιπλέον, υπάρχει η επιλογή άλλο υλικό (other material), η οποία επιτρέπει την προσθήκη υλικών (add material\_building). Εξίσου σημαντικά είναι τα πεδία ¨διαστάσεις του κτίσματος¨ (dimensions\_building), στο οποίο συμπληρώνεται το ύψος (height), το μήκος (length) και το πάχος (width), αλλά και το πεδίο ¨σημειώσεις για το κτίσμα¨ (notes about building), με το οποίο οι αρχαιολόγοι μπορούν να καταγράψουν επιπλέον χαρακτηριστικά για το κτίσμα.

Το τελευταίο υποπεδίο της ομάδας ¨αρχαιολογικό εύρημα¨ είναι το ¨φορητό εύρημα¨. Όπως αναφέρθηκε αποτελεί και ομάδα, γι΄αυτό περιέχει 6 πεδία, από τα οποία ορίζεται ένα φορητό εύρημα. Το πρώτο πεδίο είναι ο αριθμός του φορητού ευρήματος (portable\_find\_number). Όπως στην περίπτωση των πεδίων ¨κτίσμα¨ και ¨δείγμα εδάφους¨, το πεδίο αυτό χρησιμοποιείται για την αρίθμηση των ευρημάτων.

43

Ακουλουθεί το πεδίο ¨τύπος του φορητού ευρήματος¨ (type of portable find). Με αυτό διαχωρίζονται σε δύο κατηγορίες, τα χειροποίητα (artifact) και τα οικολογικά (ecofact). Ένα χειροποίητο εύρημα είναι ένα αντικείμενο ή υπολείμματα ενός αντικειμένου, το οποίο δημιουργήθηκε και χρησιμοποιήθηκε από τους ανθρώπους. Αντίθετα, τα οικολογικά είναι τα οργανικά υλικά που βρίσκονται σε μία ανασκαφή, τα οποία δεν έχουν υποστεί επεξεργασία από τον άνθρωπο. Αυτά μπορεί να είναι υπολείμματα πανίδας (π.χ. οστά ζώων), φυτικά υπολείμματα (π.χ. σπόροι), κ.ά. Δηλαδή, σχετίζονται με κάποιο τρόπο με την ανθρώπινη δραστηριότητα (π.χ. τη διατροφή, την οικοδόμηση, τις περιβαλλοντικές συνθήκες, κ.ά.) και άρα μπορούν να παρέχουν πολύτιμες πληροφορίες σχετικά με το παρελθόν. Τα οικολογικά στοιχεια δεν επιβιώνουν πάντα σ' ένα αρχαιολογικό περιβάλλον και γι' αυτό η διατήρησή τους απαιτεί προσοχή και εφαρμογή ιδιαίτερων συνθηκών σε στάδια της μετά-ανασκαφικής διαδικασίας. Αφού οριστεί ο τύπος ακουλουθούν δύο πεδία σχετικά με τα υλικά από τα οποία αποτελείται το εύρημα. Αν και υπάρχουν δύο πεδία σ' αυτή την ομάδα, χρησιμοποιείται μόνο το ένα ανάλογα με τον τύπο που έχει επιλεχθεί. Δηλαδή, αν για τον τύπο του ευρήματος επιλεχθεί το χειροποίητο θα εμφανιστεί το πεδίο ¨υλικό χειροποίητου¨ (material\_artifact). Οι επιλογές που υπάρχουν σ' αυτό το πεδίο είναι η πέτρα (stone), το ξύλο (wood), το μέταλλο (metal), ο άργιλος (clay), το ύφασμα (textile), το κεραμικό (pottery) και η επιλογή άλλο χειροποίητο. Με την προαναφερθείσα επιλογή ο χρήστης μπορεί να προσθέσει ένα ή περισσότερα υλικά (add material\_artifact), από τα οποία μπορεί να αποτελείται το χειροποίητο εύρημα. Διαφορετικά, αν ο τύπος αναφέρεται σε οργανικό στοιχείο τότε θα εμφανιστεί το πεδίο ¨υλικό οργανικού¨ (material\_ecofact). Στο πεδίο αυτό οι επιλογές είναι τα κελύφη (shells), οι σπόροι (seeds), το κάρβουνο (charcoal), το έδαφος (soil), τα ανθρώπινα οστά (human bones), τα οστά ζώων (animal bones) και η επιλογή άλλο οικολογικό. Με την επιλογή άλλο οικολογικό μπορεί κάποιος να πληκτρολογήσει επιπλέον υλικά (add material\_ecofact), τα οποία χαρακτηρίζουν την σύσταση του οργανικού ευρήματος. Ακόμα, υπάρχει το πεδίο ¨διαστάσεις του φορητού ευρήματος¨ (dimensions\_portable\_find), το οποίο αποτελεί και ομάδα, καθώς ο ορισμός αυτού βασίζεται σε τρία πεδία. Αυτά είναι το ύψος (height), το μήκος (length) και το

πάχος (width). Στόχος αυτών είναι να προκύψουν οι διαστάσεις του ευρήματος. Τελευταίο πεδίο είναι η ¨κατάσταση διατήρησης¨(state of preservation) και αφορά στην περιγραφή της κατάστασης διατήρησης του ευρήματος.

# 12. Οπτική καταγραφή – Visual Record

Όπως έχει ήδη αναφερθεί, ένα αρχαιολογικό εύρημα χωρίζεται σε τρεις βασικές κατηγορίες, το δείγμα εδάφους, το φορητό εύρημα και το κτίσμα. Ωστόσο, σε όποια κατηγορία και να ανήκει αυτό, ακολουθεί μία τελευταία ομάδα πεδίων. Η ομάδα αυτή ονομάζεται ¨οπτική καταγραφή¨ (Visual Record) και αφορά στην αναπαράσταση ενός ευρήματος μέσα από σχέδια, φωτογραφίες και βίντεο. Τα σχέδια συνήθως απεικονίζουν αρχιτεκτονικές δομές και χαρακτηριστικά, όπως ο περιβάλλων χώρος γύρω από ένα εύρημα, κ.ά. Επιπλέον, αυτά μπορούν είτε να αποτελούν μια απλή αναπαράσταση στοιχείων είτε η αναπαράσταση αυτή είναι πιθανό να συνοδεύεται και από μετρητική πληροφορία. Όσον αφορά στο φωτογραφικό και βιντεογραφικο υλικό, αυτό αντιστοιχεί σε όλα τα είδη φωτογραφιών και βίντεο που έχουν ληφθεί πριν, κατά τη διάρκεια και μετά την ανασκαφή. Μια μέθοδος για την απεικόνιση και την ανακατασκευή των δεδομένων είναι η φωτογραμμετρία, η οποία αξιοποιώντας το φωτογραφικό υλικό παράγει διάφορα προϊόντα, όπως για παράδειγμα είναι τα 3d μοντέλα.

Έτσι η ομάδα ¨οπτική καταγραφή¨ αποτελείται από 7 πεδία. Τα δύο πρώτα πεδία αφορούν στην εισαγωγή φωτογραφίας (Upload photograph) και την προσθήκη τίτλου γι΄αυτή (photograph label). Στην ίδια λογική, τα επόμενα δύο πεδία αναφέρονται στην εισαγωγή βίντεο (Upload video) και την προσθήκη τίτλου γι΄αυτό (video label). Ακόμα, υπάρχει η επιλογή εισαγωγής σχεδίου (Upload drawing) και η προσθήκη τίτλου γι΄ αυτό (drawing label). Το τελευταίο πεδίο, το οποίο ονομάζεται ¨επιπλέον σημειώσεις¨ (extra notes), δημιουργήθηκε για την σημείωση περισσότερων πληροφορίων ή οδηγιών που πρέπει να συνοδεύουν την φωτογραφία ή βίντεο ή το σχέδιο. Τέλος, σε περίπτωση που ο χρήστης επιθυμεί να ανεβάσει πολλαπλά αρχεία ταυτόχρονα, είτε αυτό σημαίνει αρχείο φωτογραφίων είτε αρχείο σχεδίων, δίνεται η επιλογή εισαγωγής αρχείων με τη κατάληξη .zip.

# 3.2 ΔΗΜΙΟΥΡΓΙΑ ΒΑΣΗΣ ΣΤΟ ΛΟΓΙΣΜΙΚΟ KOBOTOOLBOX

Στην προηγούμενη ενότητα ορίστηκαν τα πεδία της βάσης. Έχοντας κατανοήσει τις έννοιες και την αναγκαία πληροφορία, η οποία πρέπει να συλλεχθεί, ακολουθεί η πρακτική διαδικασία. Η δημιουργία των πεδίων συνδέεται με την σύνθεση της φόρμας, από την οποία θα αντλούνται τα δεδομένα. Για την επίτευξη αυτού θα αξιοποιηθεί το λογισμικό KoboToolBox. Επομένως, στο κεφάλαιο αυτό θα αναλυθούν όλα τα βήματα και οι επιλογές, που πραγματοποιήθηκαν για την δημιουργία των πεδίων και της φόρμας. Ακόμα, θα σχολιαστούν οι επιλογές που παρέχει το λογισμικό για την κατάλληλη μορφοποίηση της φόρμας.

## 3.2.1 ΓΕΝΙΚΗ ΔΙΑΧΕΙΡΙΣΗ ΤΗΣ ΦΟΡΜΑΣ

Όπως έχει αναφερθεί, οποιαδήποτε διαχείριση ή επεξεργασία, η οποία πρέπει να γίνει εντός του λογισμικού, απαιτεί τη χρήση διαδικτύου. Έχοντας συνδεθεί στο λογαριασμό, το πρώτο βήμα ήταν η δημιουργία του έργου. Στο έργο δόθηκε το όνομα ¨excavation form¨. Ένα έργο αντιστοιχεί σε μία φόρμα. Οπότε, το επόμενο βήμα είναι η δημιουργία της φόρμας και άρα των ερωτήσεων,τις οποίες θα περιέχει.

Κάθε πεδίο και ομάδα που αναλύθηκε σε προγούμενες παραγράφους, στην φόρμα θα χαρακτηρίζεται ως μία ερώτηση και μία ομάδα ερωτήσεων αντίστοιχα. Η δημιουργία και επεξεργασία μίας ερώτησης πραγματοποιείται στο Form Builder, με το πρώτο βήμα να είναι η προσθήκη ονόματος για την ερώτηση - πεδίο. Στη φόρμα το όνομα κάθε ερώτησης υπενθυμίζεται ότι θα αναγράφεται με αγγλική ορολογία, λόγω του ότι το λογισμικό αναγνωρίζει καλύτερα τους αγγλικούς χαρακτήρες. Κάτω από το πλαίσιο, στο οποίο σημειώνεται το όνομα της ερώτησης, υπάρχει ένα ακόμα πλαίσιο. Το πλαίσιο αυτό ονομάζεται Question hint και χρησιμεύει για τη προσθήκη διευκρινίσεων σχετικών με την ερώτηση που πρέπει να απαντηθεί. Στη συνέχεια, ακολουθεί η επιλογή του τύπου της ερώτησης. Κάθε τύπος αντιστοιχεί σε μία διαφορετική μορφή απάντησης.

Στο λογισμικό παρέχεται πληθώρα επιλογών, με κάποιες από αυτές να αναφέρονται στο πίνακα 1 που εμφανίζεται παρακάτω.

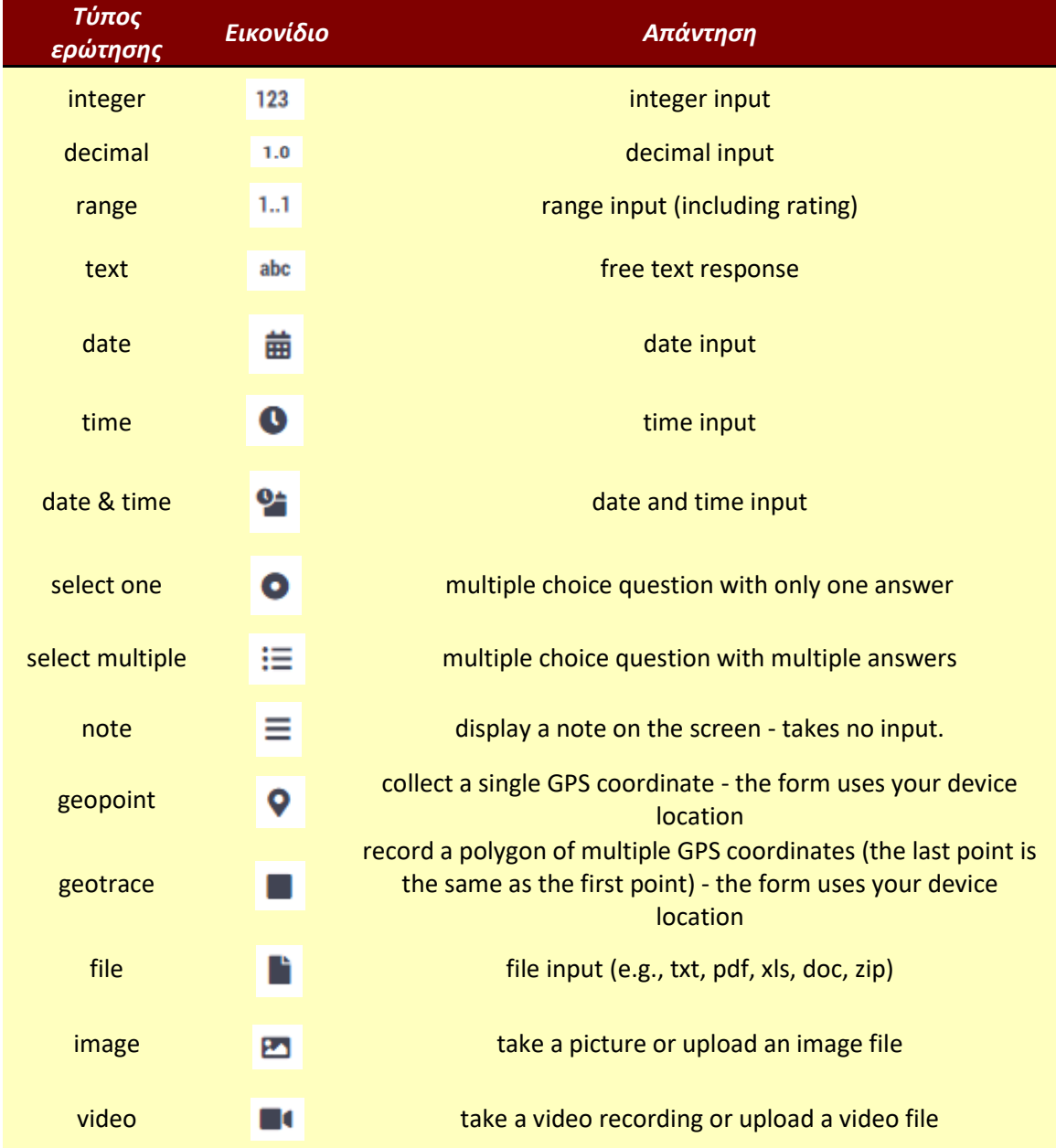

*Πίνακας 1: Δείγμα τύπων ερωτήσεων*

Την επιλογή του τύπου μίας ερώτησης ακολουθεί η διαμόρφωση αυτής, μέσω της επιλογής συγκεκριμένων χαρακτηριστικών. Τα χαρακτηριστικά αυτά βρίσκονται στις ρυθμίσεις ή Settings και χωρίζονται σε τρεις κατηγορίες. Η πρώτη κατηγορία ονομάζεται Question Options και αφορά στον σχηματισμό χαρακτηριστικών, όπως αν μία ερώτηση

είναι υποχρεωτική ή όχι, τι χαρακτήρες θα δέχεται ως απάντηση η συγκεκριμένη ερώτηση (π.χ. αριθμούς ή γράμματα) καθώς και την προσθήκη προεπιλεγμένων απαντήσεων, οι οποίες βοηθούν στην ευκολότερη συμπλήρωση της φόρμας. Ωστόσο, τα χαρακτηριστικά αυτής της κατηγορίας διαφοροποιούνται ανάλογα με τον τύπο της ερώτησης και γι΄αυτό θα αναλυθούν περισσότερα κατά τη δημιουργία των ερωτήσεων.

Η επόμενη κατηγορία ονομάζεται Skip logic. Αυτή αξιοποιείται σε περιπτώσεις που μία ερώτηση πρέπει να εμφανίζεται κάτω από μία ορισμένη κατάσταση. Η κατάσταση αυτή αναφέρεται στην επιλογή μίας συγκεκριμένης απάντησης σε προηγούμενη ερώτηση, η οποία αν επιλεχθεί τότε θα εμφανιστεί και η ερώτηση, στην οποία έχει συμπληρωθεί η κατηγορία Skip logic. Στην εικόνα 8 που ακολουθεί διακρίνεται ένα παράδειγμα σχηματισμού της κατηγορίας Skip logic. Δηλαδή, επισημαίνεται ότι η ερώτηση ¨organic¨ θα εμφανιστεί στην περίπτωση που στην ερώτηση ¨composition¨ η απάντηση είναι ¨organic¨.

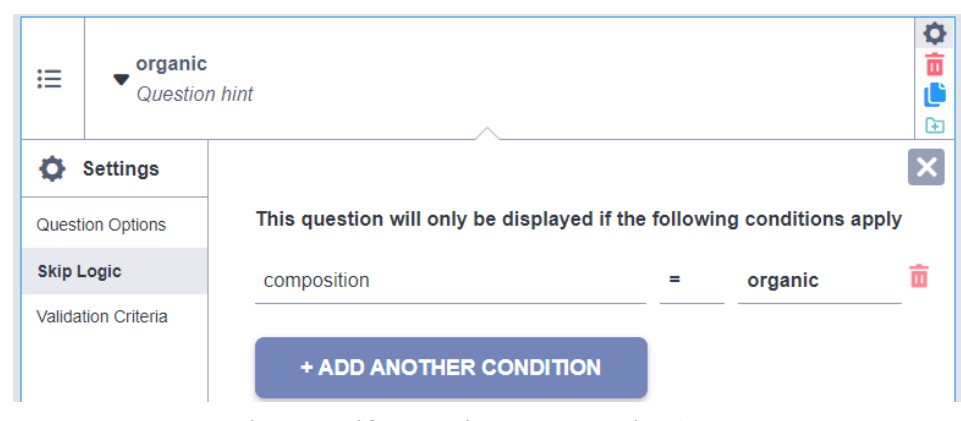

*Εικόνα 8: Παράδειγμα χρήσης της κατηγορίας Skip Logic*

Η τρίτη και τελευταία κατηγορία ονομάζεται Validation Criteria. Η χρήση αυτής επιτρέπει μόνο ένας τύπος απάντησης να θεωρεί έγκυρος. Σε περίπτωση που η απάντηση δεν είναι αποδεχτή, η φόρμα δεν προχωρά στην συμπλήρωση της επόμενης ερώτησης και εμφανίζει την ερώτηση κόκκινη. Ακόμα, παρέχεται η δυνατότητα προσθήκης ενημερωτικού μηνύματος, το οποίο θα αποτελεί ένδειξη σφάλματος για τον χρήστη και θα τον καθοδηγεί κατάλληλα για την ορθή συμπλήρωσης της ερώτησης.

Έχοντας αναλύσει την διαδικασία δημιουργίας μίας ερώτησης είναι εξίσου σημαντικό να διευκρινιστεί και το πώς προκύπτει μία ομάδα. Η διαδικασία αυτή είναι αρκετά απλή. Επιλέγοντας τα πεδία, τα οποία αποτελούν κομμάτια της ομάδας και πατώντας πάνω αριστερά το εικονίδιο **δε** δημιουργείται η ομάδα. Ακόμα, με την επιλογή Settings δίνεται η δυνατότητα κατάλληλων ρυθμίσεων. Πιο συγκεκριμένα, υπάρχουν δύο κατηγορίες ρυθμίσεων. Η πρώτη αναγράφεται ως All group settings και παρέχει την δυνατότητα οι ερωτήσεις της ομάδας να εμφανίζονται σε μία σελίδα αλλά και την επάληψη της συμπλήρωσης της ομάδας, με σκοπό την προσθήκη περισσότερων δεδομένων. Η δεύτερη κατηγορία αναφέρθηκε και παραπάνω και ονομάζεται Skip Logic. Υπενθυμίζεται ότι χρησιμοποιείται για περιπτώσεις που μία ερώτηση πρέπει να εμφανίζεται κάτω από μία ορισμένη κατάσταση.

## 3.2.2 ΔΗΜΙΟΥΡΓΙΑ ΤΩΝ ΕΡΩΤΗΣΕΩΝ ΣΤΟ KOBOTOOLBOX

Μέχρι τώρα έχουν δοθεί οι ορισμοί των πεδίων και έχουν αναλυθεί κάποιες από τις επιλογές που προσφέρει το λογισμικό. Προτού, δημιουργηθούν οι ερωτήσεις – πεδία είναι σημαντικό να δοθεί το διάγραμμα οντοτήτων-συσχετίσεων, στο οποίο θα απεικονίζεται η δομή που αντιστοιχεί στη φόρμα αλλά και οι απαντήσεις κάθε ενός πεδίου. Σκοπός της οπτικοποίησης της δουλειάς που επρόκειτο να γίνει είναι η καλύτερη κατανόηση των εννοιών που αναλύθηκαν αλλά και της δομής που θα έχουν τα πεδία της φόρμας.

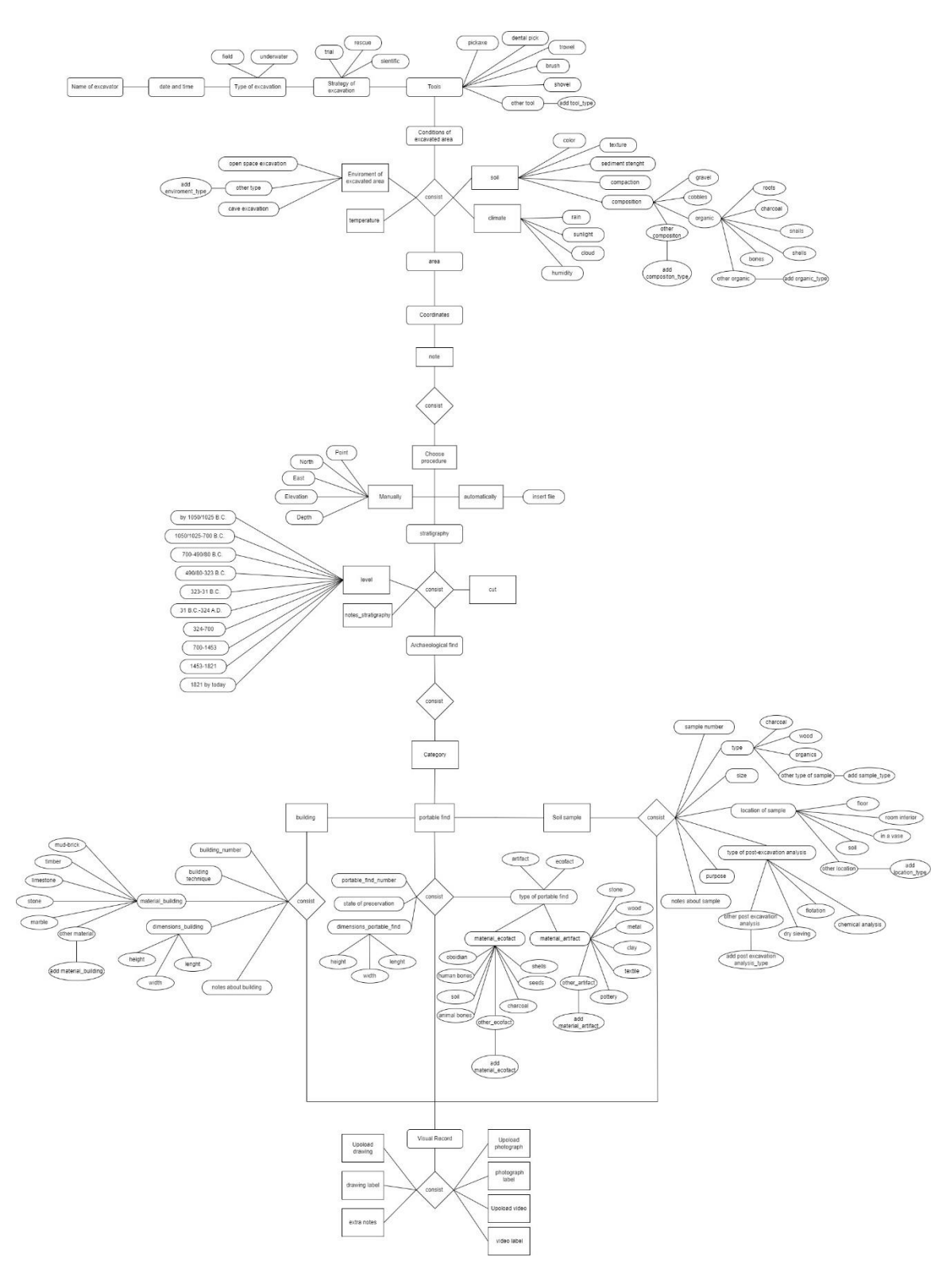

*Εικόνα 9: Διάγραμμα ροής φόρμας*

Η πρώτη ερώτηση αποσκοπεί στην υπόδειξη του ονόματος του χρήστη. Ως όνομα της ερώτησης εμφανίζεται το ¨Name of excavator¨. Υπενθυμίζεται ότι κάτω από το πλαίσιο, όπου πληκτρολογείται το όνομα της ερώτησης - πεδίου, υπάρχει και το πλαίσιο Question hint. Στόχος αυτού είναι να δώσει διευκρινίσεις για τη συμπλήρωση της ερώτησης. Στη προκειμένη περίπτωση, το μήνυμα που εμφανίζεται θα αναφέρει ¨add your name¨. Επόμενη επιλογή είναι ο τύπος της ερώτησης. Επιλέχθηκε το text, το οποίο δίνει την δυνατότητα προσθήκης κειμένου. Ωστόσο πρέπει να διευκρινιστεί τι χαρακτήρες θα περιλαμβάνονται στο κείμενο. Δεδομένου αυτού, στη κατηγορία Question Options, η οποία βρίσκεται στα Settings, υπάρχει η επιλογή Appearance (Advanced). Οι δύο βασικές επιλογές που θα χρησιμοποιηθούν για τη δημιουργία αυτής της φόρμας είναι το Mutliline και Numbers. Το πρώτο εμφανίζει ένα πλαίσιο, το οποίο συνοδεύεται από το πληκτρολόγιο προσθήκης κειμένου, ενώ το δεύτερο χρησιμοποιεί το πληκτρολόγιο αριθμών, για την προσθήκη αριθμητικής πληροφορίας. Εφόσον, ζητούμενο είναι η προσθήκη ονόματος, επιλέχθηκε το Mutliline. Ακόμα, στο Question Options, επιλέγοντας ¨Yes¨ στο Mandatory Response, καθιστά την απάντηση της ερώτησης υποχρεωτική και ο χρήστης δεν μπορεί να να προχωρήσει χωρίς να τη συμπλήρωση αυτής.

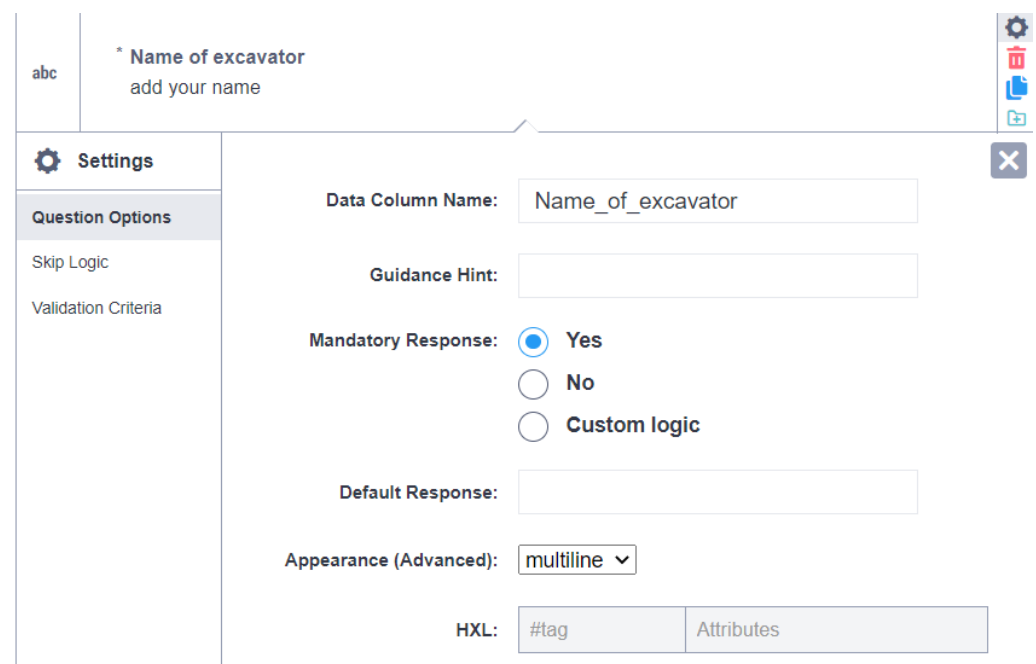

*Εικόνα 10: Συμπλήρωση της κατηγορίας Question Options*

Στην δεύτερη ερώτηση δόθηκε η ονομασία ¨Enter data and time¨. Το χαρακτηριστικό αυτής είναι ότι επιλέχθηκε να είναι υποχρεωτική. Αν και η πληροφορία της ημερομηνίας και της ώρας θα προκύπτει και από τα μεταδεδομένα της φόρμας, κρίθηκε σημαντική η ύπαρξη μίας ερώτησης, από την οποία να προστίθεται η ημερομηνία και η ώρα σ΄ ένα πεδίο. Αυτό ήταν εφικτό επιλέγοντας το πεδίο date & time. Ως μεταδεδομένα ορίζονται οι κρυφές ερωτήσεις, τα οποία βοηθούν στην ανάλυση των δεδομένων και χρησιμοποιούνται για τον έλεγχο της ακεραιότητας των δεδομένων. Τα μεταδεδομένα καταγράφονται στο παρασκήνιο, κατά τη διάρκεια της κανονικής διαδικασίας συλλογής δεδομένων.

Στην τρίτη ερώτηση δηλώνεται ο τύπος της ανασκαφής, με την ερώτηση να λαμβάνει το όνομα ¨Type of excavation¨ και το Question hint να εμφανίζει ως μήνυμα ¨choose the type of excavation¨. Δεδομένου ότι σ΄αυτή την ερώτηση καταχωρείται μία απάντηση επιλέχθηκε ο τύπος select one. Όσον αφορά στην εμφάνιση της ερώτησης, στο Appearance (Advanced) επιλέχθηκε το ¨minimal¨. Η επιλογή αυτή κρίθηκε ότι παρέχει τον καλύτερο τρόπο εμφάνισης για τέτοιου τύπου ερωτήσεις. Δηλαδή ερωτήσεις στις οποίες ο τύπος είναι select one ή select multiple. Ωστόσο, το λογισμικό διαθέτει και άλλες επιλογές, κάποιες από τις οποίες παρουσιάζονται στον πίνακα 2.

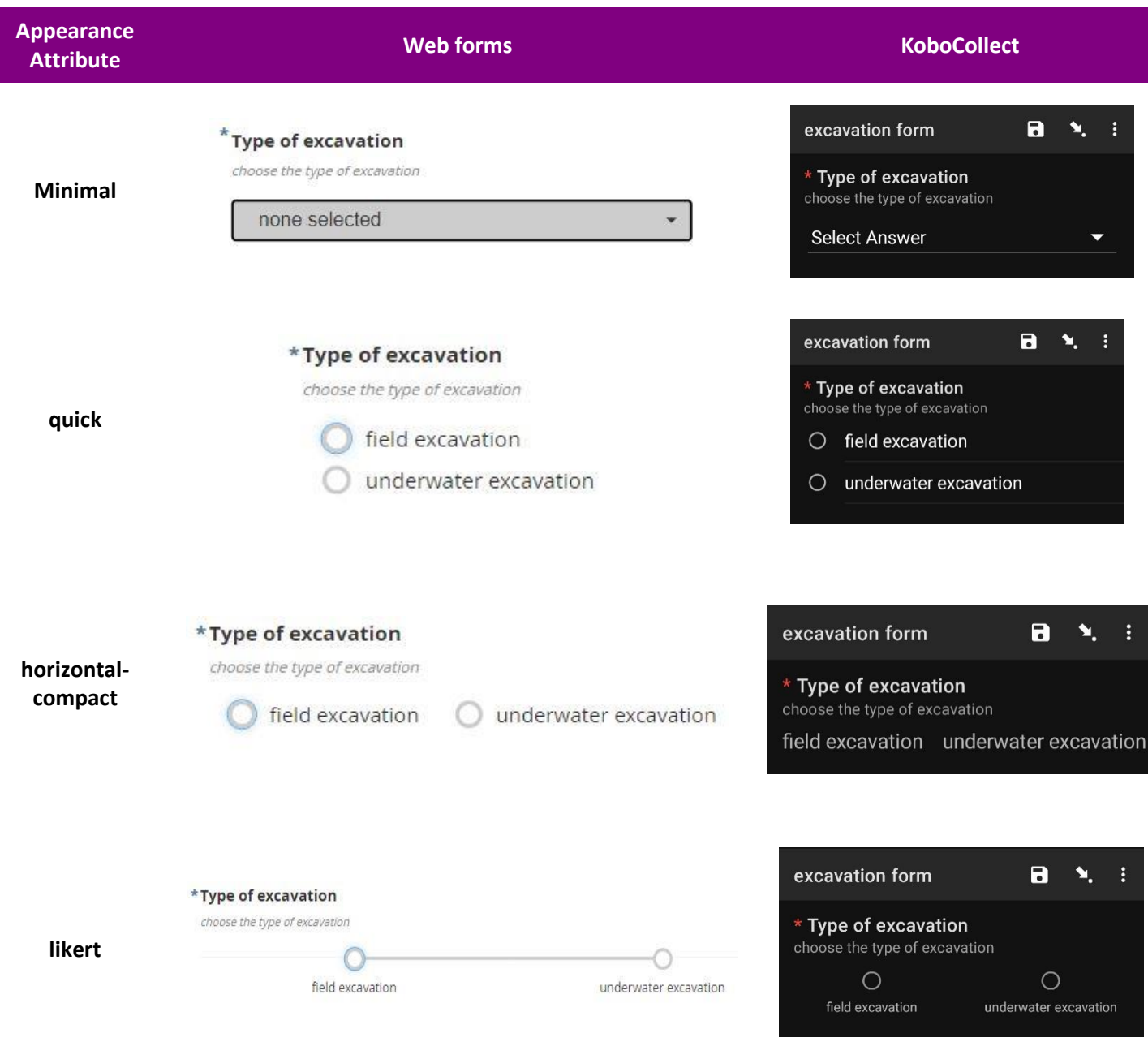

*Πίνακας 2: Τρόποι εμφάνισης ερωτήσεων για τους τύπους select one και select multiple*

Ακουλουθεί η ερώτηση με όνομα ¨Strategy of excavation¨ και Question hint ¨choose the strategy of excavation¨. Τα υπόλοιπα χαρακτηριστικά θα παραμείνουν τα ίδια με την προηγούμενη ερώτηση. Δηλαδή, ο τύπος θα είναι select one, στο Appearance (Advanced) θα επιλεχθεί το ¨minimal¨ και η ερώτηση θα δηλωθεί ως υποχρεωτική στο Mandatory Response.

Μία ακόμα υποχρεωτική ερώτηση (Mandatory Response: ¨Yes¨), της οποίας η εμφάνιση ορίστηκε ως minimal, είναι εκείνη με το όνομα ¨tools¨ και το Question hint ¨add one or more tools¨. Η δημιουργία αυτής αποσκοπεί στην υπόδειξη των εργαλείων που χρησιμοποιήθηκαν κατά το ανασκαφικό έργο. Ως τύπος επιλέχθηκε το select multiple, με τον οποίο είναι η δυνατή η επιλογή ενός ή και περισσότερων απαντήσεων. Συμπλήρωμα της ερώτησης ¨tools¨ αποτελεί η δημιουργία της επόμενης. Το όνομα αυτής είναι ¨add tool\_type¨, με το Question hint να αναγράφει ¨if you chose the answer ¨other tool¨ add a new type of tool¨. Αυτό σημαίνει ότι σε περίπτωση που η απάτνηση της προηγούμενης ερώτησης είναι ¨other tool¨ τότε θα χρησιμοποιηθεί η ερώτηση ¨add tool\_type¨ για την προσθήκη διαφορετικού τύπου εργαλείου. Η συνθήκη αυτή υλοποιείται με την χρήση της κατηγορίας Skip Logic, η οποία έχει αναλυθεί παραπάνω. Δηλαδή, δηλώθηκε στο Skip Logic ότι σε περίπτωση που μία από τις απαντήσεις στην ερώτηση Τools είναι ¨other tool¨ τότε θα εμφανιστεί η ερώτηση add tool\_type.

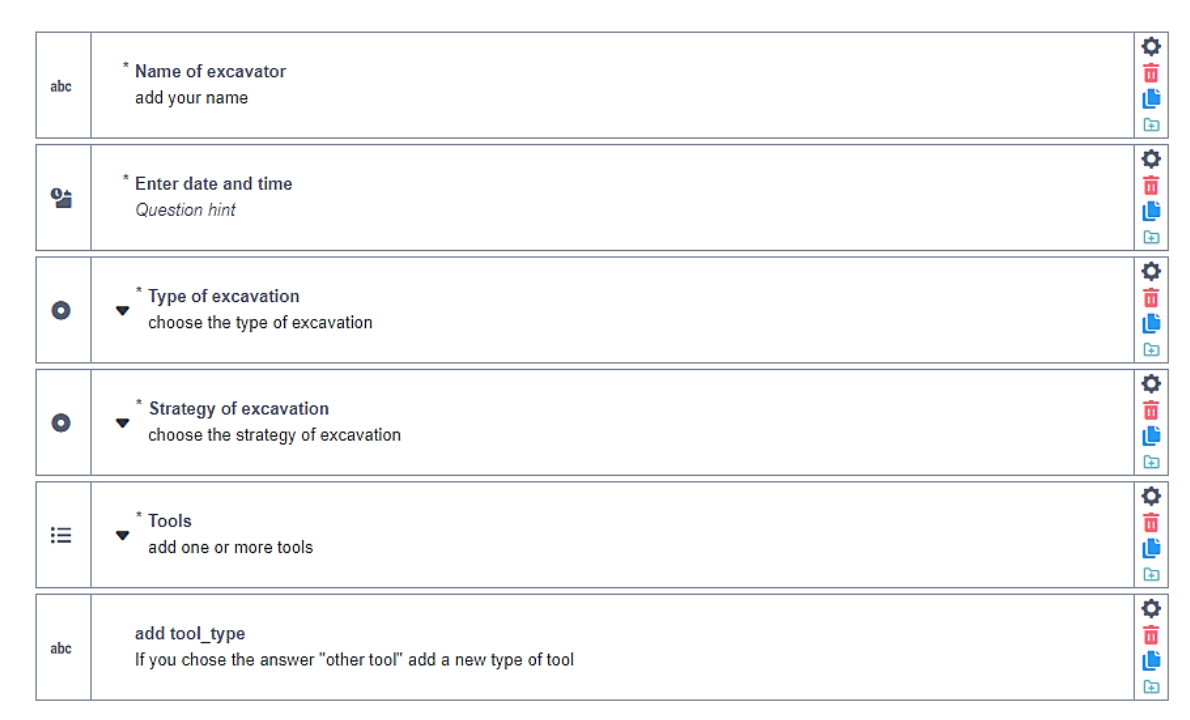

*Εικόνα 11: Οι 5 πρώτες ερωτήσεις μετά την κατασκευή τους – εντός λογισμικού*

Το επόμενη βήμα, ήταν η δημιουργία της πρώτης ομάδας, στην οποία δόθηκε το όνομα ¨Conditions of excavated area¨. Στην ομάδα αυτή έγινε η επιλογή όλες οι ερωτήσεις της να εμφανίζονται στην ίδια σελίδα. Μ΄αυτό το τρόπο όπως και να διαμορφωθεί η φόρμα, ο τρόπος εμφάνισης των ερωτήσεων της ομάδας δεν θα αλλάξει. Όπως παρατηρείται και στην εικόνα 12, αυτό υλοποιήθηκε στα Settings της ομάδας, επιλέγοντας το χαρακτηριστικό Appearance (Advanced), το οποίο αναφέρει το εξής μήνυμα: ¨Show all questions in this group on the same screen¨.

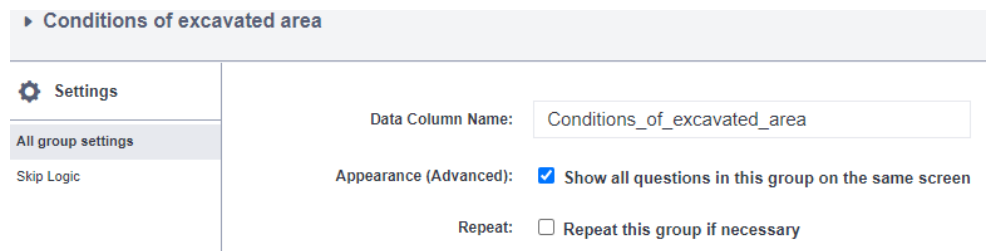

*Εικόνα 12: Η επιλογή με την οποία οι ερωτήσεις μίας ομάδας εμφανίζονται σε μία σελίδα*

Όπως έχει αναφερθεί σε προηγούμενο κεφάλαιο, οι συνθήκες μία ανασκαφής ορίζονται από πολλαπλούς παράγοντες και γι΄ αυτό υπήρχε η ανάγκη κατασκευής των αντίστοιχων ερωτήσεων. Η πρώτη ερώτηση που θα προβάλλεται αφορά στο περιβάλλον της ανασκαφής. Γι΄αυτό δόθηκε το όνομα ¨Environment of excavated area¨ και το Question hint ¨choose the type of environment from the following answers ¨. Δεδομένου ότι η ερώτηση έπρεπε να δέχεται μία απάντηση επιλέχθηκε ο τύπος select one και ως χαρακτηριστικά επιλέχθηκε η ερώτηση να είναι υποχρεωτική (Mandatory Response: ¨Yes¨) και να διαθέτει minimal εμφάνιση (Appearance (Advanced): minimal ). Ως συμπλήρωμα της προηγούμενης ερώτησης δημιουργήθηκε άλλη μία με όνομα ¨add environment\_type¨ και Question hint ¨if you chose the option ¨other type¨ add a new type of environment¨. Σ΄αυτή την ερώτηση χρησιμοποιήθηκε το Skip Logic με σκοπό την προσθήκη της συνθήκης ¨Environment of excavated area = other type¨. Η επόμενη ερώτηση αφορούσε στο κλίμα της ανασκαφής. Γι΄ αυτό η ερώτηση έλαβε το όνομα ¨climate¨ και της δόθηκαν τα χαρακτηριστικά της υποχρεωτικής απάντησης (Mandatory Response: ¨Yes¨) και της minimal εμφάνισης (Appearance (Advanced): minimal). Μία ερώτηση με διαφορετικό τύπο ήταν αυτή με το όνομα ¨Temperature ¨ και το Question hint ¨your answer must be in Celsius¨. Πιο συγκεκριμένα, για την υπόδειξη της θερμοκρασίας έγινε χρήση του τύπου decimal, ο οποίος επιτρέπει την προσθήκη δεκαδικών αριθμών.

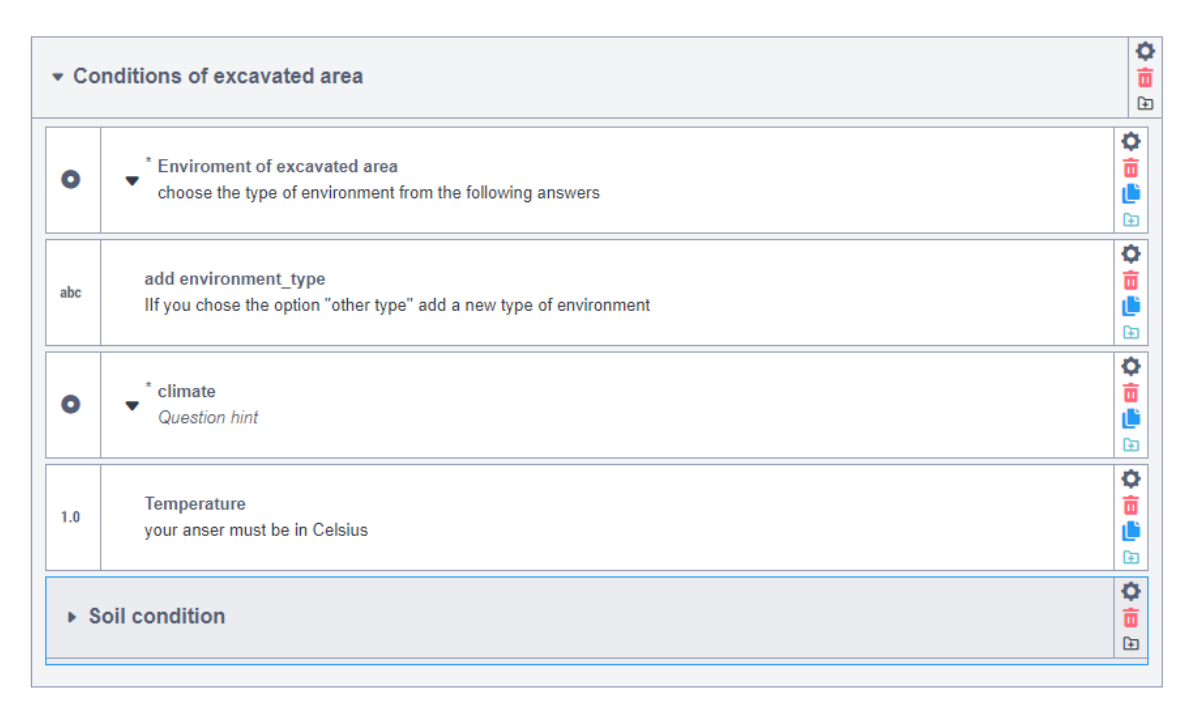

*Εικόνα 13: Η εμφάνιση της ομάδας ¨Conditions of excavated area¨ μετά την κατασκευή της - εντός του λογισμικού*

Η πλήρης αναφορά στις συνθήκες της ανασκαφής απαιτεί την άντληση δεδομένων για το έδαφος της ανασκαφής. Ωστόσο, ο ορισμός του εδάφους εξαρτάται από διάφορους παράγοντες. Γι΄αυτό το λόγο δημιουργήθηκε η ομάδα ¨Soil condition¨, η οποία ταυτόχρονα θεωρείται υποομάδα της ομάδας ¨Conditions of excavated area¨. Δύο βασικά στοιχεία του εδάφους είναι το χρώμα και η υφή. Δεδομένου αυτού δημιουργήθηκαν οι ερωτήσεις ¨color¨ και ¨texture¨, για τις οποίες επιλέχθηκε ο τύπος text. Ο τύπος text επιτρέπει την εισαγωγή ελεύθερου κειμένου. Ωστόσο, δίνει την δυνατότητα εισαγωγής είτε αριθμών είτε γραμμάτων. Έτσι, για να επιτευχθεί οι δύο ερωτήσεις να δέχονται γραπτό κείμενο, η εμφάνιση ορίστηκε ως multiline (Appearance (Advanced): multiline). Οι επόμενες δύο ερωτήσεις με ονόματα ¨sediment strength¨ και ¨compaction¨ και Question hint ¨range sediment's strength¨ και ¨range soil's compaction¨ αντίστοιχα, αξιοποιούν ένα διαφορετικό τύπο. Πιο συγκεκριμένα, ο τύπος range βοηθά στον χαρακτηρισμό ενός στοιχείου, με βασή ένα εύρος. Το εύρος αυτό ορίζεται από τρία στοιχεία. Την ελάχιστη τιμή (start), την μέγιστη (end) και το βήμα (step). Σ΄αυτή την περίπτωση το εύρος χρησιμοποιείται για να διευκρινιστεί πόσο συμπυκνωμένο ή δυνατό είναι το έδαφος. Όσο μεγαλύτερη είναι η τιμή που θα δηλωθεί τόσο πιο συμπυκνωμένο ή δυνατό χαρακτηρίζεται το χώμα. Αντίστοιχα όσο πιο χαμηλή είναι η τιμή του εδάφους τόσο λιγότερο συμπυκνωμένο ή δυνατό θεωρείται. Για την δημιουργία εύρους από το ένα μέχρι το πέντε, όπως εμφανίζεται και στην εικόνα 14, έγιναν οι εξής επιλογές : start=1, end=5 και step=1.

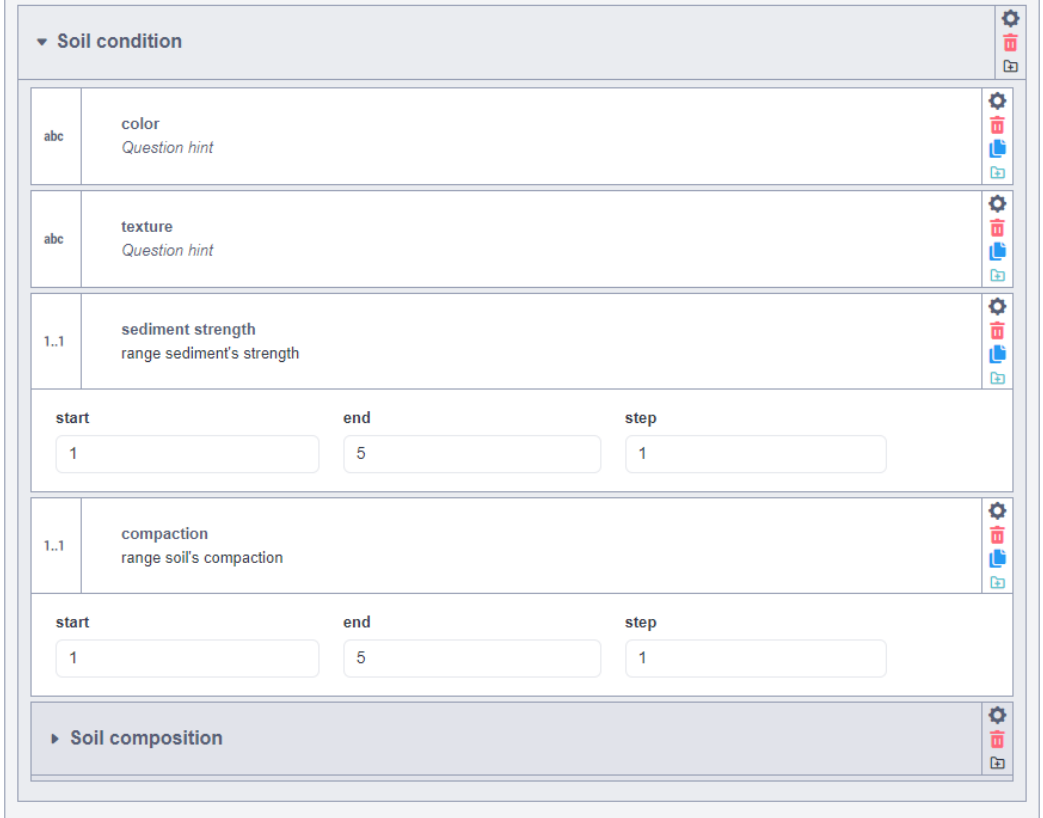

*Εικόνα 14: Η εμφάνιση της ομάδας ¨Soil condition¨μετά την κατασκευή της – εντός του λογισμικού*

Ένα ακόμα στοιχείο εδάφους, για το οποίο οι αρχαιολόγοι χρειάζονται δεδομένα, είναι η σύνθεσή του. Ο ορισμός της σύνθεσης του εδάφους απαιτεί την δημιουργία περισσότερων από μία ερωτήσεων. Γι΄ αυτό ορίστηκε η ομάδα με το όνομα ¨Soil composition¨, η οποία παράλληλα θα αποτελεί υποομάδα της ομάδας ¨Soil condition¨. Αυτή η υποομάδα αποτελείται από μία βασική ερώτηση, ενώ οι υπόλοιπες αποτελούν

συμπληρώματα αυτής. Δηλαδή, κάθε μία έχει οριστεί να εμφανίζεται σε περίπτωση επιλογής μίας συγκεκριμένης απάντησης από την βασική ερώτηση. Στην βασική ερώτηση δόθηκε το όνομα ¨composition¨. Η ερώτηση αυτή δέχεται μία ή και περισσότερες απαντήσεις, λόγω του ότι ως τύπος επιλέχθηκε το select multiple. Η εμφάνισή της, όπως και στις υπόλοιπες ερωτήσεις, επιλέχθηκε να είναι η minimal (Appearance (Advanced): minimal). Η πρώτη συμπληρωματική ερώτηση αφορά στην προσθήκη επιπλέον τύπου σύνθεσης και γι΄αυτό έλαβε το όνομα ¨add composition\_type¨, η οποία με την χρήση του Question hint εμφανίζει το εξής μήνυμα: ¨If you chose the option ''other composition'' a new type of inclusion¨. Σ΄αυτή την ερώτηση επιλέχθηκε ο τύπος text, καθώς δηλώθηκε και το γεγονός ότι αυτή θα λαμβάνει ως απάντηση κείμενο (Appearance (Advanced): multiline). Η εμφάνιση αυτής εξαρτάται από την συνθήκη ¨composition = other composition¨, η οποία δηλώθηκε στο Skip Logic. Η κατηγορία Skip Logic θα αξιοποιηθεί και στην επόμενη ερώτηση, με την συνθήκη να αναφέρεται στην προβολή της ερώτησης σε περίπτωση επιλογής της απάντησης ¨organic¨ στην ερώτηση ¨composition¨. Λογικό είναι ότι το όνομα της ερώτησης αυτής επιλέχθηκε να είναι το ¨organic¨. Το γεγονός ότι υπάρχουν διάφορα οργανικά στοιχεία, είχε ως αποτέλεσμα να επιλεχθεί ο τύπος select multiple και η εμφάνιση minimal. Υπάρχει, όμως, η περίπτωση ένας χρήστης να εντόπισε κάποιο στοιχείο, το οποίο δεν υπάρχει στις απαντήσεις. Γι' αυτό δημιουργήθηκε άλλη μία ερώτηση με όνομα ¨add organic\_type¨ και Question hint ¨If you chose the option ¨other organic¨ add a new type of organic¨. Δεδομένου ότι υπάρχει η ανάγκη προσθήκης κειμένου, επιλέχθηκε ο τύπος text και η εμφάνιση multiline.

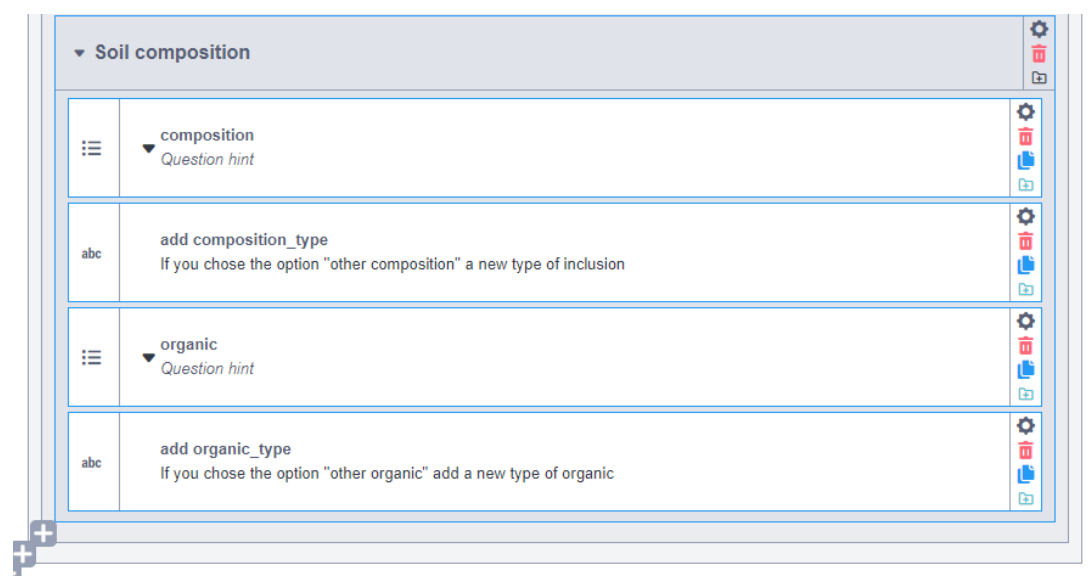

*Εικόνα 15: Η εμφάνιση της ομάδας ¨Soil composition¨μετά την κατασκευή της – εντός του λογισμικού*

Μία ακόμα υποχρεωτική ερώτηση είναι εκείνη που αφορά στη προσθήκη κωδικού περιοχής και ονομάζεται ¨area¨. Δεδομένου ότι η αρίρθμηση των περιοχών απατεί την εισαγωγή ακέραιων αιρθμών επιλέχθηκε ο τύπος integer.

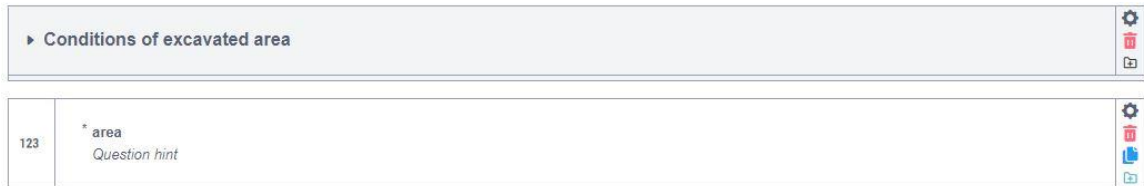

*Εικόνα 16: Η εμφάνιση της ερώτησης ¨area¨ μετά την κατασκευή της – εντός του λογισμικού*

Η επόμενη ομάδα με όνομα ¨Coordinates¨ αποσκοπεί στη συλλογή χωρικής πληροφορίας για τα ευρήματα. Η εισαγωγή αυτής της πληροφορίας, όπως έχει αναφερθεί, μπορεί να γίνει με δύο τρόπους. Γι΄αυτό η πρώτη ερώτηση που δημιούργθηκε είχε σκοπό την ενημέρωση του χρήστη για τους δύο αυτούς τρόπους. Με την επιλογή του τύπου note το όνομα της ερώτησης αντιστοιχεί στο μήνυμα που θα εμφανιστεί στην οθόνη του χρήστη. Στην προκειμένη περίπτωση το ενημερωτικό αυτό μήνυμα αναφέρει: ¨In this group you have two options. Either add the coordinates manually or import a file with the coordinates. In case you choose the manual procedure, keep in mind that you add the coordinates and depth for a single point. If you need to add more points repeat this group of questions¨. Μετά την σημείωση αυτή ακολουθεί η ερώτηση με όνομα ¨Choose procedure¨, στην οποία πλέον γίνεται η επιλογή της διαδικασίας. Δεδομένου ότι ως η απάντηση δέχεται μόνο μία διαδικασία, επιλέχθηκε ο τύπος select one (Appearance: minimal). Επιπλέον δηλώθηκε ως υποχρεωτική διότι η απάντηση αυτής θα καθορίσει την υποομάδα που θα εμφανιστεί στην φόρμα.

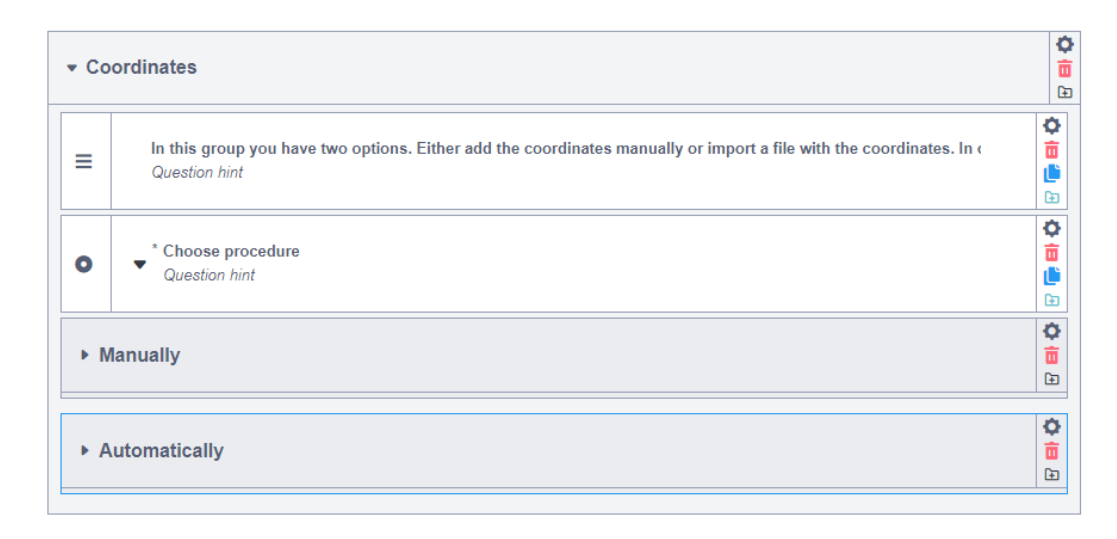

*Εικόνα 17: Η εμφάνιση της σημείωσης και της ερώτησης ¨Choose procedure¨– εντός του λογισμικού*

Το γεγονός ότι η εμφάνιση των δύο υποομάδων εξαρτάται από την απάντηση της ερώτησης ¨Choose procedure¨, σημαίνει ότι και στις δύο ομάδες (ή υποομάδες της ομάδας ¨Coordinates¨) έχει προστεθεί κατάλληλη συνθήκη στη κατηγορία Skip logic. Οι συνθήκες ¨Choose procedure=manually¨ και ¨Choose procedure=automatically¨ αναφέρονται στις ομάδες ¨Manually¨ και ¨Automatically¨ αντίστοιχα. Ένα ακόμα κοινό των δύο ομάδων είναι η επιλογή του χαρακτηριστικού Repeat, το οποίο δίνει την επιλογή επανάληψης αυτής της ομάδας σε περίπτωση ανάγκης προσθήκης περισσότερων δεδομένων. Η ομάδα ¨Automatically¨ περιλαμβάνει μία ερώτηση με το όνομα ¨insert file¨, με το τύπο αυτής να είναι το file. Τα αρχεία που θα γίνονται αποδεκτά δηλώνονται στο χαρακτηριστικό Accepted Files, στο οποίο αναγράφεται ο τύπος των αρχείων. Σ΄αυτή την περίπτωση δηλώθηκαν οι τύποι .doc, .zip, .txt και .pdf. Διαφορετικά, αν εμφανιστεί

η ομάδα ¨Manually¨, τα πράγματα είναι λίγο διαφορετικά. Όπως υποδηλώνει και το όνομα η διαδικασία εδώ είναι χειρόκινητη. Αυτό σημαίνει ότι δημιουργήθηκαν τέσσερα πεδία με τύπο decimal, ώστε να είναι δυνατή η προσθήκη συντεταγμένων και του βάθους του ευρήματος. Τα ονόματα των πεδίων αυτών είναι τα εξής: ¨North¨, ¨East¨, ¨Elevation¨ και ¨Depth¨. Ακόμα, δημιουργήθηκε ερώτηση με όνομα ¨Point¨ και τύπο integer, ώστε να επισημαίνεται η αρίθμηση του σημείου. Επιπλέον, έγινε η επιλογή όλες οι ερωτήσεις της ομάδας να εμφανίζονται στην ίδια σελίδα.

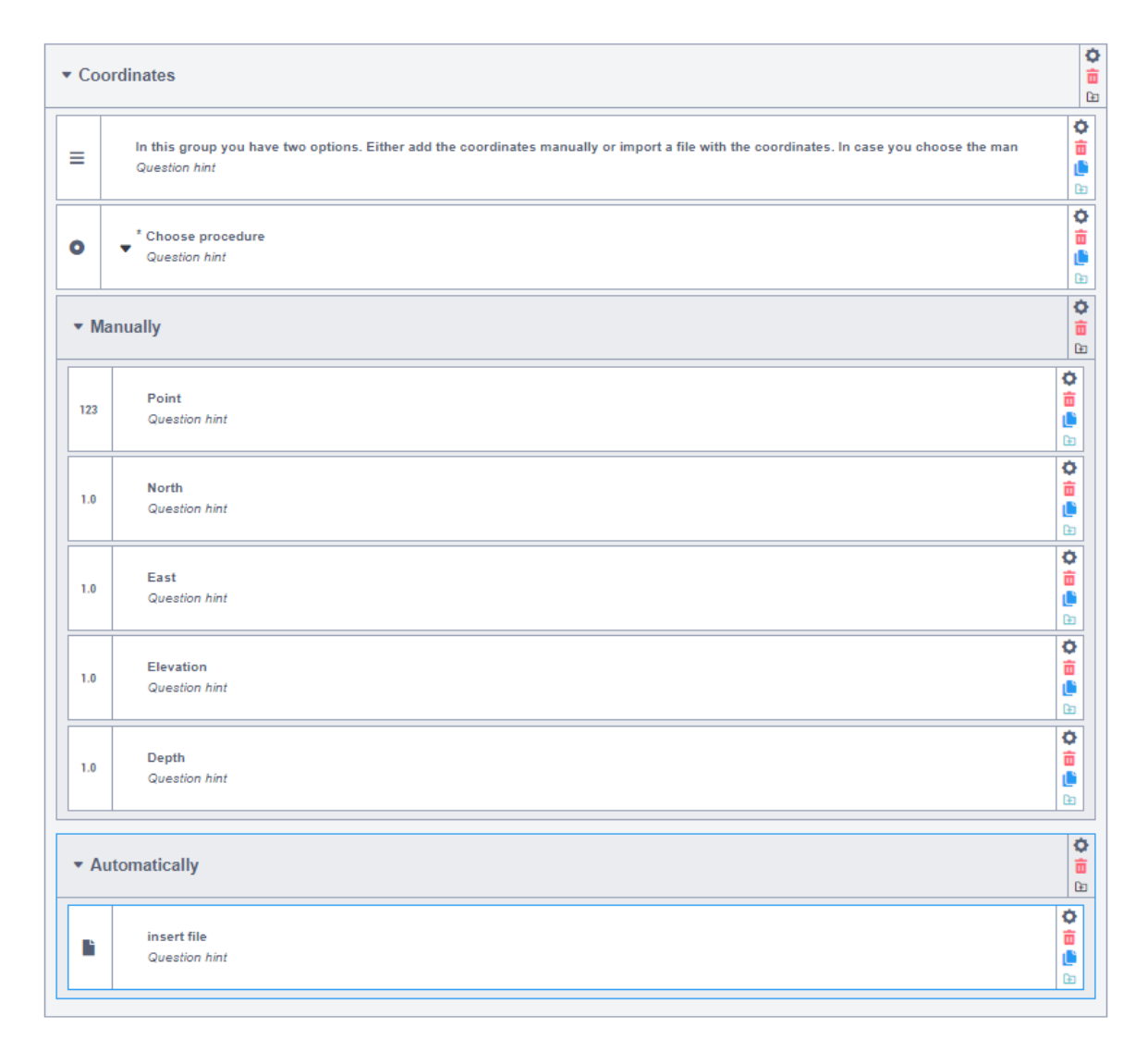

*Εικόνα 18: Η εμφάνιση της ομάδας ¨Coordinates¨ μετά την κατασκευή της – εντός του λογισμικού*

Η ομάδα με θέμα την στρωματογραφία είναι αρκετά σημαντική για τους αρχαιολόγους. Αρχικά ως όνομα αυτής σημειώθηκε το ¨Stratigraphy ¨ και αποτέλεσε μία ακόμα ομάδα, της οποίας οι ερωτήσεις αποφασίστηκε να εμφανίζονται σε μία σελίδα. Οι ερωτήσεις αυτές, εκτός από μία, δηλώθηκαν ως προαιρετικές ως προς την απάντηση τους. Η ερώτηση με όνομα ¨Notes\_stratigraphy¨ δημιουργήθηκε για την προσθήκη επιπλέον σημειώσεων για την στρωματογραφία. Είναι μία από τις ερωτήσεις, εκ των οποίων η απάντηση είναι προαιρετική. Δεδομένου ότι ο σκοπός αυτής είναι η προσθήκη κειμένου, διαθέτει τα ίδια χαρακτηρισιτκά με παρόμοιες ερωτήσεις που δημιουργήθηκαν παραπάνω. Δηλαδή, ως τύπος ορίστηκε το text και ως εμφάνιση το multiline. Άλλη μία προαιρετική ερώτηση είναι αυτή με το όνομα ¨level¨, η οποία αποβλέπει σε μία πρώτη αντιστοίχιση ενός ευρήματος μ΄ένα χρονολογικό εύρος. Η απάντηση σ΄αυτή την ερώτηση μπορεί να είναι μόνο μία. Γι΄αυτό το λόγο επιλέχθηκε ο τύπος select one και η εμφάνιση minimal. Τέλος, στην ερώτηση με όνομα ¨cut¨ επιλέχθηκε ο τύπος integer, ο οποίος επιτρέπει την εισαγωγή ακέραιων αριθμών

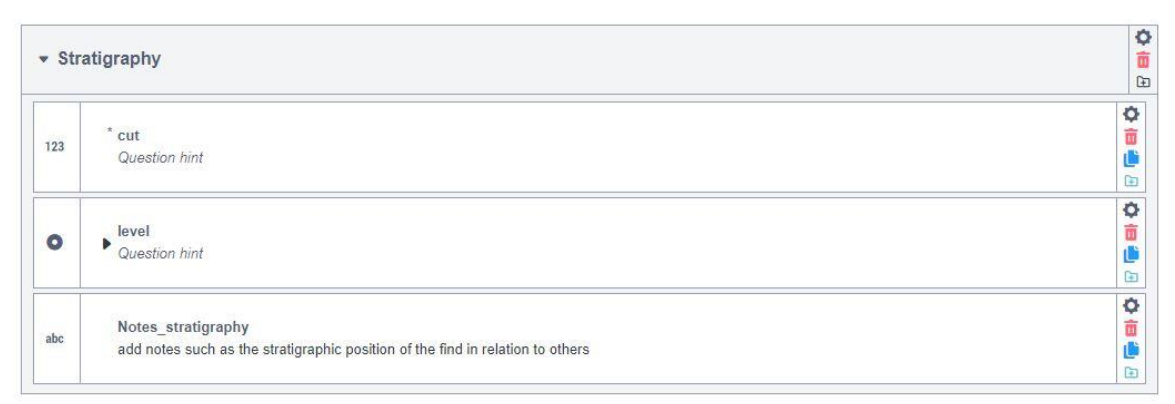

*Εικόνα 19: Η εμφάνιση της ομάδας ¨Stratigraphy¨ μετά την κατασκευή της – εντός του λογισμικού*

Όλες οι προηγούμενες ερωτήσεις δημιουργήθηκαν με σκοπό την συλλογή δεδομένων για τον χώρο της ανασκαφής. Έχοντας αυτή την πληροφορία, το επόμενο βήμα περιλαμβάνει την σύνταξη των ερωτήσεων που θα αναφέρονται στα αρχαιολογικά ευρήματα. Έτσι δημιουργήθηκε η ομώνυμη ομάδα ¨Archeological find¨. Η πρώτη ερώτηση αυτής έχει όνομα ¨Category¨ και χαρακτηριστικά: Question hint: ¨choose the category of the archaeological site¨, type: select one και Appearance: minimal. Με την

ερώτηση αυτή επισημαίνεται το είδος του ευρήματος. Δηλαδή, αν πρόκειται για φορητό εύρημα, κτίσμα ή δείγμα εδάφους. Αν η απάντηση είναι ¨portable find¨ τότε θα εμφανιστεί και η ομώνυμη υποομάδα ¨Portable find¨ (Skip Logic → Category portable find). Αντίστοιχα, αν η απάντηση είναι ¨building¨, θα εμφανιστεί η υποομάδα με όνομα ¨Building¨ (Skip Logic → Category building). Διαφορετικά, αν η απάντηση είναι ¨soil sample¨ θα εμφανιστεί η υποομάδα ¨Soil sample¨ (Skip Logic → Category=soil sample). Ακόμα και στις τρεις περιπτώσεις έχει πραγματοποιηθεί η ρύθμιση έτσι ώστε να εμφανίζουν όλες τις ερωτήσεις τους σε μία σελίδα.

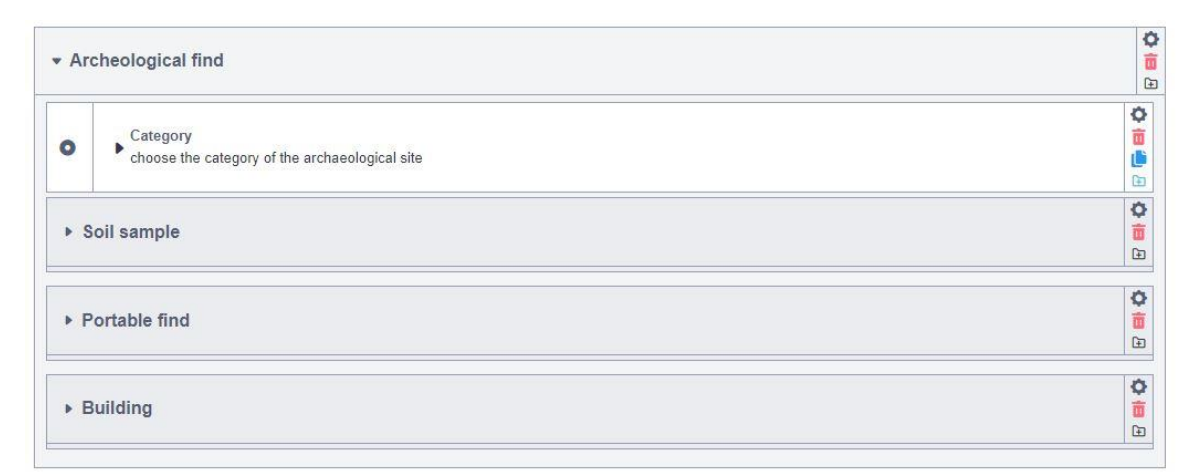

Εικόνα 20: Οι υποομάδες "Soil sample", "Portable find" και "Building", των οποίων η εμφάνιση εξαρτάται από την *απάντηση της ερώτησης ¨Category¨ - ομάδα ¨Archeological Site¨*

Η πρώτη ερώτηση της υποομάδας ¨Soil sample¨ έχει όνομα ¨sample number¨ και θα χρησιμοποιηθεί για την αρίθμηση των δειγμάτων εδάφους (type: integer). Η δεύτερη ερώτηση, με όνομα ¨type¨ και Question hints ¨choose one or more sample's type¨, αξιοποιείται για την σημείωση των στοιχείων που υπάρχουν στο δείγμα (type: select multiple, Appearance: minimal). Σε περίπτωση εύρεσης διαφορετικού στοιχείου, το οποίο δεν υπάρχει στις απαντήσεις της προηγούμενης ερώτησης, δημιουργήθηκε νέα ερώτηση με το όνομα "add sample type" (Skip Logic  $\rightarrow$  type=other type of sample, type: text, Appearance: multiline). Η ανάγκη υπολογισμού του μεγέθους του δείγματος ήταν ο λόγος δημιουργίας της ερώτησης ¨size¨ (Question hint: add sample's size, type: decimal).

Οι ερωτήσεις ¨location of sample¨ και ¨post excavation analysis¨ακολουθούν την ίδια δομή. Δηλαδή, διακρίνονται από Question hints τα οποία εμφανίζουν τα μηνύματα ¨add the location sample was found¨ και ¨suggested type of excavation analysis¨ και διαθέτουν τα εξής χαρακτηριστικά: type: select one και Appearance: minimal. Επιπλέον, για κάθε μία δημιουργήθηκε μία συμπληρωματική ερώτηση, για την κάλυψη της περίπτωσης ανάγκης προσθήκης δαιφορετικής τοποθεσίας ή τύπου μετά-ανασκαφικής ανάλυσης. Στην μία δόθηκε όνομα ¨add location\_type¨ και Question hint ¨If you chose the option ''other location'' add a new type of location¨ (type: text, Appearance: multiline), ενώ στην άλλη το όνομα ¨add post excavation analysis\_type¨ και το Question hint ¨If you chose the option ''other post excavation analysis'' add a new type of post excavation analysis'' (type: text, Appearance: multiline). Η τελευταία ερώτηση αποσκοπεί στην επισήμανση επιπλέον σημειώσεων για το δείγμα και της δόθηκε το όνομα ¨notes about samples¨ (Question hint: ¨extra information about the sample), type: text, Appearance: multiline).

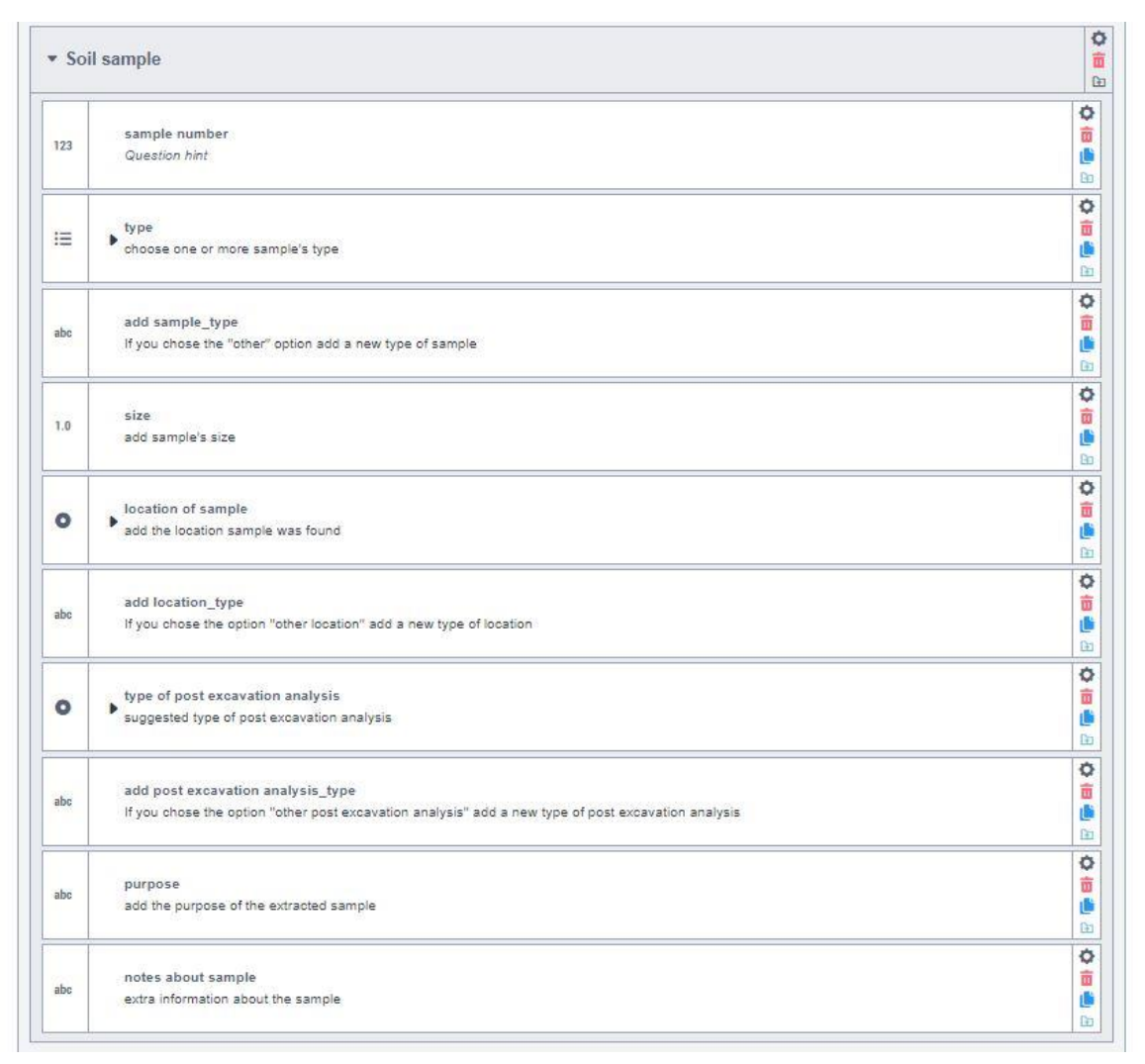

*Εικόνα 21: Η εμφάνιση της ομάδας ¨Sample¨ μετά την κατασκευή της – εντός του λογισμικού*

Αν ο χρήστης καλείται να συμπληρώσει τις ερωτήσεις της ομάδας ¨Portable find¨, η πρώτη ερώτηση που θα συναντήσει ονομάζεται ¨portable\_find\_number¨ (type: integer) και χρησιμοποιείται για την αρίθμηση των φορητών ευρημάτων. Ακουλουθεί η ερώτηση ¨type of portable find¨ (type: select one, Appearance: minimal). Ο τύπος ενός αρχαιολογικού ευρήματος χωρίζεται σε δύο βασικές κατηγορίες. Αυτές είναι τα ecofacts και τα artifacts. Αν η απάντηση στην ερώτηση ¨Portable find¨ είναι artifact, τότε θα εμφανιστεί η ερώτηση ¨material\_artifact¨ (Skip Logic → Portable find=artifact, type: select multiple, Appearance: minimal), στο οποίο επιλέγονται τα υλικα από τα οποία

αποτελείται το χειροποίητο εύρημα. Διαφορετικά αν η απάντηση είναι ecofact τότε θα εμφανιστεί η ερώτηση ¨material\_ecofact¨ (Skip Logic → Portable find=ecofact, type: select multiple, Appearance: minimal). Υπάρχει, όμως, η περίπτωση να παρατηρηθούν υλικά τα οποία δεν υπάρχουν στις απαντήσεις των δύο ερωτήσεων. Γι΄αυτό δημιουργήθηκαν δύο συμπληρωματικές ερωτήσεις με ονόματα ¨add material\_artifact¨ (Skip Logic  $\rightarrow$  material artifact=other artifact, Question hint: " If you chose the option ''other\_artifact'' add a new type of material¨, type: text, Appearance: multiline) και ¨add material ecofact" (Skip Logic  $\rightarrow$  material ecofact= other ecofact, Question hint: " If you chose the option "other ecofact" add a new type of material¨, type: text, Appearance: multiline), οι οποίες θα αξιοποιηθούν για την προσθήκη επιπλέον υλικών. Εκτός από τον τύπο και τα υλικά είναι βασικό να σημειωθούν παρατηρήσεις περί της κατάστασης διατήρησης του αρχαιολογικού ευρήματος. Έτσι, δημιουργήθηκε η ερώτηση ¨state of preservations¨, με τα εξής χαρακτηριστικά: type: text, Appearance: multiline. Επιπλέον, για την καταγραφή των διαστάσεων του ευρήματος δημιουργήθηκε η ομώνυμη υποομάδα ¨ dimensions\_portable\_find¨. Σ΄αυτήν υπάρχουν τρεις ερωτήσεις, οι οποίες έχουν τον ίδιο τύπο (type: decimal). Τα ονόματα αυτών είναι ¨length¨, ¨width¨και ¨height¨ με Question hints ¨add the length of the portable find¨, ¨add the width of the portable find¨και ¨add the height of the portable find¨ αντίστοιχα.

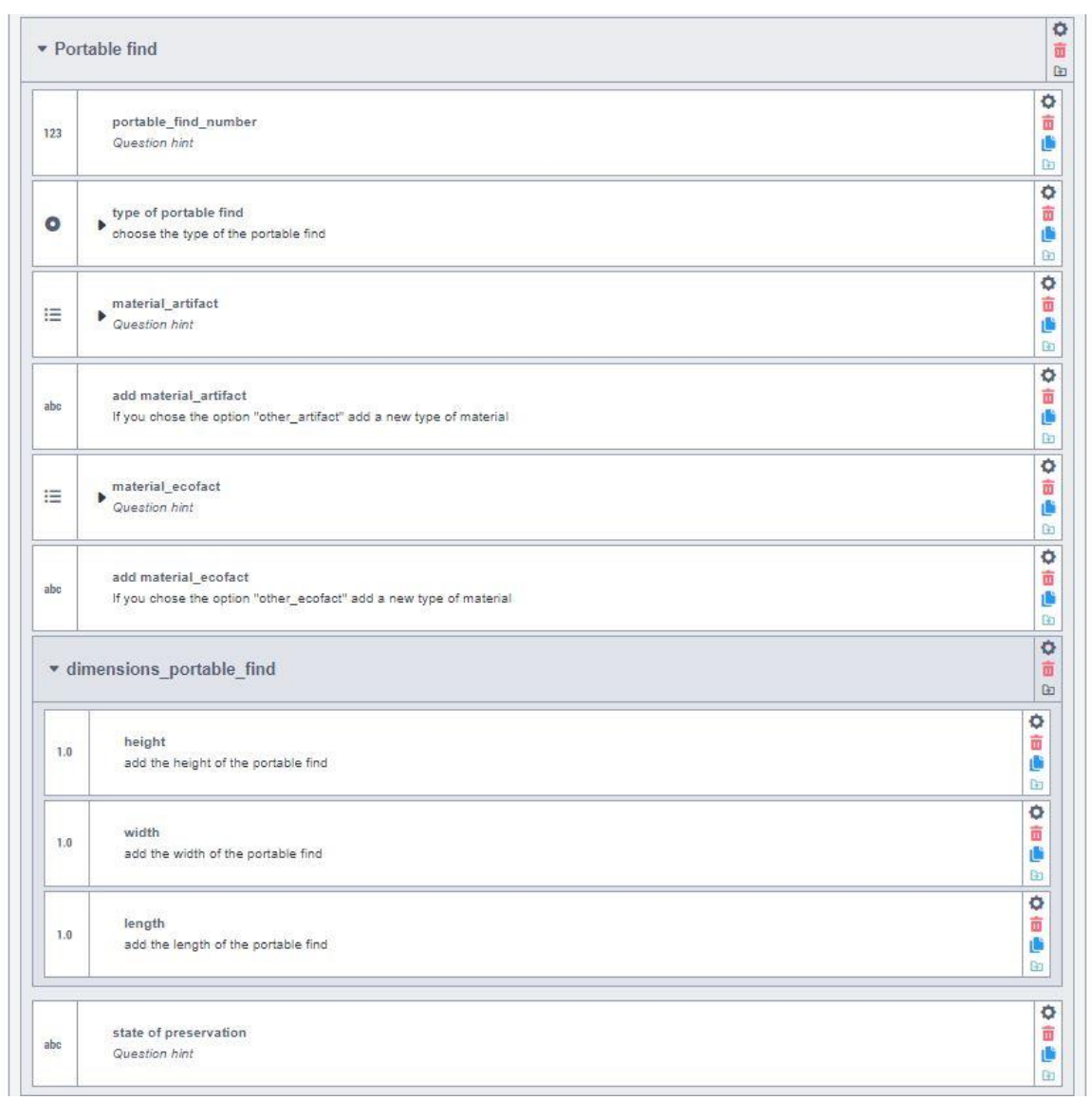

*Εικόνα 22: Η εμφάνιση της ομάδας ¨Portable Find¨ μετά την κατασκευή της – εντός του λογισμικού*

Εάν όμως, στην ερώτηση ¨Category¨ επιλεχθεί η απάντηση building, τότε θα εμφανιστεί η ομάδα ¨Building¨. Αρχικά εμφανίζεται η ερώτηση ¨building\_number¨, με τύπο integer. Στη συνέχεια, μία από τις πληροφορίες που χρειάζονται οι αρχαιολόγοι αφορά στην τεχνική κατασκευής του κτίσματος. Γι΄αυτό δημιουργήθηκε η ερώτηση με όνομα ¨Building technique¨, με χαρακτηριστικά type: text και Appearance: multiline. Την πληροφορία της τεχνικής κατασκευής ακολουθεί το υλικό ή τα υλικά τα οποία χρησιμοποιήθηκαν. Η ερώτηση ¨material\_building¨ (Question hint: choose one or more materials from which the building is made, type: select multiple, Appearance: minimal) αποβλέπει στην συλλογή της συγκεκριμένης πληροφορίας. Ωστόσο, είναι πιθανό να εντοπιστούν στο πεδίο υλικά τα οποία δεν υπάρχουν στις απαντήσεις. Γι΄αυτό δημιουργήθηκε και η συμπληρωματική ερώτηση με όνομα ¨add material\_building¨, η οποία θα παρουσιάζει τα εξής χαρακτηριστικά: Question hint: ¨If you chose the option "other material' add a new type of material", Skip Logic  $\rightarrow$  material building= other material, type: text, Appearance: multiline. Ακόμα, για την ορθή εισαγωγή δεδομένων για τις διαστάσεις του κτίσματος ορίστηκε η ομάδα ¨Dimensions\_building¨, η οποία ταυτόχρονα αποτελεί και υποομάδα της ομάδας ¨Building¨. Σ΄αυτήν υπάρχουν τρεις ερωτήσεις, οι οποίες έχουν τον ίδιο τύπο (type: decimal). Τα ονόματα αυτών είναι ¨length¨, ¨width¨και ¨height¨ με Question hints ¨add the length of the building¨, ¨add the width of the building¨και ¨add the height of the building¨αντίστοιχα. Η τελευταία ερώτηση της ομάδας ¨Building¨ αφορά στην δυνατότητα προσθήκης περισσότερων σημειώσεων. Έτσι, η ορίστηκε ερώτηση ¨notes about building¨, με τύπο text και Appearance multiline.

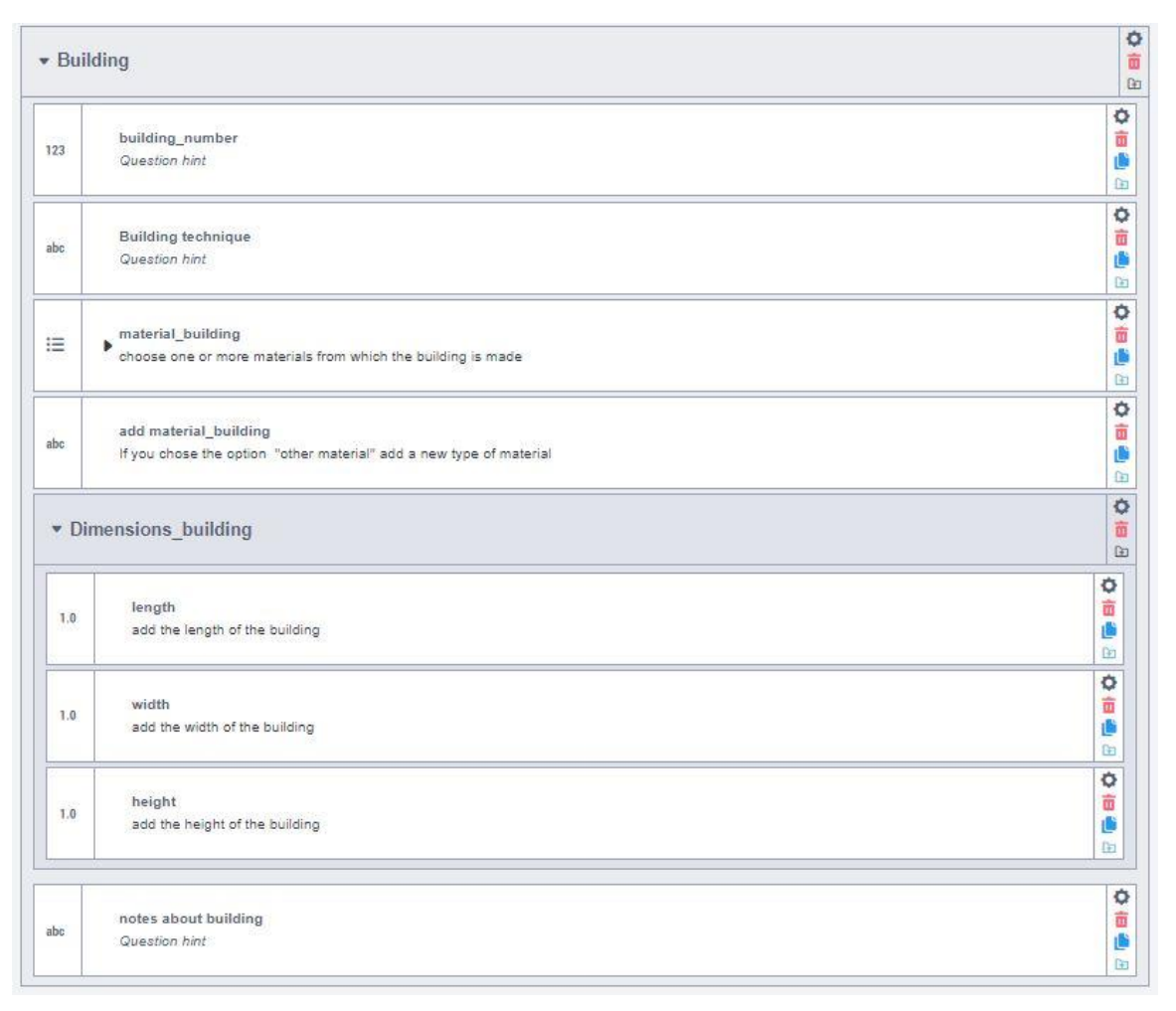

*Εικόνα 23: Η εμφάνιση της ομάδας ¨Building¨ μετά την κατασκευή της – εντός του λογισμικού*

Είτε ο χρήστης επιλέξει το δείγμα εδάφους, είτε το φορητό εύρημα, είτε το κτίσμα, η τελευταία ομάδα της φόρμας παραμένει ίδια για όλες τις περιπτώσεις. Πιο συγκεκριμένα, η ομάδα με όνομα ¨Visual Record¨, έχει ως στόχο την συγκέντρωση φωτογραφικού και βιντεογραφικού υλικού καθώς και σχεδίων υπαίθρου. Υπάρχουν τρεις βασικές ερωτήσεις με ονόματα ¨Upload photographs¨, ¨Upload video¨ και ¨Upload drawing¨, για τις οποίες επιλέχθηκε ο τύπος file και επιτρέπουν την εισαγωγή των τύπων αρχείων .jpg, .png, .tiff, .zip, .mp4, .zip και .pdf, .doc, .jpg, .png, .tiff, .zip αντίστοιχα. Εκτός αυτών, δημιουργήθηκαν άλλες τρεις ερωτήσεις, ώστε να εισάγεται η ονομασία ή κάποια περιγραφή για τις εικόνες, τα βίντεο και τα σχέδια. Οι ερωτήσεις αυτές έχουν ονόματα ¨photograph label¨, ¨video label¨ και ¨drawing label¨, με χαρακτηριστικά: type: text και Appearance: multiline. Η τελευταία ερώτηση της φόρμας δίνει την δυνατότητα στον χρήστη να προσθέσει κάποια επιπλέον σημείωση για τις φωτογραφίες, τα βίντεο ή τα σχέδια. Αυτό είναι εφικτό με την ερώτηση ¨extra notes¨ (Question hint: add notes about drawings or photos of the building, type: text και Appearance: multiline).

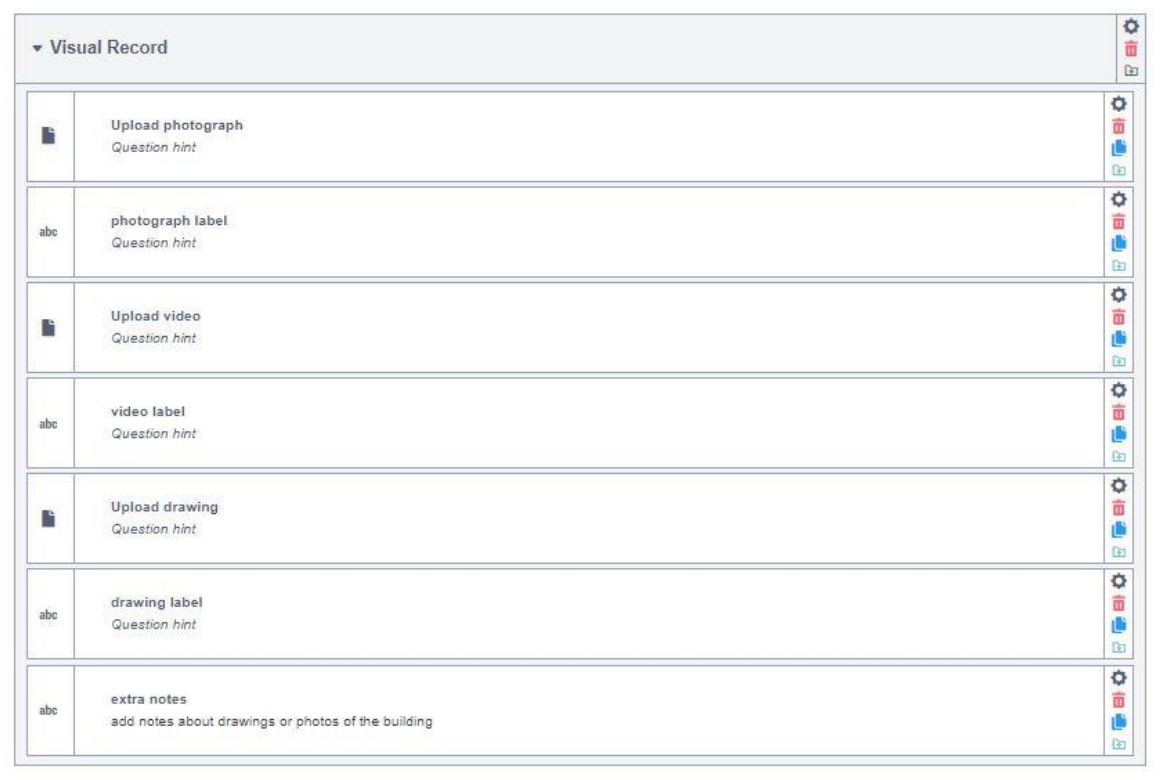

*Εικόνα 24: Η εμφάνιση της ομάδας ¨Visual Record¨ μετά την κατασκευή της – εντός του λογισμικού*

# 3.2.3 ΤΕΛΙΚΗ ΔΙΑΜΟΡΦΩΣΗ ΦΟΡΜΑΣ

Έχοντας κατασκευάσει όλες τις ερωτήσεις και τις ομάδες της φόρμας, το επόμενο βήμα είναι η διαμόρφωση της εμφάνισης αυτής. Είναι σημαντικό να διευκρινιστεί ότι οι τροποποιήσεις που γίνονται σ΄ αυτό το βήμα είναι ορατές μόνο στις διαδικτυακές φόρμες, καθώς στην εφαρμογή KoboCollect ο τρόπος εμφάνιση των ερωτήσεων δεν δέχεται τροποποίηση.

Εντός του From Builder, πατώντας πάνω δεξιά στο Layout & Settings εμφανίζεται ένα πλαίσιο με διάφορες επιλογές. Μία από αυτές είναι το Form style, μέσω της οποίας γίνεται η προσαρμογή του τρόπου, με τον οποίο εμφανίζονται οι φόρμες. Ο προκαθορισμένος από το λογισμικό τρόπος εμφάνισης μίας φόρμας είναι οι ερωτήσεις να εμφανίζονται σε μία σελίδα (single page). Ακόμα, υπάρχει η επιλογή εμφάνισης μίας ερώτησης ανά σελίδα (multiple pages) αλλά και η εμφάνιση των ερωτήσεων σε μορφή πλέγματος (grid theme). Η μορφή πλέγματος εμφανίζει τις ερωτήσεις σε μία σελίδα, επιτρέπει την εμφάνιση πολλαπλών ερωτήσεων ανά σειρά και προσαρμόζεται με ευελιξία σε περιπτώσεις χρήσης του Skip logic. Επιπλέον, δίνεται η επιλογή συνδυασμού των περιπτώσεων που αναφέρθηκαν [\(Using Alternative Enketo Web Form Styles -](https://support.kobotoolbox.org/alternative_enketo.html) [KoboToolBox, 2022\).](https://support.kobotoolbox.org/alternative_enketo.html) Οπότε προκύπτουν οι εξής επιλογές:

- default single page
- grid theme
- grid theme with headings all caps
- multiple pages
- grid theme + multiple pages
- grid theme  $+$  multiple pages  $+$  headings all caps

Στο ίδιο πλαίσιο υπάρχει η επιλογή Metadata, η οποία αναφέρεται στα μεταδεδομένα της φόρμας. Τα μεταδεδομένα είναι τα δεδομένα που παρέχουν πληροφορίες σχετικά με τα δεδομένα. Όπως έχει αναφερθεί, είναι κρυφές ερωτήσεις, οι οποίες λειτουργούν στο παρασκήνιο όσο ο χρήστης συμπληρώνει την φόρμα. Είναι αρκετά χρήσιμες για την ανάλυση των δεδομένων και τον έλεγχο της ακεραιότητάς τους. Το λογισμικό δίνει την δυνατότητα στον δημιουργό της φόρμας να επιλέξει τα μεταδεδομένα, τα οποία στη συνέχεια θα συλλέγονται αυτόματα. Έτσι, όταν ληφθούν οι συμπληρωμένες φόρμες και ανοιχτούν εντός του προγράμματος Microsoft Excel, θα είναι δυνατή η ταξινόμηση των φορμών με βάση τα μεταδεδομένα. Με την συγκέντρωση της κατάλληλης πληροφορίας είναι η εφικτή η δημιουργία ενός ψηφιακού ημερολογίου ανασκαφής, οργανωμένου ανά ημέρα. Οι διαθέσιμες επιλογές μεταδεδομένων αναφέρονται στον πίνακα 3 που ακουλουθεί:

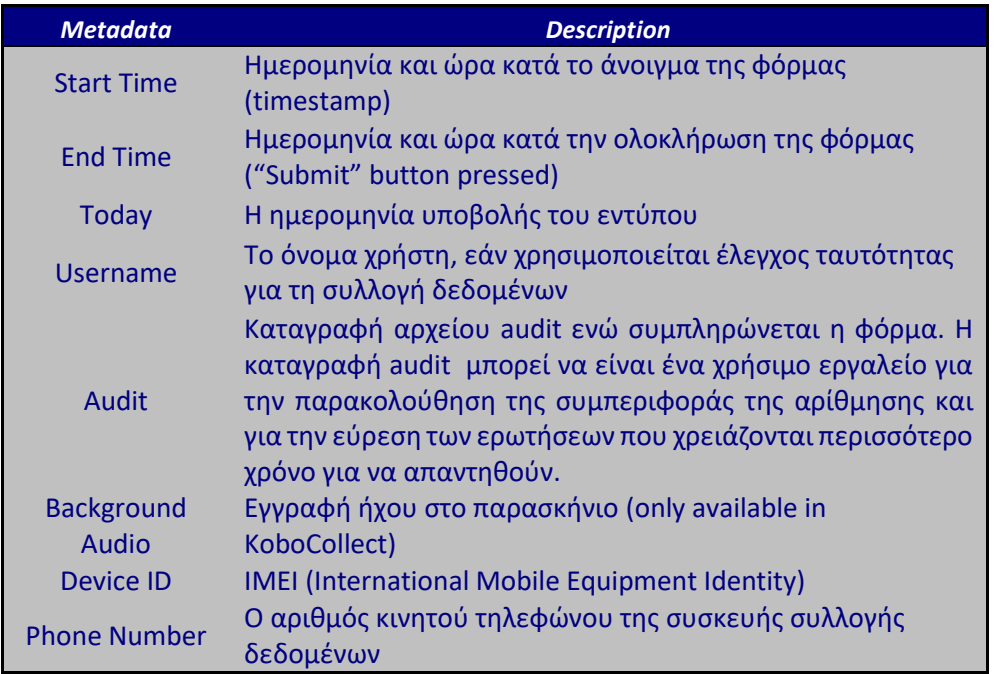

*Πίνακας 3: Τα διαθέσιμα μεταδεδομένα που παρέχει το λογισμικό KoboToolbox [\(metadata,202;](https://support.kobotoolbox.org/form_meta.html?highlight=metadata) [audit, 2022\)](https://support.kobotoolbox.org/audit_logging.html)*

Όλες οι παραπάνω επιλογές υλοποιούνται εντός του Form Builder, στο οποίο πραγματοποιείται η δημιουργία των ερωτήσεων της φόρμας. Εκτός αυτού, υπάρχει μία επιπλέον απόφαση που καλείται να πάρει ο δημιουργός. Αυτή αφορά στο πώς θα γίνεται η συλλογή των δεδομένων στις διαδικτυακές φόρμες. Η επιλογή αυτή δεν ενεργοποιείται στην εφαρμογή KoboCollect, δεδομένου ότι η εφαρμογή κατασκευάστηκε για να λειτουργεί και χωρίς σύνδεση στο Internet. Επομένως, στο Collect data, όπως αναγράφεται στο λογισμικό, υπάρχουν 7 διαφορετικές επιλογές, οι οποίες αναλυόνται στον πίνακα 4.
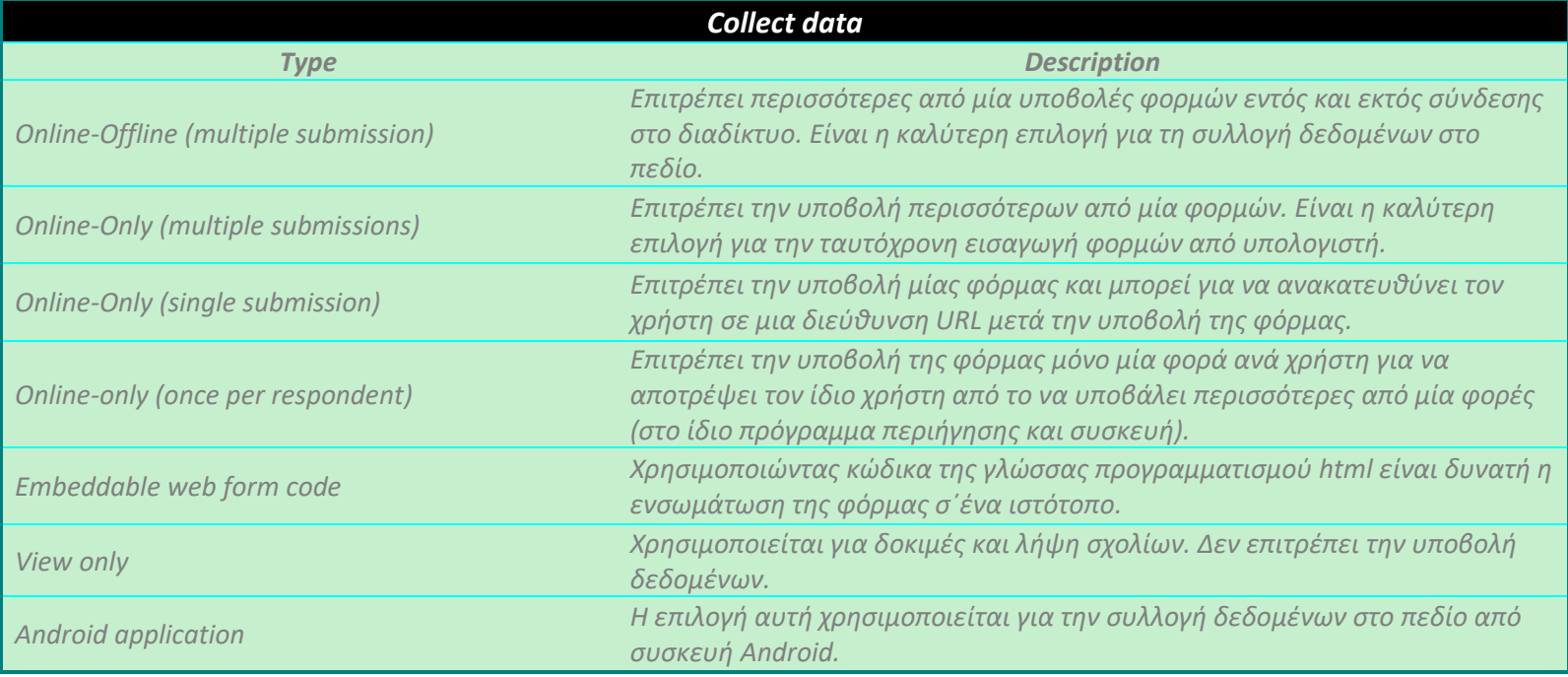

*Πίνακας 4: Τρόποι συλλογής δεδομένων για την διαδικτυακή φόρμα*

Στις προηγούμενες παραγράφους έγινε λόγος για τις επιλογές που καθορίζονται στο Layout & Settings. Πιο συγκεκριμένα, η προσαρμογή του τρόπου εμφάνισης της διαδικτυακής φόρμας αλλά και η επιλογή των μεταδεδομένων που θα την συνοδεύουν απαιτεί προσοχή. Όσον αφορά την παρουσίαση της φόρμας σ΄αυτό το έργο θα χρησιμοποιηθεί η επιλογή multiple pages, στην οποία εμφανίζεται μία ερώτηση ανά σελίδα. Δίνοντας μία ερώτηση ή ομάδα ερωτήσεων ανά σελίδα βοηθά την συμπλήρωση της φόρμας, κάνοντάς την πιο απλή αφού ο χρήστης σε κάθε σελίδα εστιάζει σ΄ ένα θέμα. Η επιλογή τρόπου εμφάνισης είναι διαθέσιμη για τις διαδικτυακές φόρμες και όχι για την χρήση της εφαρμογής KoboCollect. Ωστόσο, ο εφαρμογή ακολουθεί και αυτή την λογική του multiple pages, εμφανίζοντας μία ερώτηση ή ομάδα ανά σελίδα . Οπότε σ΄αυτή την περίπτωση και οι δύο μέθοδοι συλλογής δεδομένων ακολουθούν τον ίδιο τρόπο παρουσίασης των ερωτήσεων.

Ακόμα, με βάση όσα αναλύθηκαν περί της σημαντικότητας των μεταδεδομένων για την ταξινόμηση των δεδομένων και την σύνθεση ενός ηλεκτρονικού ανασκαφικού ημερολογίου τα κατάλληλα μεταδεδομένα είναι τα εξής: start time, end time, username και today (εικόνα 25). Τα μεταδεδομένα αυτά θα βοηθήσουν όποιον ασχοληθεί με την

επεξεργασία των φορμών να προσδιορίσει ποιος χρήστης συμπλήρωσε ποια φόρμα αλλά και να πραγματοποιήσει μία εύκολη ταξινόμηση, σύμφωνα με την ημερομηνία και την ώρα.

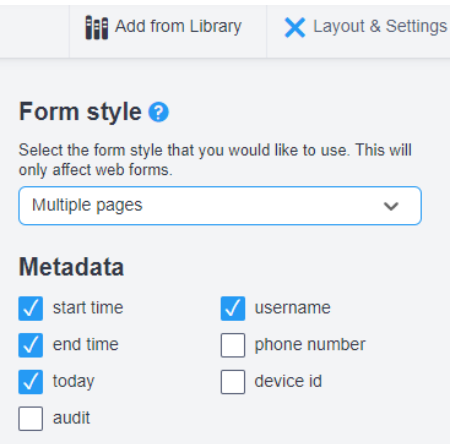

*Εικόνα 25: Τα Metadata που επιλέχθηκαν για την φόρμα*

#### 3.2.4 ΑΝΑΛΥΣΗ ΔΕΔΟΜΕΝΩΝ

Το λογισμικό KoboToolbox εκτός από την δημιουργία φορμών, για την συλλογή και αποθήκευση ψηφιακών δεδομένων, δίνει την δυνατότητα ανάλυσης και επεξεργασίας τους. Με την επιλογή DATA υπάρχουν 5 κατηγορίες (εικόνα 27). Αρχικά στην κατηγορία Table εμφανίζονται όλες οι συμπληρωμένες φόρμες που έχουν ανέβει στον κεντρικό server. Εκεί είναι εφικτό να πραγματοποιηθεί ο έλεγχος των απαντήσεων κάθε φόρμας ώστε να επιβεβαιωθεί η ορθότητα των απαντήσεων. Ο έλεγχος μπορεί να υλοποιηθεί μελετώντας τις φόρμες σε μορφή πινάκων, όπου εκεί ο αναλυτής μπορεί να ταξινομήσει τα δεδομένα και να αναζητήσει συγκεκριμένες πληροφορίες ή να πραγματοποιήσει έναν γρήγορο έλεγχο ορθότητας αυτών. Διαφορετικά, η άλλη επιλογή είναι η εμφάνιση της φόρμας σε διαφορετική σελίδα (εικονα 26). Ο τρόπος αυτός διευκολύνει τις περιπτώσεις που ο αναλυτής θέλει να πραγματοποιήσει τον έλεγχο για τις απαντήσεις μίας συγκεκριμένης φόρμας. Επιπλέον, δίνεται η επιλογή χαρακτηρισμού της εγκυρότητας κάθε φόρμας. Αυτό συμβαίνει με την στήλη Validation, στην οποία

υπάρχουν οι χαρακτηρισμοί Approved, Not approved και On hold. Τέλος, αν παρατηρηθεί κάποια λανθασμένη απάντηση το λογισμικό επιτρέπει την επεξεργασία της φόρμας και κατά συνέπεια την αλλαγή των απαντήσεων.

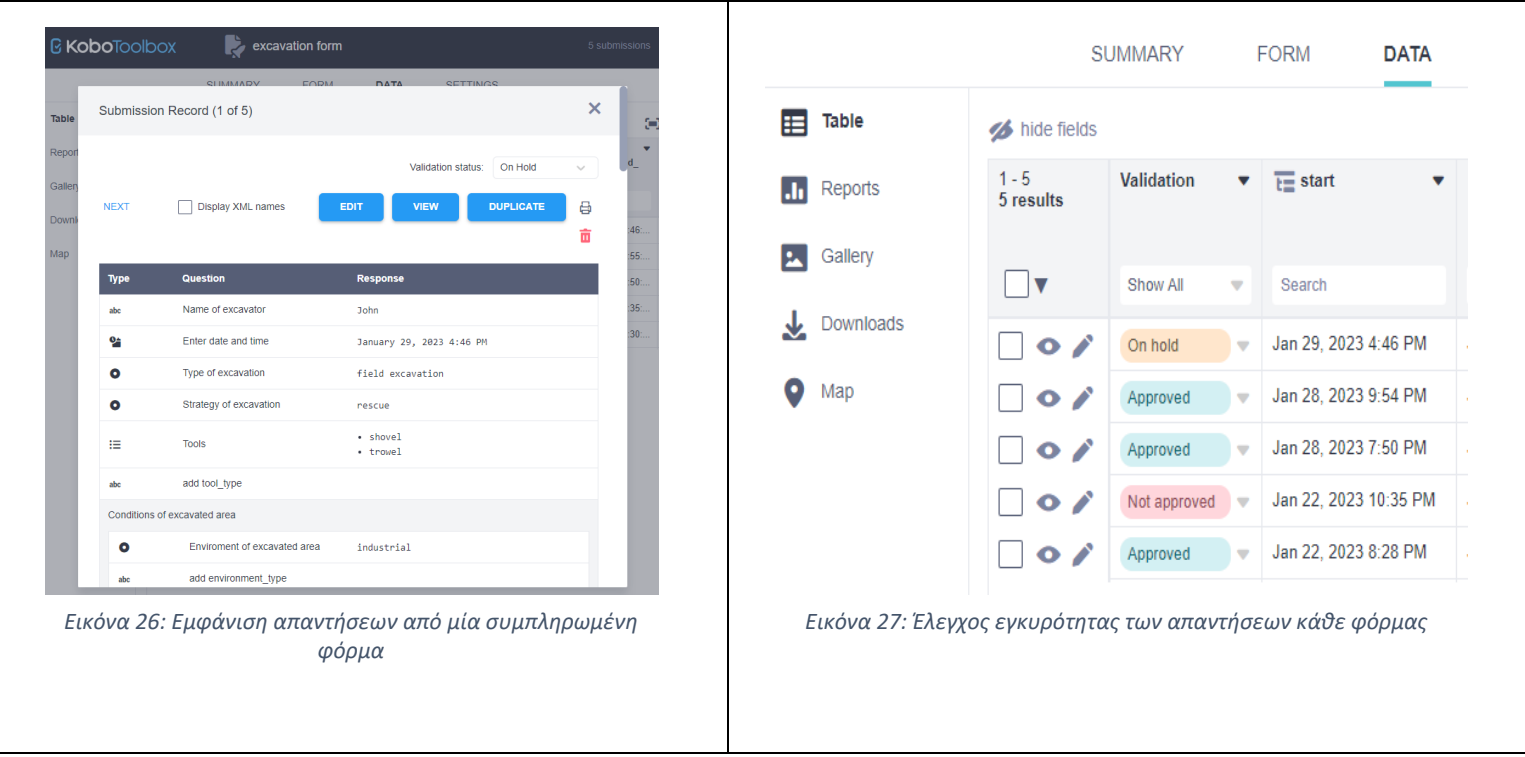

*Πίνακας 5: Έλεγχος εγκυρότητας απαντήσεων*

Ακολουθεί η κατηγορία Reports, στην οποία παρουσιάζονται οι αναφορές των απαντήσεων μαζί με τα αντίστοιχα γραφήματα. Με την επιλογή CUSTOM REPORTS ο αναλυτής είναι ικανός να παρατηρήσει τις αυτοματοποιημένες αναφορές, που το λογισμικό παράγει με βάση τα δεδομένα, αλλά του δίνεται και η δυνατότητα δημιουργίας νέων αναφορών, με τις ερωτήσεις που εκείνος έχει επιλέξει. Επιπλέον, είναι δυνατή η αλλαγή της μορφής των γραφημάτων και εν τέλει η κοινοποίηση και η αποθήκευση αυτών (εικόνα 28 και 29).

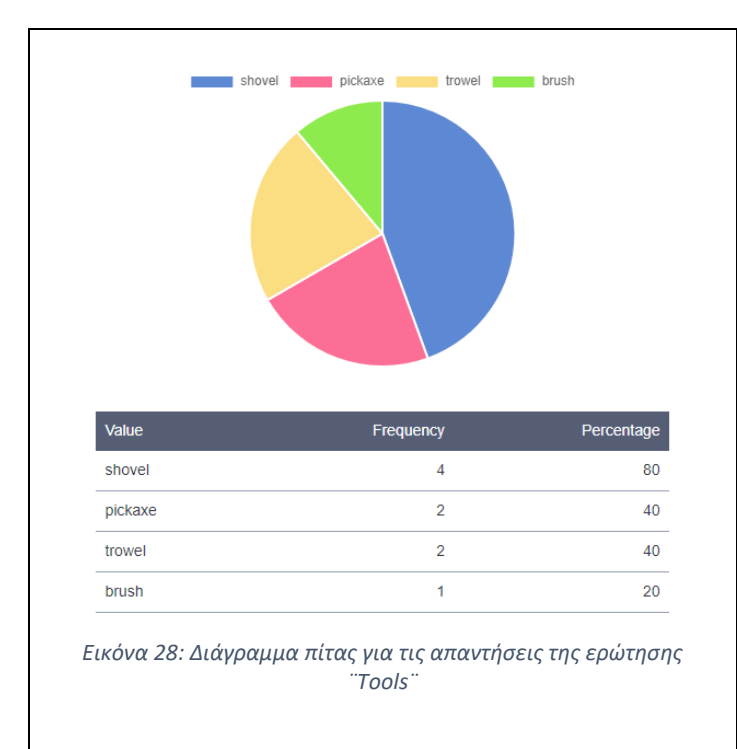

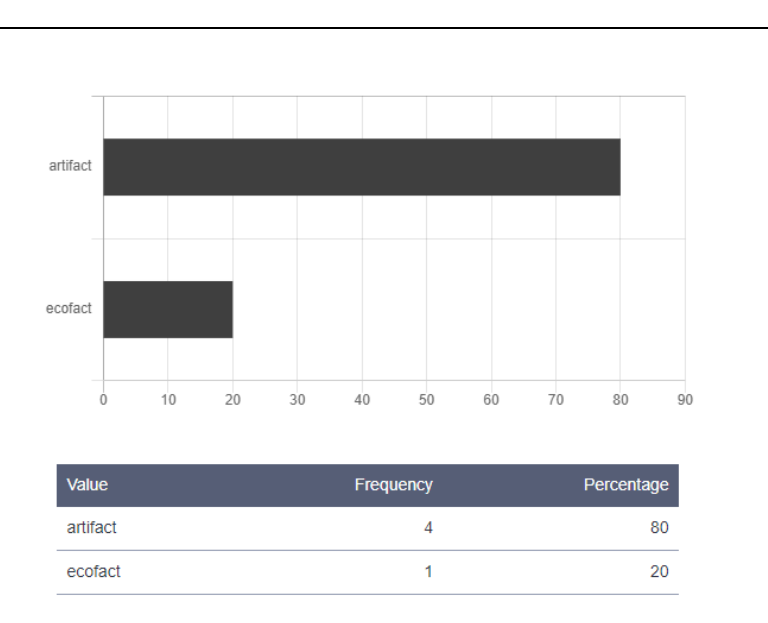

*Εικόνα 29: Διάγραμμα για τις απαντήσεις της ερώτησης ¨type of portable find¨*

*Πίνακας 6: Διάγραμμα για τις απαντήσεις των ερωτήσεων*

Στην συνέχεια, οι κατηγορίες Gallery και Map αφορούν στις φωτογραφίες που έχουν συλλεχθεί και την προβολή των τοποθεσιών που έχουν ληφθεί. Η πληροφορία της τοποθεσίας προέρχεται από την χρήση του GPS της συσκευής που χρησιμοποιήθηκε και με την προϋπόθεση ότι υπήρχε και το αντίστοιχο πεδίο στην φόρμα. Διαφορετικά, όπως είναι λογικό, δεν εμφανίζει κάποια πληροφορία.

Η τελευταία κατηγορία αφορά στην εξαγωγή των δεδομένων. Το λογισμικό δίνει την επιλογή εξαγωγής της πληροφορίας με διάφορους τύπους αρχείων. Μερικά παραδείγματα είναι οι τύποι XLS, SCV και GeoJSON. Εκτός αυτού δεν είναι υποχρεωτική η εξαγωγή όλης της πληροφορίας αλλά ο αναλυτής μπορεί αν επιλέξει τα πεδία, τα οποία θέλει να εξαγάγει. Αξίζει να σημειωθεί, ότι στην επιλογή FORM, είναι δυνατή η αποθήκευση των πεδίων της φόρμας σε μορφή XLS και XML. Αυτό βέβαια χρησιμοποιείται για σκοπούς τροποποίησης της φόρμας και όχι για την λήψη των απαντήσεων που έχουν προκύψει από τις φόρμες.

#### 3.2.5 ΠΑΡΟΥΣΙΑΣΗ ΦΟΡΜΑΣ ΚΑΙ ΒΑΣΙΚΕΣ ΟΔΗΓΙΕΣ

Όπως έχει αναφερθεί η συλλογή δεδομένων πραγματοποιείται είτε με τη διαδικτυακή φόρμα είτε με την εφαρμογή KoboCollect. Στην συγκεκριμένη περίπτωση έχουν γίνει κατάλληλες ρυθμίσεις, έτσι ώστε και στις δύο περιπτώσεις να είναι δυνατή η συλλογή δεδομένων χωρίς την σύνδεση στο διαδίκτυο. Για την καλύτερη εξοικείωση με τις δύο επιλογές θα παρουσιαστούν μερικές εικόνες και οδηγίες για την χρήση αυτών στο κεφάλαιο αυτό.

Στην εικόνα 30, απεικονίζεται το περιβάλλον της διαδικτυακής φόρμας. Πάνω αριστερά υπάρχουν οι γραμμές σήματος, οι οποίες υποδεικνύουν εάν η φόρμα μπορεί να λειτουργήσει εκτός σύνδεσης ή όχι. Αν και η διαδικτυακή φόρμα έχει ρυθμιστεί να συλλέγει δεδομένα χωρίς την ανάγκη σύνδεσης στο διαδίκτυο, οι οδηγίες του λογισμικού αναφέρουν ότι είναι σημαντικό ο χρήστης να επισκεφθεί τη διεύθυνση URL της φόρμας, με σύνδεση στο διαδίκτυο, πριν την χρησιμοποιήσει εκτός σύνδεσης. Μόλις φορτωθεί και αποθηκευτεί η φόρμα , θα εμφανιστεί το εικονίδιο διαθεσιμότητας εκτός σύνδεσης (οι γραμμές σήματος πάνω αριστερά), υποδεικνύοντας ότι ο χρήστης απέκτησε πρόσβαση στη φόρμα και εκτός σύνδεσης. Ακόμα, στο ίδιο σημείο της οθόνης υπάρχει ένας μετρητής, ο οποίος δείχνει τις φόρμες που έχουν υποβληθεί και περιμένουν να μεταφερθούν στον κεντρικό server. Αυτές οι φόρμες μεταφέρονται αυτόματα όταν ο χρήστης ανοίξει την ιστοσελίδα, έχοντας παράλληλα συνδεθεί στο Internet. Επιπλέον, στην περίπτωση που η φόρμα λειτουργεί κανονικά, πατώτας στο εικονίδιο των γραμμών σήματος θα εμφανιστεί στην οθόνη το εξής μήνυμα: ¨This form can now be loaded and used without an Internet connection on this device. Bookmark it for easy offline access. Records are automatically stored and queued in your browser until an Internet connection is available. When the app is online, records will be automatically submitted – one by one. Only after a record has been successfully submitted, it will be removed from the queue. You can safely close down your browser and device with items in the queue. They will still be there, next time you load the form¨.

Όσον αφορά στις εικόνες 32 και 33, πατώντας πάνω στα εικονίδια  $\blacksquare$  και  $\equiv$ διακρίνονται οι ερωτήσεις και οι ομάδες όπως αυτές θα εμφανίζονται στην διαδικτυακή φόρμα και στην εφαρμογή αντίστοιχα. Ο αστερίσκος στην εικόνα 33 υποδηλώνει τις ερωτήσεις, των οποίων η απάντηση είναι υποχρεωτική.

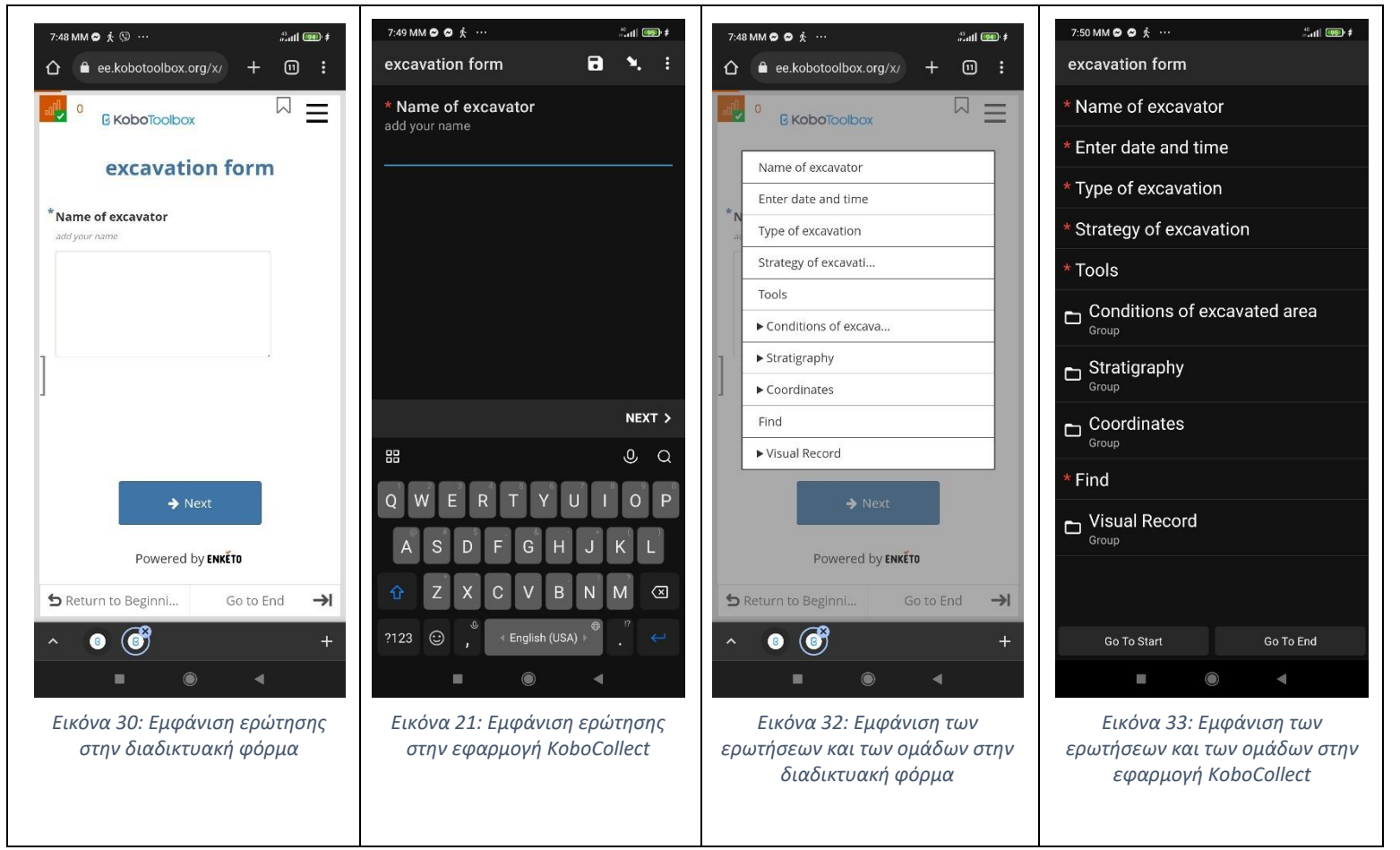

*Πίνακας 7: Εμφάνιση διαδικτυακής φόρμας και της εφαρμογής KoboCollect*

### 3.2.6 ΕΦΑΡΜΟΓΗ ΤΗΣ ΦΟΡΜΑΣ

Στο πλαίσιο καλύτερης κατανόησης της φόρμας και πρακτικής εφαρμογής της, πραγματοποιήθηκε καταγραφή δεδομένων στον αρχαιολογικό χώρο του Κεραμεικού. Ο αρχαιολογικός χώρος του Κεραμεικού αποτελεί ένα μικρό μέρος του αρχαίου αττικού δήμου των Κεραμέων, ενός από τους μεγαλύτερους της αρχαίας Αθήνας. Στον

συγκεκριμένο αρχαιολογικό χώρο τοποθετούνται ευρήματα τα οποία χρονολογούνται από την Πρώιμη εποχή του Χαλκού (2700 – 2000 π.Χ.) έως και τη Παλαιοχριστιανική περίοδο (6 ος αιώνας μ.Χ.). Η καταγραφή αφορούσε το Θεμιστόκλειο τείχος, το οποίο κατασκευάστηκε κυκλικά από όλη την αρχαία πόλη, με σκοπό την προστασία αυτής εν όψει πιθανών σπαρτιατικών επιθέσεων. Το τμήμα που διασώζεται έως και σήμερα περιέχει τμήματα διαφορετικά ως προς την χρονολόγηση του. Στις εικόνες 34 και 35 διακρίνονται δύο τμήματα του τείχος, τα οποία χρονολογούνται περίπου στο 550 π.Χ. και το 478 π.Χ. αντίστοιχα. Δεδομένου αυτού, για το τμήμα τείχου που απεικονίζεται στην εικόνα 34, ως απάντηση στην ερώτηση level θα επιλεχθεί εκείνη που αντιστοιχεί στο χρονολογικό εύρος μεταξύ 700-480 π.Χ. (εικόνα 36), το οποίο υπάγεται στην Αρχαϊκή περίοδο. Αντίστοιχα το τμήμα της εικόνας 35, τοποθετείται στην Κλασική περίοδο και η απάντηση στην ερώτηση level θα είναι μεταξύ 480-335 π.Χ. (εικόνα 37). Επιπλέον, καταγράφηκαν ενδεικτικές συντεταγμένες της περιμέτρου του τείχους. Η εισαγωγή αυτών έγινε χειροκίνητα. Τέλος, στην εικόνα 38 διακρίνεται η χειρόκινηση διαδικασία εισαγωγής των συντεταγμένων κατά την χρήση της διαδικτυακής φόρμας, ενώ στην εικόνα 39 εμφανίζεται η εισαγωγή εικόνας στην φόρμα, η οποία έχει επιλεχθεί από το αρχείο εικόνων της συσκευκής που χρησιμοποιήθηκε.

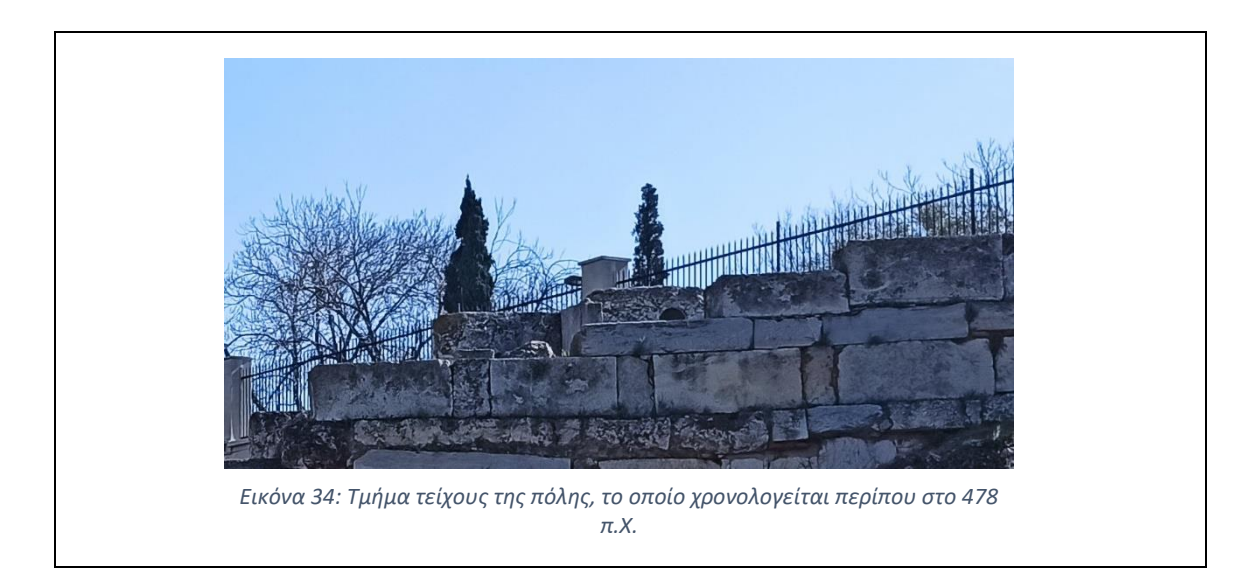

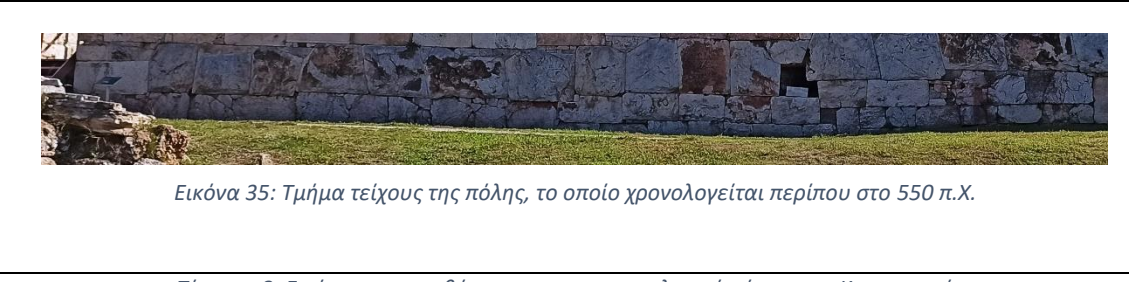

*Πίνακας 8: Εικόνες που τραβήχτηκαν στην αρχαιολογικό χώρου του Κεραμεικού*

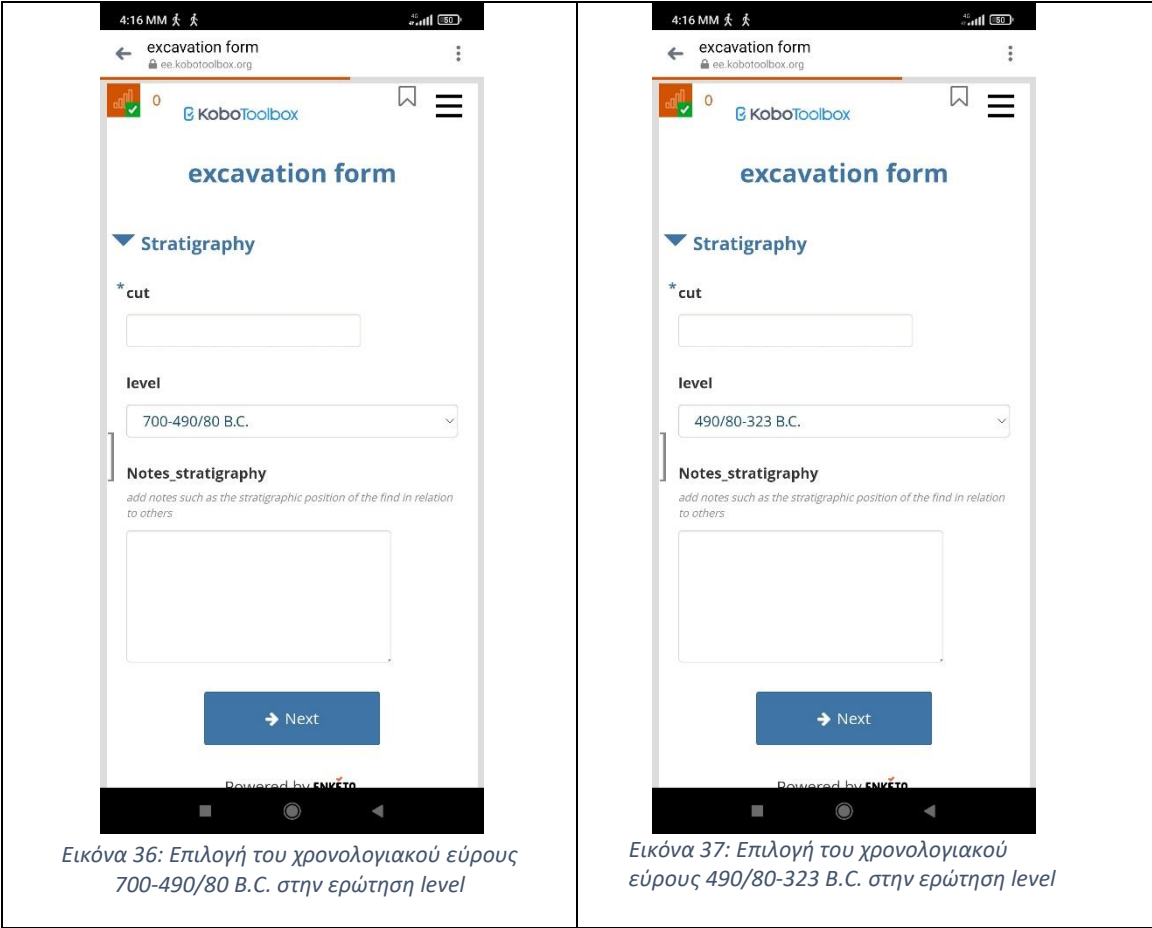

*Πίνακας 9: Εικόνες από την απάντηση της ερώτησης level εντός της διαδικτυακής φόρμας*

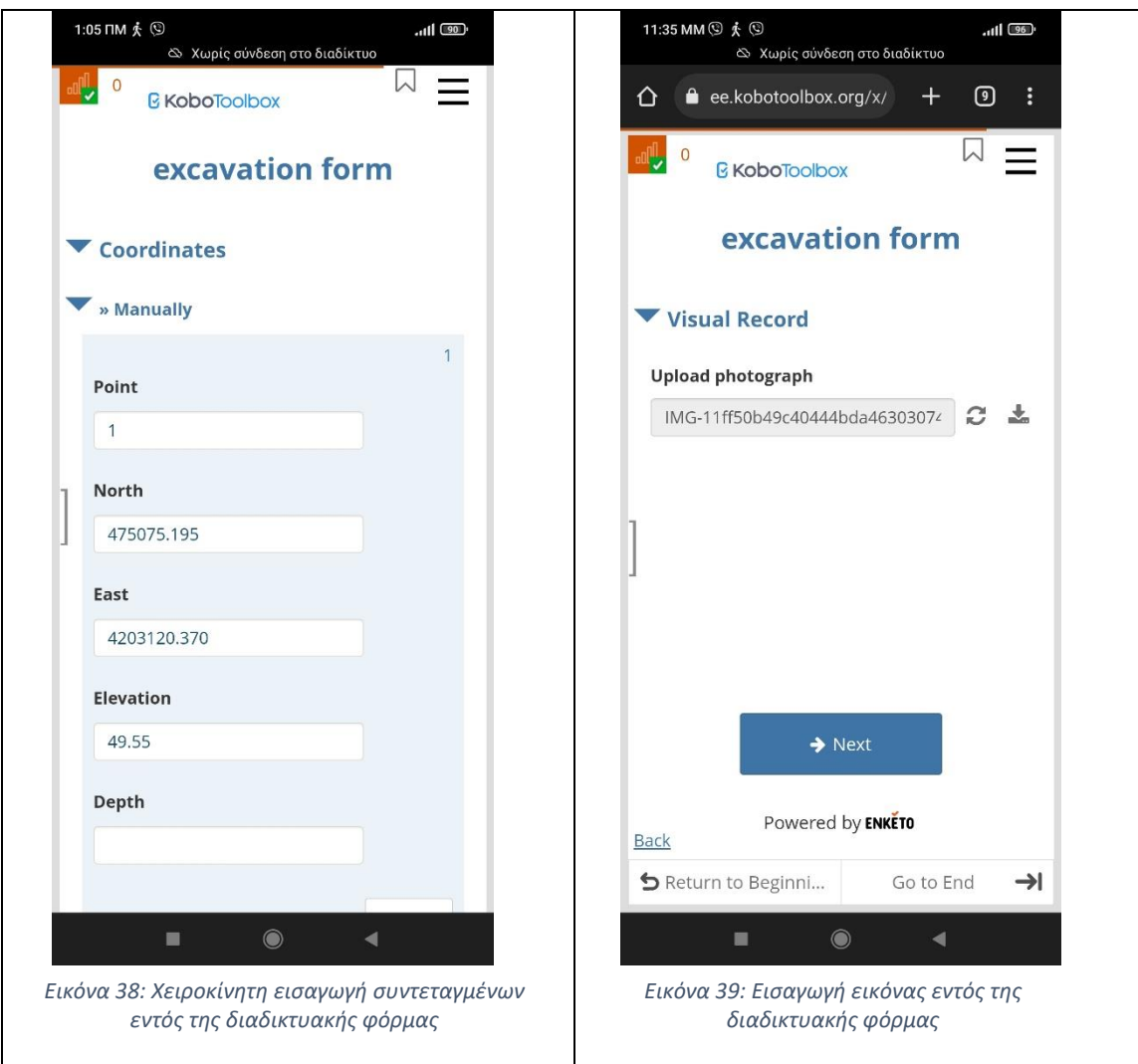

*Πίνακας 10: Δείγμα χειροκίνητης εισαγωγής συντεταγμένων και εικόνας κατά την χρήση της διαδικτυακής φόρμας*

## 3.2.7 ΕΞΑΓΩΓΗ ΔΕΔΟΜΕΝΩΝ ΣΤΟ QGIS

Η αλληλεπίδραση της διαδικτυακής βάσης δεδομένων με τα Συστήματα Γεωγραφικών Πληροφορικών είναι αρκετά σημαντική για την απεικόνιση των χωρικών δεδομένων. Γι΄αυτό το λόγο θα αναλυθεί η διαδικασία εξαγωγής των συντεταγμένων από το λογισμικό Kobotoolbox και εισαγωγής αυτών στο ελεύθερο και παράλληα ανοιχτού κώδικα Σύστημα Γεωγραφικών Πληροφορικών QGIS. Πατώντας στην επιλογή DATA υπάρχει η κατηγορία Downloads, από την οποία είναι δυνατή η λήψη των απαντήσεων σε διάφορες μορφές αρχείων. Σ΄αυτή την περίπτωση η εξαγωγή των

απαντήσεων θα γίνει σε αρχείο με κατάληξη .xls, ώστε να γίνει επεξεργασία των πινάκων στο λογισμικό Microsoft Excel. Αν και το QGIS δέχεται αρχεία με κατάληξη .csv, τα αρχεία αυτά δεν είναι επεξεργάσιμα. Γι΄αυτό το λόγο η λήψη των απαντήσεων έγινε σε αρχείο με κατάληξη .xls και σε δεύτερο χρόνο θα μετατραπεί σε csv. Η επεξεργασία στο περιβάλλον του Microsoft Excel είναι απαραίτητη αν ο χρήστης θέλει να επεξεργαστεί τις συνεταγμένες με βάση κάποιο άλλο πεδίο. Πιο συγκεκριμένα, οι συντεταγμένες που καταχωρούνται στην φόρμα στο αρχείο xls εμφανίζονται σε ξεχωριστικό φύλλο από τα υπόλοιπα πεδία. Σ΄ αυτή την περίπτωση η οπτικοποίηση θα γίνει με βάση τα δύο χρονολογιακά εύρη που αναφέρθηκαν παραπάνω. Γι΄αυτό τον σκοπό έγινε αντιγραφή με του πεδίου level με τις απαντήσεις του στο φύλλο με τις συντεταγμένες. Το τελικό βήμα στο περιβάλλον του Microsoft Excel ήταν η μετατροπή του αρχείου από την μορφή xls σε csv. Το επόμενο βήμα ήταν η δημιουργία ενός έργου στο QGIS. Η πρώτη ενέργεια ήταν να δηλωθεί το κατάλληλο σύστημα συντεταγμένων, το οποίο στην προκειμένη περίπτωση ήταν το σύστημα Greek Grid (εικόνα 40). Ακολούθησε η εισαγωγή του χάρτη Google Satellite. Η προσθήκη αυτού έγινε από το Data Source Manager και την επιλογή XYZ. Η προσθήκη του αρχείου csv έγινε και αυτή από το Data Source Manager και την επιλογή Delimited Text. Είναι σημαντικό να επισημανθούν τα πεδία που αντιστοιχούν στις συντεταγμένες X,Y, τα οποία ήταν το North και το East αντίστοιχα. Το τελικό βήμα είναι η προσθήκη κατηγοριοποίησης στα σημεία που προστέθηκαν στο QGIS με βάση το χρονολογιακό εύρος. Αυτό επιτεύχθηκε από το Layers properties, πηγαίνοντας στο Symbology και επιλέγοντας το categorized με βάση το πεδίο level. Το αποτέλεσμα διακρίνεται στην εικόνα 41.

| Project Properties - CRS |                                                                                                    | $\times$             |
|--------------------------|----------------------------------------------------------------------------------------------------|----------------------|
|                          | Project Coordinate Reference System (CRS)                                                                                                    |                      |
| General                  | No CRS (or unknown/non-Earth projection)                                                                                                    |                      |
| Metadata                 | Filter                                                                                                    |                      |
| <b>RS</b>                | <b>Recently Used Coordinate Reference Systems</b>                                                                                                    |                      |
|                          | Coordinate Reference System                                                                                                    | Authority ID         |
| Default Styles           | GGRS87 / Greek Grid                                                                                                    | EPSG:2100            |
| Data Sources             | <b>WGS 84</b>                                                                                                    | EPSG:4326            |
|                          | WGS 84 / Pseudo-Mercator                                                                                                    | <b>EPSG:3857</b>     |
| Relations                | WGS 84 (geographic 3D)                                                                                                    | EPSG:4327            |
|                          | * Generated CRS (+proj=longlat +ellps=andrae +no_defs)                                                                                                    | <b>USER:100000</b>   |
| Variables                | * Generated CRS (+proj=longlat +ellps=APL4.9 +no_defs)                                                                                                    | USER:100001          |
| Macros                   | <b>Predefined Coordinate Reference Systems</b>                                                                                                    | Hide deprecated CRSs |
| <b>NO</b> OGIS Server    | Coordinate Reference System                                                                                                    | Authority ID         |
|                          | GDA94 / CIG94                                                                                                    | <b>EPSG:6721</b>     |
| Temporal<br>H            | GDA94 / CKIG94                                                                                                    | EPSG:6723            |
|                          | GDA94 / WEIPA94                                                                                                    | EPSG:8391            |
|                          | GDA_1994_Perth_Coastal_Grid_1994                                                                                                    | ESRI:102216          |
|                          | GGRS87 / Greek Grid                                                                                                    | EPSG:2100            |
|                          |                                                                                                    | FEBLOS JOS           |
|                          | GGRS87 / Greek Grid<br><b>WKT</b><br>PROJCRS["GGRS87 / Greek Grid",<br>BASEGEOGCRS ["GGRS87",<br>DATUM ["Greek Geodetic Ref<br>erence System 1987",<br>ELLIPSOID["GRS 1980",<br>6378137, 298.257222101,<br>LENGTHUNIT I "metre |                      |

*Εικόνα 40: Επιλογή του συστήματος Greek Grid στο QGIS*

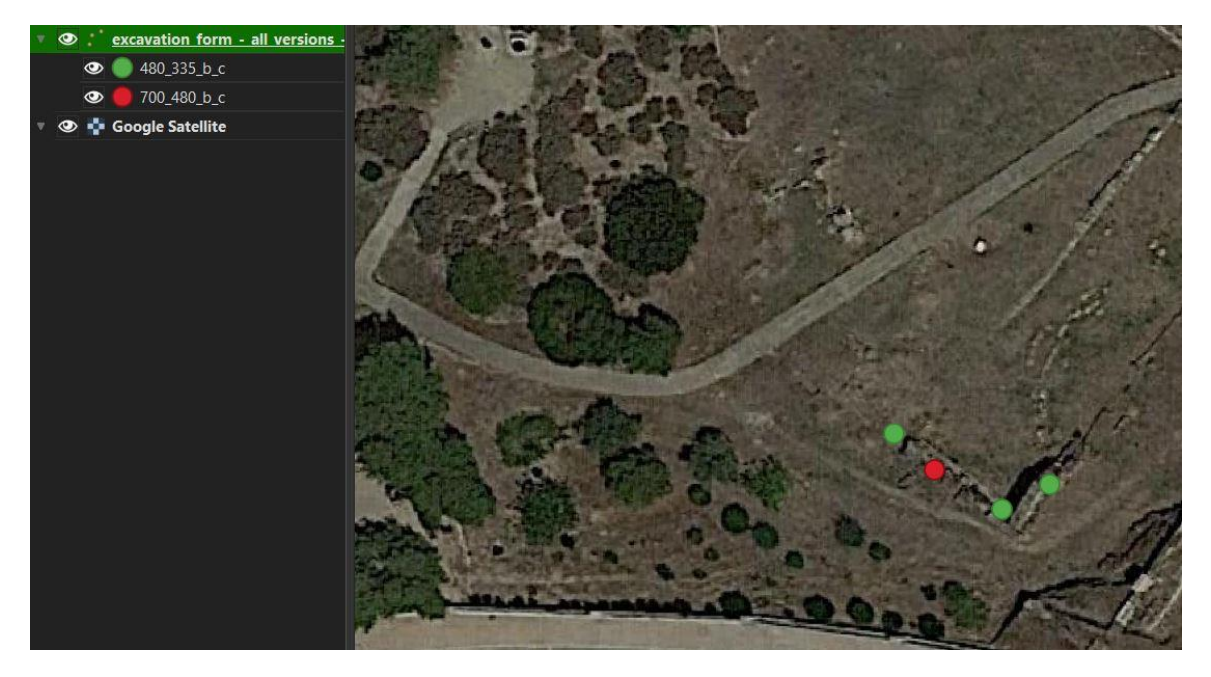

*Εικόνα 41: Τα σημεία που έγιναν εισαγωγή στο QGIS με βάση το χρονολογιακό εύρος*

## 4. ΣΥΜΠΕΡΑΣΜΑΤΑ

Σκοπός της εργασίας ήταν η δημιουργία μίας διαδικτυακής βάσης δεδομένων για την υποστήριξη ανασκαφικού έργου. Για την επίτευξη αυτού χρησιμοποιήθηκε το ελεύθερο λογισμικό KoboToolBox.

Το πρώτο βήμα ήταν ο ορισμός των πεδίων της βάσης. Όλη η υπόλοιπη διαδικασία έγινε εντός του λογισμικού. Δηλαδή, αξιοποιήθηκε αυτό για την κατασκευή των ερωτήσεων και την γενικότερη μορφοποίηση της φόρμας. Η συλλογή δεδομένων γίνεται με δύο τρόπους, την χρήση της εφαρμογής KoboCollect και την χρήση διαδικτυακής φόρμας. Ακόμα αναλύθηκε η δυνατότητα του λογισμικού να δημιουργεί αυτόματα διαγράμματα από τις απαντήσεις των χρηστών αλλά και η δυνατότητα αλληλεπίδρασης με τα Συστήματα Γεωγραφικών Πληροφοριών, μέσω ενός παραδείγματος. Επιπλέον παρουσιάστηκαν κάποιες εικόνες και από τις δύο περιπτώσεις συλλογής δεδομένων, καθώς και πραγματοποιήθηκε πρακτική εφαρμογή της φόρμας στον αρχαιολογικό χώρο του Κεραμεικού, για περαιτέρω κατανόηση της.

Πρέπει να σημειωθεί ότι η διαδικτυακή φόρμα παρέχει μεγαλύτερη ευελεξία ως προς την κατασκευή της. Υπάρχουν, δηλαδή, ρυθμίσεις οι οποίες λειτουργούν καλύτερα σε διαδικτυακές φόρμες σε σύγκριση με την εφαρμογή KoboCollect. Ωστόσο, αν και η σύνδεση είναι πιο εύκολη με τις διαδικτυακές φόρμες, δεδομένου ότι ο χρήστης απλώς εισέρχεσαι στην ιστοσελίδα και συμπληρώνει την φόρμα, παρουσιάστηκε πρόβλημα με τη σύνδεση στην ιστοσελίδα, ενώ η επιλογή Online – Offline ήταν ενεργοποιημένη. Για την αποφυγή τέτοιων προβλημάτων είναι σημαντική η επίσκεψη της διεύθυνσης URL της φόρμας με σύνδεση στο διαδίκτυο, πριν την χρήση της εκτός δικτύου. Αφού γίνει αυτό ο χρήστης θα μπορεί να χρησιμοποιήσει την φόρμα χωρίς σύνδεση στο διαδίκτυο. Τέτοια προβλήματα δεν συμβαίνουν με την εφαρμογή KoboCollect, καθώς ο χρήστης συνδέεται σ΄αυτήν, συμπληρώνει την φόρμα και όταν βρει διαθέσιμο Internet στέλνει τις συμπληρωμένες πλέον φόρμες. Αυτό σημαίνει ότι αν και οι διαδικτυακές φόρμες έχουν περισσότερες επιλογές ως προς την επεξεργασία της εμφάνισής τους, η λειτουργία συλλογής δεδομένων σε κατάσταση εκτός σύνδεσης με το διαδίκτυο απαιτεί προσοχή ώστε να μην υπάρξει το πρόβλημα που αναφέρθηκε παραπάνω.

Έπειτα από την παρουσίαση των αποτελεσμάτων της συγκεκριμένης εργασίας σε ειδικό θεωρήθηκε ότι είναι αρκετά αξιοπρεπής προσπάθεια δεδομένου ότι δεν υπήρχε η αλληλεπίδραση με κάποιον αρχαιολόγο για την δημιουργία αυτής. Αυτό σημαίνει ότι δεν συλλέγει όλα τα δεδομένα που χρειάζεται ένας αρχαιολόγος αλλά ακολουθεί την δομή με την οποία προσεγγίζεται η καταγραφική διαδικασία και περιλαμβάνονται τα βασικότερα στοιχεία μίας ανασκαφής. Ένα επιπλέον μειονέκτημα αυτής της εργασίας είναι η έλλεψη συσχέτισης των δεδομένων. Ωστόσο επιτεύχθηκε η δημιουργίας μίας φόρμας, η οποία θα διευκολύνει την καταγραφική διαδικασία και παράλληλα είναι εύκολη ως προς τη διαχείριση της και από μη εξειδικευμένο προσωπικό με τον κλάδο της πληροφορικής. Παράλληλα, η φόρμα αυτή επιτρέπει την συλλογή δεδομένων χωρίς την εξάρτηση από την σύνδεση στο διαδίκτυο. Ακόμα, παρέχει την δυνατότητα συλλογής δεδομένων με δύο τρόπους. Αυτό έχει ως αποτέλεσμα την αξιοποίηση της από χρήστες οποιουδήπτε λειτουργικού συστήματος (Android, iOS). Με βάση όλα τα παραπάνω ο στόχος αυτής της έρευνας θεωρείται ότι επιτεύχθηκε.

Η διαδικασία που πραγματοποιήθηκε σ΄αυτή την διπλωματική δέχεται βελτίωση. Δεδομένου ότι το λογισμικό Kobotoolbox είναι ανοιχτού κώδικα υπάρχει η δυνατότητα μελλοντικής έρευνας, η οποία θα εστιάζει στην βελτίωση αυτού και την προσθήκη περισσότερων δυνατοτήτων.

# ΒΙΒΛΙΟΓΡΑΦΙΑ

# **Ελληνική Βιβλιογραφία**

Δαδάλα, 2015, Ανάπτυξη Συστήματος Γεωγραφικών Πληροφοριών για τη διαχείριση αρχαιολογικής πληροφορίας. *Aristotle University of Thessaloniki Institutional Repository – IKEE.* Available at:<https://doi.org/10.26262/heal.auth.ir.281425>

Καλλιανιώτης, 2018, Τεκμηρίωση ανασκαφής με τη χρήση GIS και 3D modelling: το παράδειγμα του Ιερού της Εύκλειας στη Βεργίνα. *Aegean.gr*. Available at: <http://hdl.handle.net/11610/19959>

Κανελλοπούλου-Μπότη, Βουλιγέα και Σιταρά, 2014, Ανοικτή Πρόσβαση και αρχαιολογικά Δεδομένα

Καραµαλής Αθανάσιος, 2006, Μια σχεσιακή, πολυµεσική, αρχαιολογική Βάση ∆εδοµένων για πολλαπλές αρχαιολογικές ανασκαφές και εφαρµογές Internet. Available at[: http://ikee.lib.auth.gr/record/114832/files/ptuxiaki.pdf](http://ikee.lib.auth.gr/record/114832/files/ptuxiaki.pdf)

Σκουλουδάκης, 2020, Σχεδιασμός πληροφοριακού συστήματος υποστήριξης αρχαιολογικών ανασκαφών. *Uniwa.gr*. Available at:

<https://polynoe.lib.uniwa.gr/xmlui/handle/11400/178>

Χατζηθωμά-Παναγιώτου, 2014, Ανάπτυξη Συστήματος Διαχείρισης Μνημείων Πολιτισικής Κληρονομιάς-Εφαρμογή στην Αρχαία Αγορά των Αθηνών. *Ntua.gr* Available at[: http://dspace.lib.ntua.gr/xmlui/handle/123456789/39769](http://dspace.lib.ntua.gr/xmlui/handle/123456789/39769)

# **Ξενόγλωσση Βιβλιογραφία**

Barker, 1993, Techniques of Archaeological Excavation.3rd ed. London: B.T. Batsford Ltd.

Ibm.com, 2012, *IBM100 - Relational Database*. Available at: [https://www.ibm.com/ibm/history/ibm100/us/en/icons/reldb/](https://www.ibm.com/ibm/history/ibm100/us/en/icons/reldb) [Accessed 26 Feb. 2023] Conolly and Lake, 2006, Geographical information systems in archaeology. Cambridge, UK: Cambridge University Press

Παπαδάτος και Καλαρά, Digital Excavation through Learning and Training in Archaeology, 2019, The importance of archaeological documentation in situ and after excavation

Παπαδάτος, Καλαρά και Κατεβαίνη, Digital Excavation through Learning and Training in Archaeology, 2019, Digital documentation in situ

Campana et al, 2015, Proceedings of the 43rd Annual Conference on Computer Applications and Quantitative Methods In Archaeology. Volume 1. Oxford: Archaeopress Publishing Ltd

Galeazzi, F., Callieri, M., Dellepiane, M., Charno, M., Richards, J. and Scopigno, R. (2016). Web-based visualization for 3D data in archaeology: The ADS 3D viewer. *Journal of Archaeological Science:* Available at:<https://doi.org/10.1016/j.jasrep.2016.06.045/> / [Accessed 17 Feb. 2023]

Sjoerd van Riel, 2016, Exploring the use of 3D GIS as an analytical tool in archaeological excavation practice

# **Ιστοσελίδες**

Περί Προστασίας των Αρχαιοτήτων και εν γένει της Πολιτιστικής Κληρονομιάς¨ (ΦΕΚ

153/Α΄/28.6.2002). Available at: [https://www.culture.gov.gr/DocLib/g\\_1950.pdf](https://www.culture.gov.gr/DocLib/g_1950.pdf)

[Accessed: January 1, 2023]

*Φώτης Ριζόπουλος,* 2018, *Αρχαιολογική ανασκαφή στον Κλείτο*, *Μ.Ε.Π.Ε.* Available at: <https://rizopoulos.gr/project/409/>[Accessed: January 6, 2023]

*Βοναπάρτη, 2017, ΙΣΤΟΡΙΑ ΚΑΙ ΕΞΕΛΙΞΗ ΒΑΣΕΩΝ ΔΕΔΟΜΕΝΩΝ*. Available at: <https://prezi.com/8sjtpb9gq6lc/presentation/> [Accessed: December 28, 2022]

Dearmer A., 2021, *What is a flat file database?*, Available at: <https://www.integrate.io/blog/flat-file-database> [Accessed: December 28, 2022] *Wikipedia, 2022, Flat-file database:* Wikimedia Foundation. Available at:

[https://en.wikipedia.org/wiki/Flat-file\\_database](https://en.wikipedia.org/wiki/Flat-file_database) [Accessed: December 28, 2022]

*What is hierarchical data*, 2022, Available at:

<https://www.tibco.com/referencecenter/what-is-hierarchical-data> [Accessed: December 28, 2022]

Dagrada, M., 2020, *Represent hierarchical data in python*, *Medium*. Towards Data Science. Available at: [\(Dagrada, 2020\)](https://towardsdatascience.com/represent-hierarchical-data-in-python-cd36ada5c71a) [Accessed: December 28, 2022]

*(Quinn, 2011, Petrodatabase: An on-line database for thin section ceramic petrography.*  Available at: [\(Quinn, 2011,\)](https://www.researchgate.net/publication/241092132_Petrodatabase_An_on-line_database_for_thin_section_ceramic_petrography/figures?lo=1) [Accessed: December 28, 2022]

*OpenDSA data structures and Algorithms Modules Collection*, 2022, *4.2. Introduction to Object Oriented Programming - OpenDSA Data Structures and Algorithms Modules Collection*. Available at:

<https://opendsaserver.cs.vt.edu/ODSA/Books/Everything/html/IntroOO.html> [Accessed: December 28, 2022]

Υπουργείο Πολιτισμού και Αθλητισμού *,* 2012, *ΧΡΟΝΟΛΟΓΙΟ*, Available at: <https://www.culture.gov.gr/anaskafes/pdfs/TIMELINE.pdf>[Accessed: January 28, 2023]

KoboToolbox, 2023, *About us*. Available at: [https://www.kobotoolbox.org/about-us/](https://www.kobotoolbox.org/about-us) [Accessed 26 Feb. 2023]

*Kobotoolbox*, 2022, W*hat is KoboToolbox - KoboToolbox documentation*. Available at: <https://support.kobotoolbox.org/welcome.html>[Accessed: December 26, 2022]

*Kobotoolbox*, 2022, *Using Alternative Enketo Web Form Styles - KoboToolbox documentation*. Available at[: https://support.kobotoolbox.org/alternative\\_enketo.html](https://support.kobotoolbox.org/alternative_enketo.html) [Accessed: January 29, 2023]

*Kobotoolbox*, 2022, *Form Settings and Metadata - KoboToolbox documentation*. Available at: [\(metadata,2022\)](https://support.kobotoolbox.org/form_meta.html?highlight=metadata) [Accessed: January 29, 2023]

*Kobotoolbox*, 2022, *Audit Logging Meta Question Type - KoboToolbox documentation*. Available at: [\(audit, 2022\)](https://support.kobotoolbox.org/audit_logging.html) [Accessed: January 29, 2023]

Idig.tips. (2013). *iDig*. [online] Available at[: https://idig.tips/](https://idig.tips/) [Accessed 25 Feb. 2023].

Arches Project. (2019). *Arches Collector | Arches Project*. [online] Available at: [https://www.archesproject.org/collector/](https://www.archesproject.org/collector) [Accessed 19 Feb. 2023]

Arches Project. (2020). *What is Arches? | Arches Project*. [online] Available at: [https://www.archesproject.org/what-is-arches/](https://www.archesproject.org/what-is-arches) [Accessed 19 Feb. 2023]

Arches Project. (2021). *Arches Features | Arches Project*. [online] Available at: [https://www.archesproject.org/features/](https://www.archesproject.org/features) [Accessed 19 Feb. 2023]